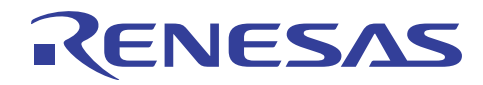

#### **V850ES** マイクロコントローラ **USB** ファンクション内蔵品 **R20AN0052JJ0101 Rev.1.01**

# **USB** ファンクション

# **2010.12.10**

# ファームウエア・アップデート

# 要 旨

このアプリケーション・ノートでは,フラッシュ・メモリ・セルフ・プログラミング・ライブラリ(以降, セルフ・ライブラリ)を用いて、内蔵フラッシュ・メモリ上のデータを任意に書き換える処理(セルフ書き 換え)の応用,および USB ファンクション・コントローラのコミュニケーション・デバイス・クラス(以降, CDC と記します)を用いた処理の応用を,理解することを目的としています。

処理の詳細は,USB ファンクション・ファームウエア・アップデート・サンプル・プログラムを例に述べ ていきます。

評価環境は,製品ごとに下記を使用します。なお,本ドキュメントでの処理の詳細の説明は,対象CPU は, 「V850ES/JH3-U (UPD70F3769)」, ターゲットボードは, テセラ・テクノロジー株式会社製 「TK-850/JH3U-SP」を例として記載しています。他の対象CPU,ターゲットボードを使用する場合の変更 点につきましては、第7章カスタマイズを参照してください。

# 動作確認デバイス

表 A-1 マイコンと評価環境ターゲットボード一覧

|              | V850ES/JG3-H | <b>V850ES/JG3-U</b>   | V850ES/JH3-E        |                     |
|--------------|--------------|-----------------------|---------------------|---------------------|
| 対象CPU        | V850ES/JH3-H | <b>V850ES/JH3-U</b>   | <b>V850ES/JJ3-E</b> | <b>V850ES/JG3-L</b> |
| 評価環境         |              |                       | $TK-850/JH3E+$      | $TK-850/JG3L+$      |
| ターゲット<br>ボード | TK-850/JG3H  | <b>TK-850/JH3U-SP</b> | NET                 | USB                 |

# 目 次

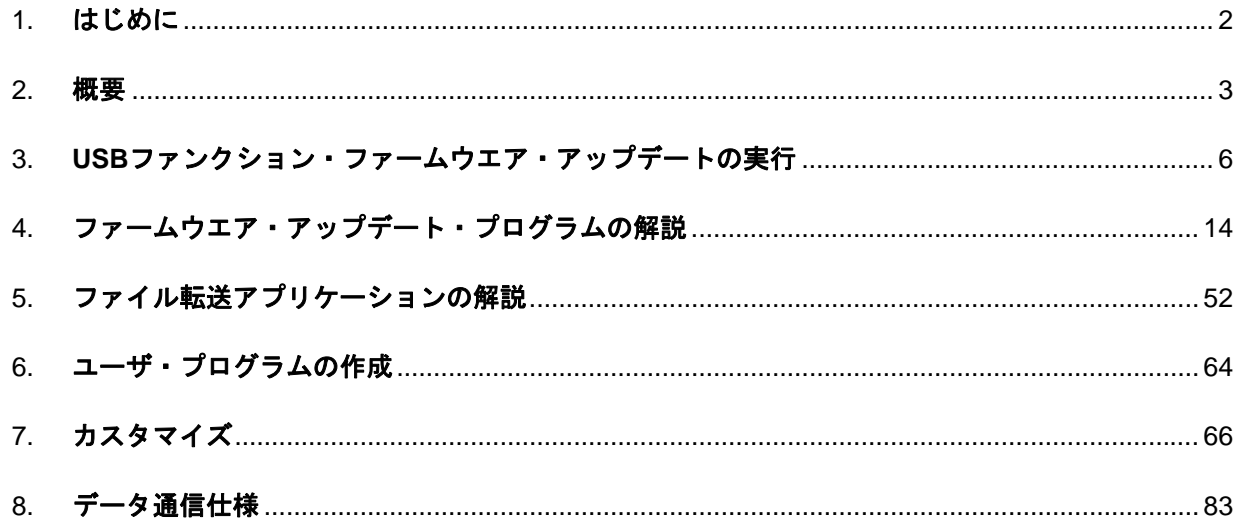

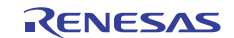

# <span id="page-1-1"></span><span id="page-1-0"></span>1. はじめに

# 1.1 注 意

このアプリケーション・ノートで使用するサンプル・プログラムはあくまで参考用のものであり,当社がこの動作を 保証するものではありません。

サンプル・プログラムを使用する場合,ユーザのセット上で十分な評価をしたうえで使用してください。 また本サンプルではフラッシュ・メモリ・セルフ・プログラミング・ライブラリ Type04 Ver1.20 を使用しています。 セットに組み込む際には、最新バージョンをご使用/評価の上、使用してください。(※)

(※) 最新版は以下の URL より入手可能です。ダウンロードするには ID/パスワードが必要です。 https://www5.renesas.com/micro/tool\_reg/OdsListTop.do?lang=ja

# 1.2 対 象 者

このアプリケーション・ノートは、V850ES マイクロコントローラの機能を理解し、それを用いたアプリケーション・ システムを開発しようとするユーザを対象とします。

## 1.3 目 的

このアプリケーション・ノートは,V850ES マイクロコントローラに内蔵の USB ファンクション・コントローラを使 用するためのサンプル・ドライバの仕様をユーザに理解していただくことを目的とします。

# 1.4 構 成

このアプリケーション・ノートは,大きく分けて次の内容で構成しています。

- USB ファンクション・ファームウエア・アップデートの概要
- プログラム構成の説明
- アプリケーションの使用方法
- サンプル・プログラムの応用

# 1.5 読 み 方

このマニュアルの読者には、電気、論理回路、およびマイクロコントローラに関する一般知識を必要とします。

- ハードウエア機能の詳細(特にレジスタ機能とその設定方法など),および電気的特性を知りたいとき
- →別冊の対象 V850ES マイクロコントローラの ユーザーズ・マニュアル ハードウエア編を参照してください。 ⎯ 命令機能の詳細を理解しようとするとき
	- →別冊の V850ES ユーザーズ・マニュアル アーキテクチャ編を参照してください。

# <span id="page-2-1"></span><span id="page-2-0"></span>2. 概要

# 2.1 **USB**ファンクション・ファームウエア・アップデート概要

USB ファンクション・ファームウエア・アップデート・サンプル・プログラムは、ホスト・マシン(以降、PC と記 します)上のファイル転送アプリケーションで指定されたファイルを、USB のシリアル通信で評価ボードに転送し, セルフ・ライブラリを使用してユーザ・プログラムのブート領域への書き込みや,メモリ上の任意の場所にデータを 書き込めます。

USB ファンクション・ファームウエア・アップデート・サンプル・プログラムは、次のプログラムで構成されます。

- ファームウエア・アップデート・プログラム 評価ボードに実装します。USB でのシリアル通信,およびセルフ書き換えを行います。
- ファイル転送アプリケーション ホスト・マシン(PC)で動作し,指定ファイルをシリアル通信で評価ボードへ送ります。
- サンプル・ユーザ・プログラム 動作確認のための HEX ファイルです。
	- TK-850/JH3U-SP 用 タッチ・パネル・プログラム :LCD 画面に触れると描画します。 フォト・フレーム・プログラム :2枚の画像を一定間隔で繰り返し描画します。  $-$  TK-850/JG3H 用・TK-850/JH3E+NET・TK-850/JG3L+USB 用 キー入力エコーバック・プログラム :ターミナルからのキー入力をエコーバックします。 ストレージ・デバイス・プログラム :Windows にストレージ・デバイスとして認識されます。

次に,プログラムのデータの流れを表します。

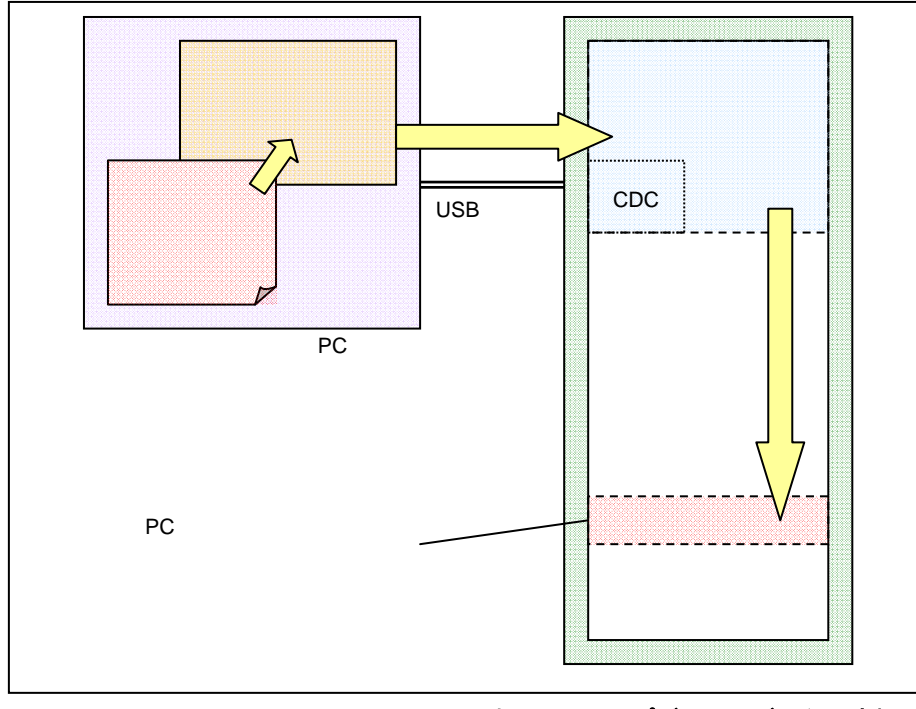

図 **2-1 USB** ファンクション・ファームウエア・アップデートのデータの流れ

評価ボードは,通常,起動すると書き込まれたユーザ・プログラムが動作しますが,特定条件下で起動(またはリセッ ト)することで,ファームウエア・アップデート・プログラムが動作します。

RENESAS

# 2.2 特長

USB ファンクション・ファームウエア・アップデート・サンプル・プログラムには、次の特徴があります。

- ファームウエア・アップデート・プログラムは、内蔵フラッシュ・メモリを4ブロック (16Kバイト)使用し ます。
- ユーザ・プログラムの書き換え可能なフォーマット (HEX ファイル)は, モトローラ S フォーマットとイン テル拡張フォーマットです。
- メモリ上のアドレスを指定して、任意の領域にデータを書き込めます。
- ユーザ・プログラムは、すべての割り込みを使用できます。
- 使用する内部資源を表 2-1 に示します。

|                            |                          | TK-850/<br>JH3U-SP |       |       | <b>TK-850/</b><br>JG3-H |       | TK-850/<br>JH3E+NET | TK-850/<br>JG3L+USB |       |
|----------------------------|--------------------------|--------------------|-------|-------|-------------------------|-------|---------------------|---------------------|-------|
| <b>ROM</b><br><b>CONST</b> | .const                   | 24                 |       | 24    |                         | 24    |                     | 24                  |       |
| ROM TEXT                   | SelfLib Rom.text         | 134                | 5,580 | 134   | 5,580                   | 134   | 5,556               | 134                 | 5,608 |
|                            | .text                    | 5,444              |       | 5,444 |                         | 5,420 |                     | 5472                |       |
| <b>ROM</b>                 | apstart                  | 52                 |       | 52    |                         | 52    |                     | 52                  |       |
| <b>RAM</b>                 | SelfLib_ToRamUsrInt.text | 8                  | 1,938 | 8     | 1,938                   | 8     | 1,942               | 8                   | 1,898 |
| <b>FLASHTEXT</b>           | SelfLib_ToRamUsr.text    | 8                  |       | 8     |                         | 8     |                     | 8                   |       |
|                            | SelfLib_RomOrRam.text    | 974                |       | 974   |                         | 974   |                     | 974                 |       |
|                            | SelfLib_ToRam.text       | 480                |       | 480   |                         | 480   |                     | 480                 |       |
|                            | flash.text               | 466                |       | 466   |                         | 470   |                     | 426                 |       |
| <b>DATA</b><br><b>RAM</b>  | .data                    | 12                 | 7,572 | 12    | 7,572                   | 12    | 7,572               | 12                  | 7,580 |
|                            | .sdata                   | 200                |       | 200   |                         | 200   |                     | 208                 |       |
|                            | .sbss                    | 5,280              |       | 5,280 |                         | 5,280 |                     | 5,280               |       |
|                            | .bss                     | 2,048              |       | 2,048 |                         | 2,048 |                     | 2.048               |       |
|                            | SelfLib_RAM.bss          | 32                 |       | 32    |                         | 32    |                     | 32                  |       |

表 2-1 マイコンと評価環境ターゲットボード一覧

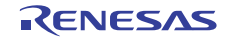

# 2.3 フォルダ構成

USB ファンクション ファームウエア・アップデート・サンプル・プログラムのフォルダ構成を示します。

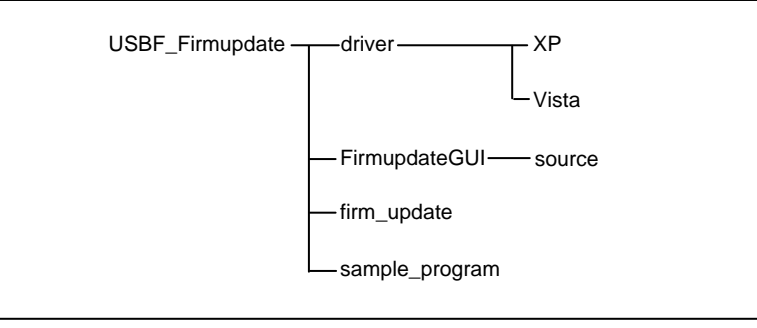

#### 図 **2-2** フォルダ構成

#### 次に,各フォルダの説明を示します。

 $(1)$  driver¥XP

Windows XP®用の CDC ドライバが格納されているフォルダです。 xxxx\_CDC\_XP.inf:Windows XP 用の CDC ドライバ(xxxx には型番が入ります)

#### (2) driver¥VISTA

Windows Vista®用の CDC ドライバが格納されているフォルダです。 xxxx\_CDC\_VISTA.inf: Windows Vista 用の CDC ドライバ(xxxx には型番が入ります)

#### (3) FimupdateGUI

ファイル転送アプリケーションが格納されているフォルダです。 UsbfUpdate.exe :ファイル転送アプリケーションの実行ファイル UsbfUpdate.ini :ファイル転送アプリケーションの設定ファイル

#### (4) FirmupdateGUI¥source

ファイル転送アプリケーションのソース・プログラムが格納されているフォルダです。第5章 ファイル転送ア プリケーションの解説を参照してください。

#### $(5)$  firm\_update

ファームウエア・アップデート・プログラムが格納されているフォルダです。第 4 章 ファームウエア・アップ デート・プログラムの解説を参照してください。

#### $(6)$  sample\_program

サンプル・ユーザ・プログラムが格納されているフォルダです。

#### • TK-850/JH3U-SP 用

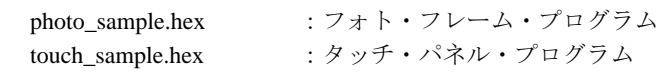

• TK-850/JG3H・TK-850/JH3E+NET・TK-850/JG3L+USB 用(xxxx には型番が入ります) romp\_cdc\_xxxx.hex :キー入力エコーバック・プログラム romp\_msc\_xxxx.hex :ストレージ・デバイス・プログラム

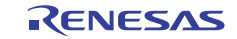

# <span id="page-5-1"></span><span id="page-5-0"></span>3. **USB**ファンクション・ファームウエア・アップデートの実行

USB ファンクション・ファームウエア・アップデート・サンプル・プログラムの実行方法について説明します。 ここでは TK-850/JH3U-SP ボードを用い, ユーザ・プログラムが, タッチ・パネル・プログラム, 次にフォト・フレー ム・プログラムの順番で書き換わることを確認します。

# 3.1 動作環境

ハードウエア環境を次に示します。

- 評価ボード TK-850/JH3U-SP (テセラ・テクノロジー株式会社製) — 評価ボード搭載 CPU uPD70F3769 (V850ES/JH3-U) — インサーキット・エミュレータ OB-V850MINI (MINICUBE®) - USB ケーブル アイディア アイランド PC 間でシリアル通信を行う — PC Windows XP 搭載

ソフトウエア環境を次に示します。

- 統合開発環境 PM+ V6.32
- コンパイラ CA850 W3.40
- デバッガ ID850QB V3.60
- USB ファンクション・ファームウエア・アップデート・サンプル・プログラム一式
	- ファームウエア・アップデート・プログラム
	- ファイル転送アプリケーション
	- サンプル・ユーザ・プログラム:タッチ・パネル・プログラム

フォト・フレーム・プログラム

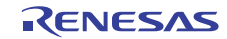

# 3.2 サンプル・プログラムの実行

USB ファンクション・ファームウエア・アップデート・サンプル・プログラムの動作環境を実行するときの手順を示 します。

# 3.2.1 ファームウエア・アップデート・プログラムの実装

(1)ファームウエア・アップデート・プログラムを実装するために,MINICUBE と評価ボードを接続します。 次に TK-850/JH3U-SP の接続図を示します。

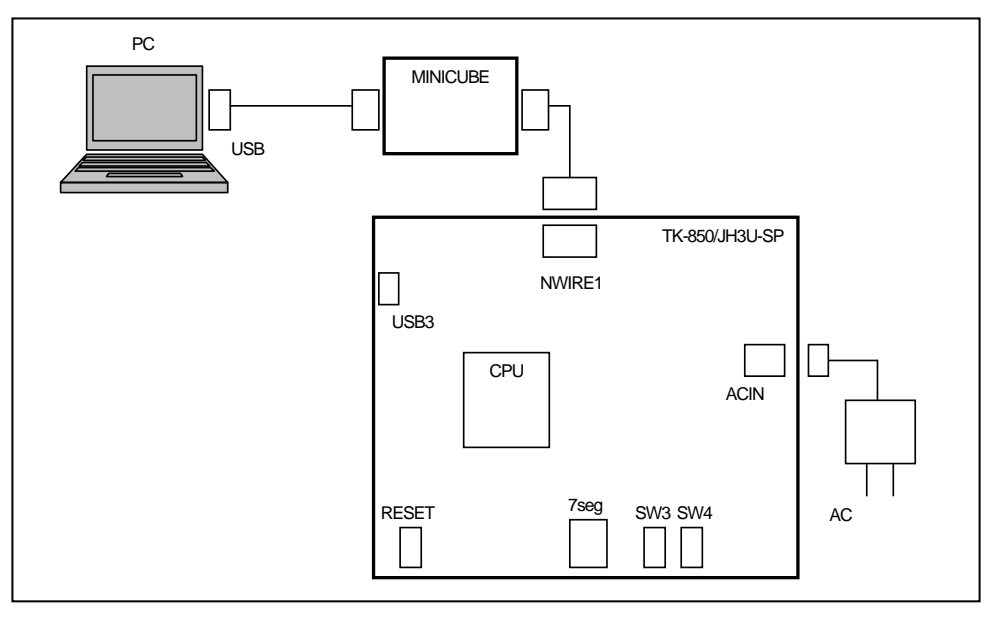

図 **3-1 MINICUBE** と評価ボードの接続図

(2)PM+を起動し,メニューの[ファイル]-[ワークスペースを開く]を選択してファームウエア・アップデート・ プログラムのワークスペース・ファイル"firm\_update.prw"を開きます。

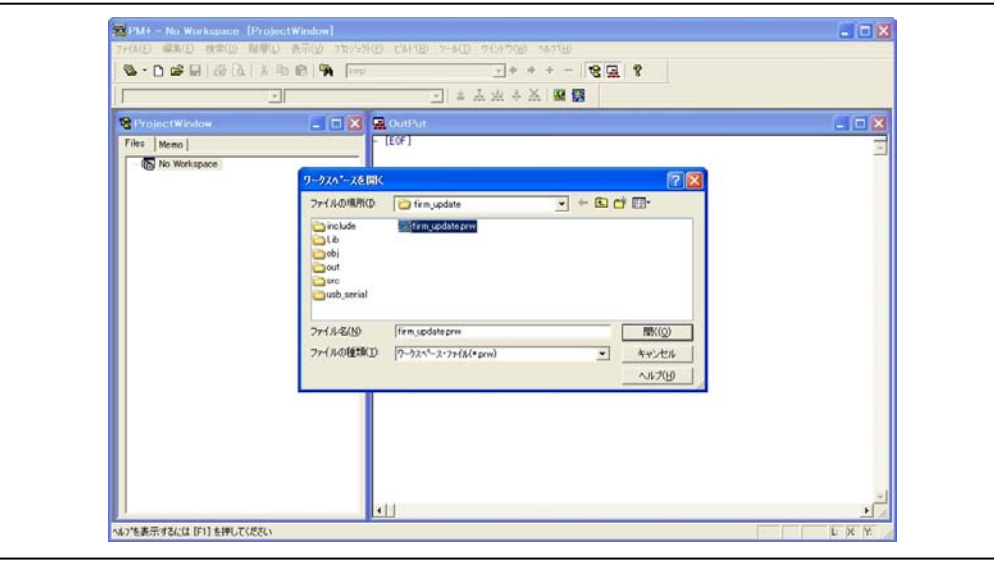

図 **3-2** ワークスペース・ファイルの指定

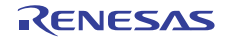

(3)メニューの[ビルド]-[デバッグ]を選択すると,ファームウエア・アップデート・プログラムが評価ボードに 書き込まれます。

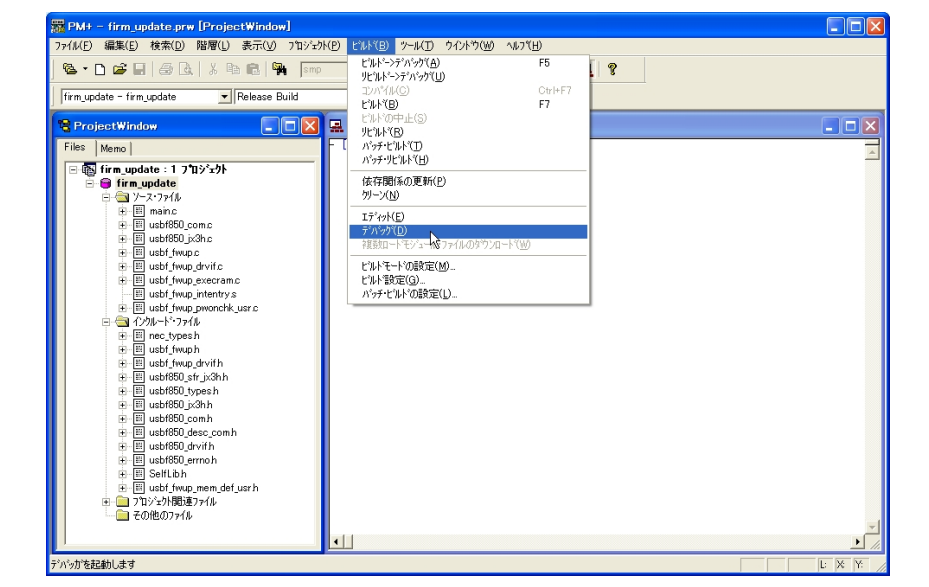

図 **3-3** デバッグの選択

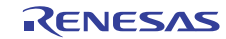

# 3.2.2 書き換え処理の実行手順

(1)書き換え処理を実行するために,MINICUBE を外し,PC と評価ボードを USB ケーブルで接続します。 次に TK-850/JH3U-SP の接続図を示します。

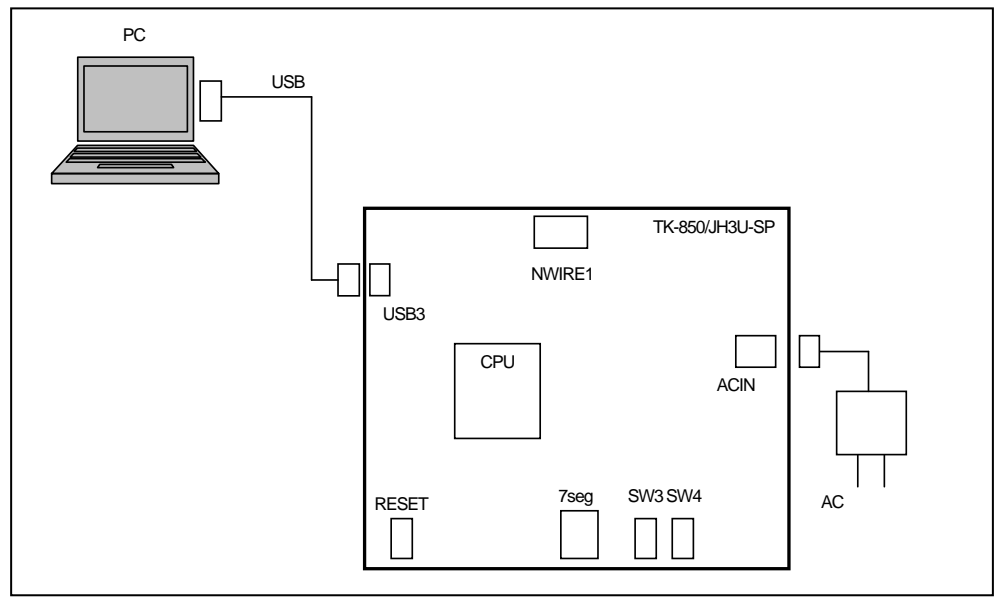

図 **3-4 PC** と評価ボードの接続図

(2) 評価ボード上の SW3, SW4 を押しながら, リセット・ボタンを押してください。書き換えモードとなり, PC からの転送データを待つ状態になります。

【注意】 初めて TK-850/JH3U-SP と PC を接続し書き換えモードにした場合は,CDC ドライバのインス トールが必要になります。詳細については,2. 2. 3 CDC ドライバのインストールを参照してください。 他のターゲットボードをご使用の場合も,初めて接続する場合には CDC ドライバは同様にインストールが 必要です。

書き換えモードの起動ボタンは,評価環境 TK-850/JG3H, TK-850/JH3U-SP, TK-850/JH3E+NET, TK-850/JG3L+USB 共に SW3, SW4 です。

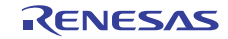

(3)評価ボードへ転送するサンプル・ユーザ・プログラムの HEX ファイル(ここではタッチ・パネル・プログ ラムの"touch\_sample.hex"ファイルを指します)を PC 側に用意します。PC 上で,ファイル転送アプリケー ションを起動します (図 3-5 参照)。

"Load File" ボタンをクリックして、対象とする HEX ファイルを選択します (ファイルのパスは, 《Path》 のテキスト・ボックスへの直接入力,またはファイルのウインドウ上へのドラッグ&ドロップでも,《Path》 のテキスト・ボックスに表示できます)。

《Mode》は《Chip》を選択します。《COM》は,デバイス・マネージャを確認し,接続した USB ポートを 選択してください。

【注意】 COM の番号は環境によって変わります。

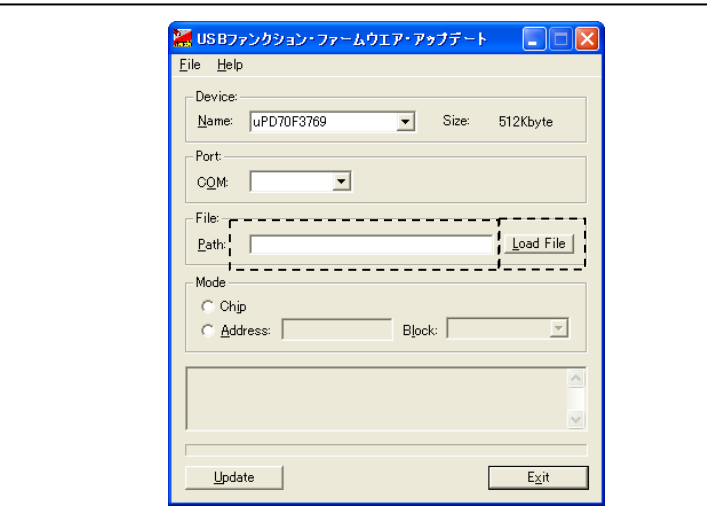

図 **3-5** ファイル転送アプリケーションでファイルを選択

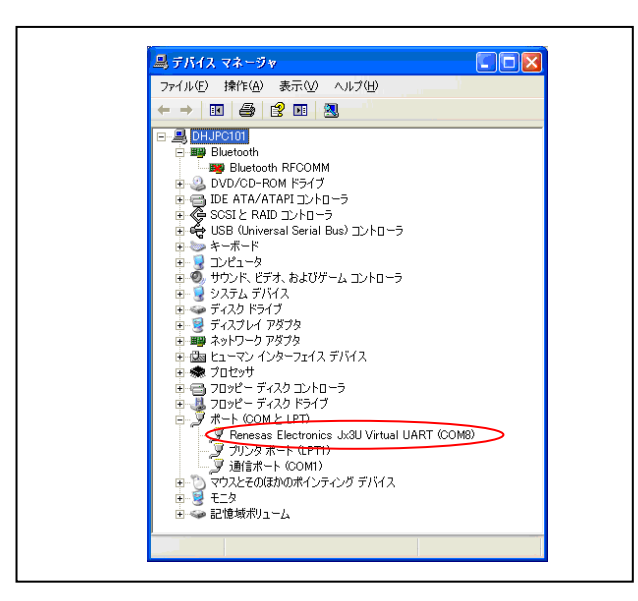

図 **3-6** デバイス・マネージャ

- (4)ファイル転送アプリケーションの "Update" ボタンをクリックします。開始のメッセージが表示され,ファ イルの転送処理,および書き換え処理が開始されます。
- (5) 転送処理,および書き換え処理が終了すると,ファイル転送アプリケーションにより,終了メッセージが表 示されます。これで一連の書き換え処理は終了です。

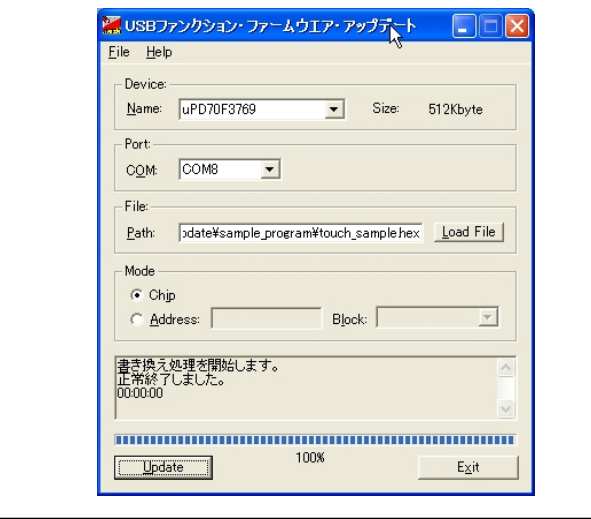

図 **3-7** 書き換え処理終了 **1** 

- (6)評価ボードをリセットします。書き込んだユーザ・プログラムが起動します。 LCD の画面に触れることで、描画していきます。
- (7)ユーザ・プログラムを書き換えます。フォト・フレーム・プログラム"photo\_sample.hex"を用意し, (4)から同様の手順で書き換えを行います。

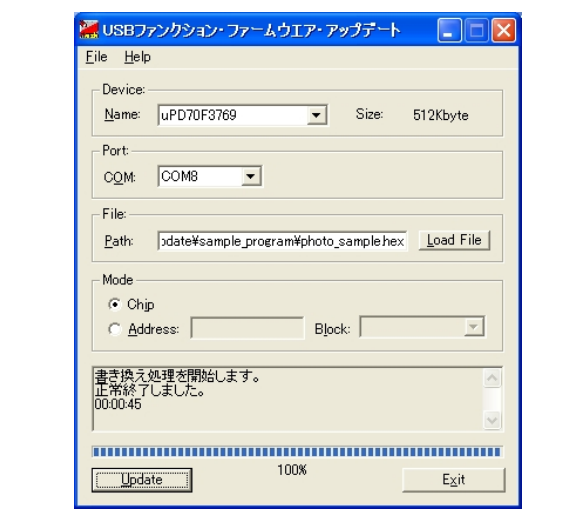

図 **3-8** 書き換え処理終了 **2** 

(8)評価ボードをリセットします。書き込んだユーザ・プログラムが起動します。 一定間隔で,LCD に画像を切り替え表示します。

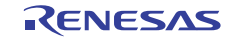

# 3.2.3 **CDC**ドライバのインストール

TK-850/JH3U-SP, TK-850/JG3H, TK-850/JH3E+NET, TK-850/JG3L+USB を初めて書き換えモードにした場合は, PC に CDC ドライバをインストールする必要があります。次に Windows XP に TK-850/JH3U-SP を接続した場合を例 とした CDC ドライバのインストール手順を示します。

(1) 新しいハードウエアが検出され、<新しいハードウエアの検出ウィザード>ウインドウが表示されます。 《一覧または特定の場所からインストールする(詳細) (S)》を選択し, "次へ (N) " をクリックしてく ださい。

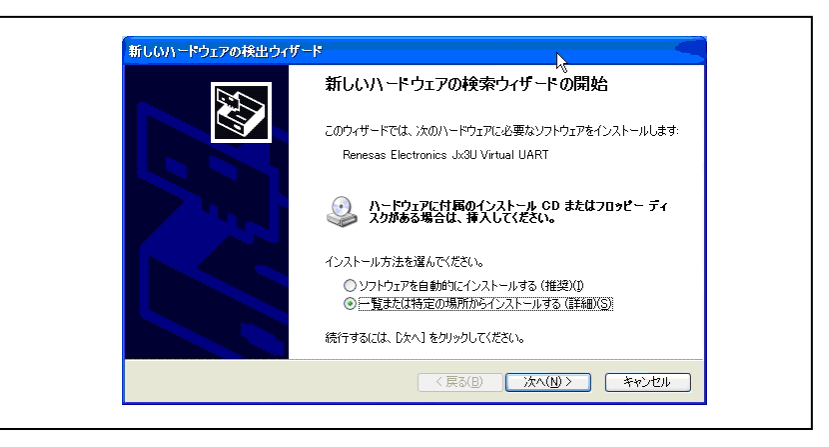

図 **3-9** 新しいハードウエアの検索ウィザード

(2)《次の場所で最適のドライバを検索する(S)》,《次の場所を含める(O)》を選択します。 "参照(R)" をクリックして"JG3H\_CDC\_XP.inf"の存在するフォルダを指定し,"次へ(N)" をクリッ クしてください。

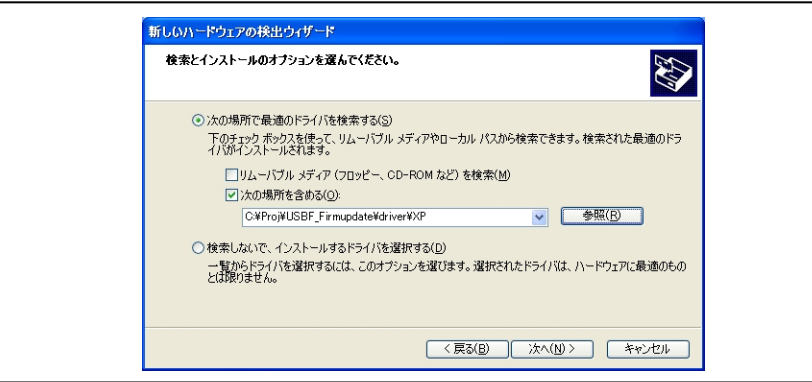

図 **3-10** ドライバの場所の選択

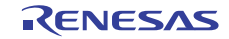

(3)次のインストール確認画面が表示される場合は,"続行(C)"をクリックしてください。

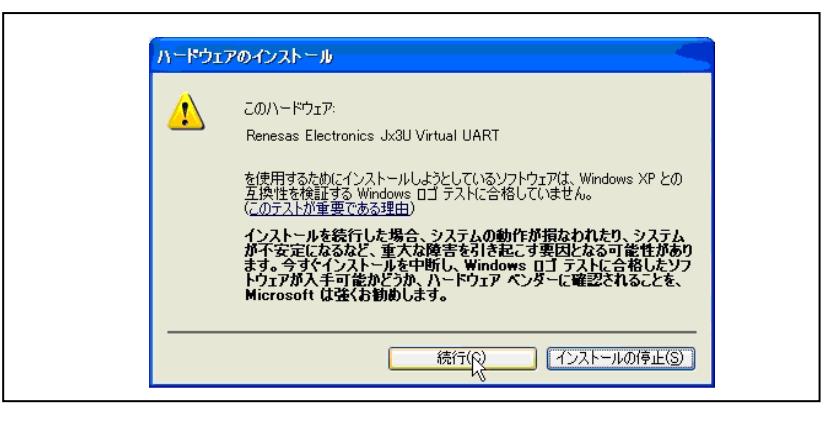

図 **3-11** インストール確認

(4) 次のウインドウが表示されたら, CDC ドライバのインストールは完了です。"完了" をクリックして ください。

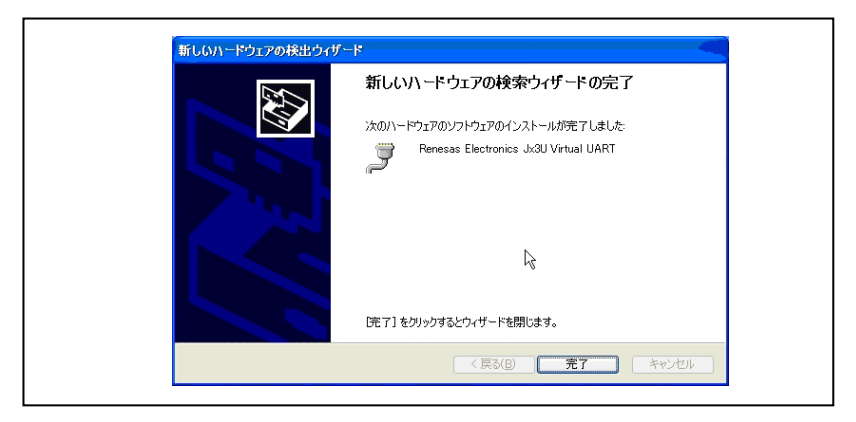

図 **3-12** インストール完了

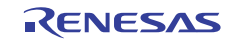

# <span id="page-13-1"></span><span id="page-13-0"></span>4. ファームウエア・アップデート・プログラムの解説

この章では,ファームウエア・アップデート・プログラムで使用している各ファイルについて説明します。

# 4.1 ファイル・フォルダ構成

ファームウエア・アップデート・プログラムのソース・ファイルとフォルダ構成を示します。

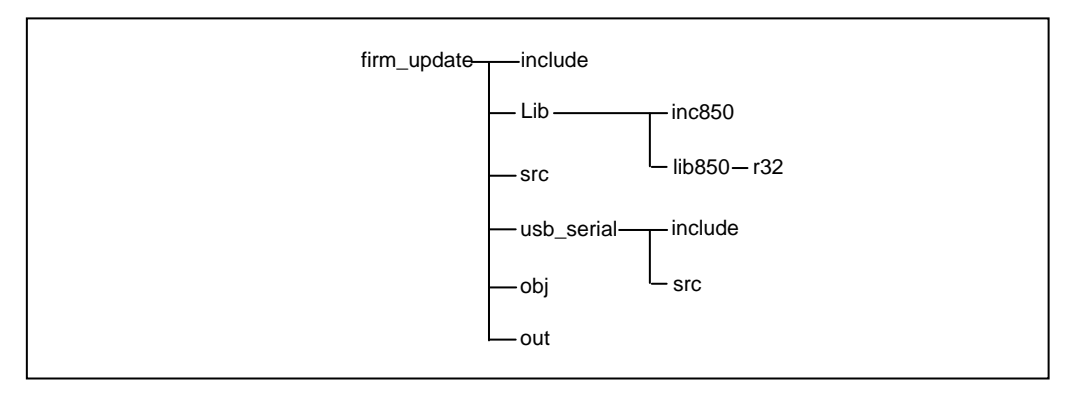

図 **4-1** ファームウエア・アップデート・プログラムのフォルダ構成

# 4.1.1 **firm\_update**フォルダ

ファームウエア・アップデート・プログラムのフォルダ直下にはプロジェクト関連ファイルが格納されています。 次に主なファイルを示します。

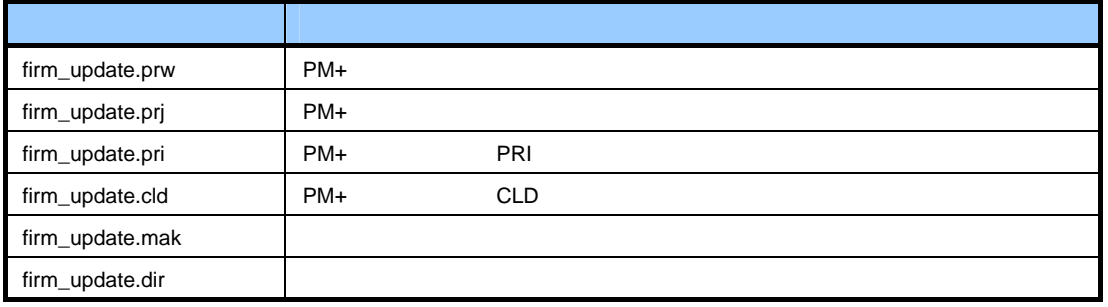

### 表 4-1 ファームウエア・アップデート・プログラムのプロジェクト関連ファイル

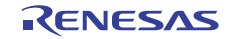

# 4.1.2 **firm\_update¥include**フォルダ

ファームウエア・アップデート・プログラムのヘッダ・ファイルを格納するフォルダです。

#### 表 4-2 ファームウエア・アップデート・プログラムのヘッダ・ファイル

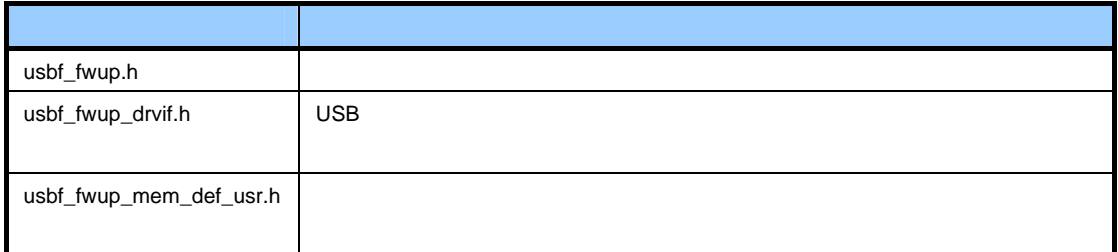

#### 4.1.3 **firm\_update¥lib**フォルダ

セルフ・ライブラリを格納するフォルダです。

#### 表 4-3 セルフ・ライブラリとヘッダ・ファイル

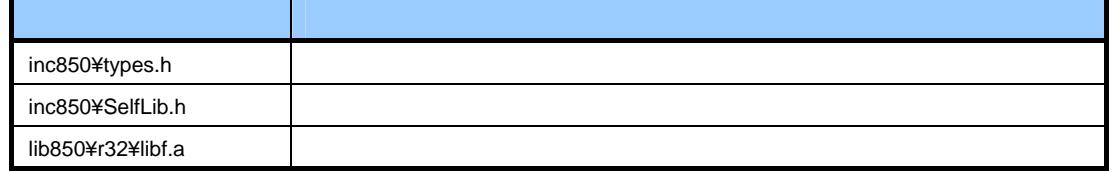

#### 4.1.4 **firm\_update¥src**フォルダ

ファームウエア・アップデート・プログラムのソース・ファイルを格納するフォルダです。

#### 表 4-4 ファームウエア・アップデート・プログラムのソース・ファイル

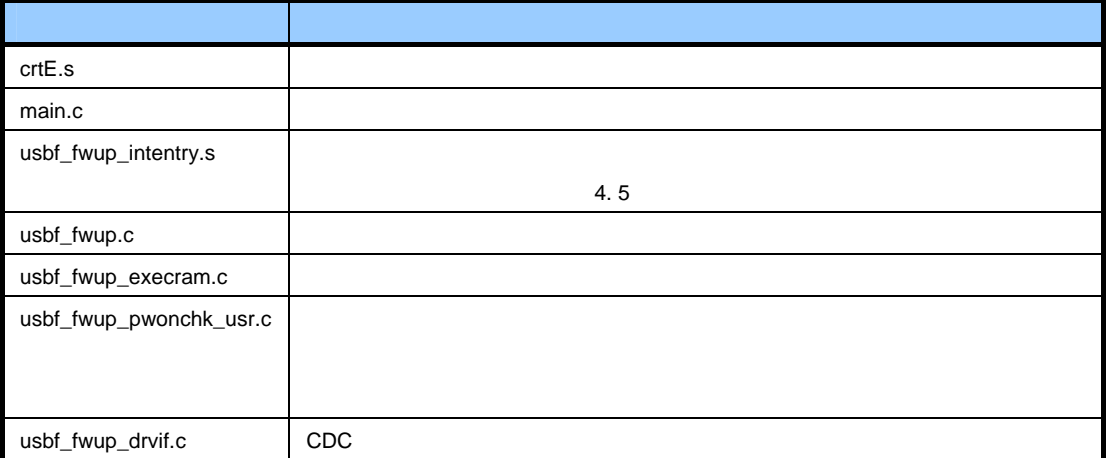

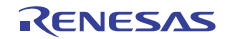

# 4.1.5 **firm\_update¥usb\_serial**フォルダ

CDC のソース・ファイル,およびヘッダ・ファイルを格納します。

#### 表 4-5 CDC プログラムのソース・ファイル

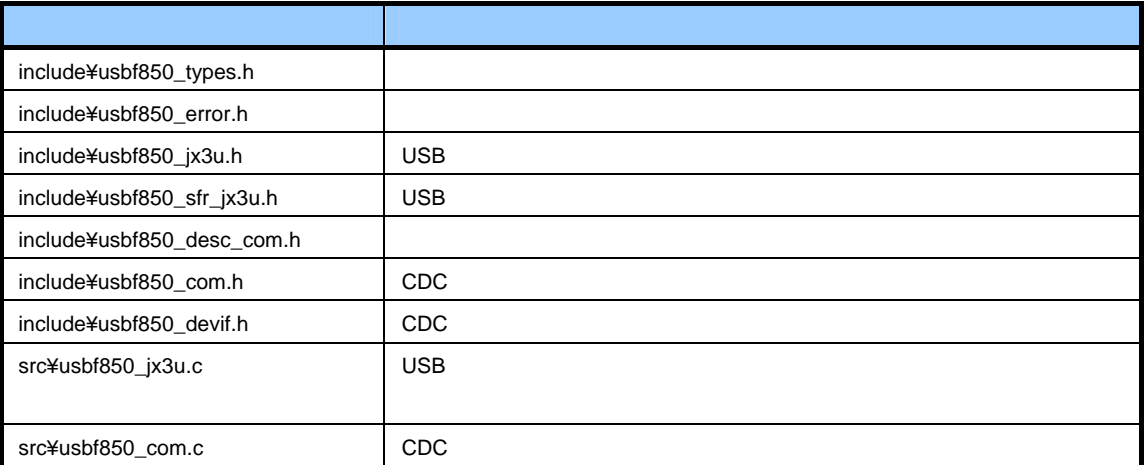

※TK-850/JH3E+NET, TK-850/JG3L+USB 用サンプル・プログラムにはこのファイルはありません。

## 4.1.6 **firm\_update¥obj**フォルダ

ファームウエア・アップデート・プログラムのオブジェクト・ファイルを格納するフォルダです。

# 4.1.7 **firm\_update¥out**フォルダ

ファームウエア・アップデート・プログラムの実行可能なオブジェクト・ファイルと HEX ファイルを格納するフォ ルダです。

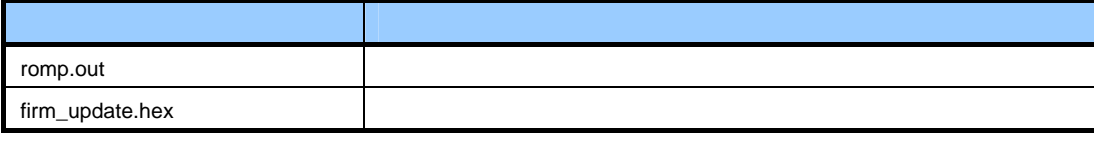

#### 表 4-6 実行可能オブジェクト・ファイル

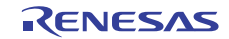

# 4.2 メモリ・マップ

メモリ配置とリンク・ディレクティブ・ファイルの説明をします。

### 4.2.1 メモリ・マップ詳細

下記は,セルフ・アップデート・プログラムのメモリ・マップです。ここでは V850ES/JH3-U(μPD70F3769)を例 に説明します。

ブロックとは,セルフ・ライブラリが内蔵フラッシュ・メモリを書き換える単位です。

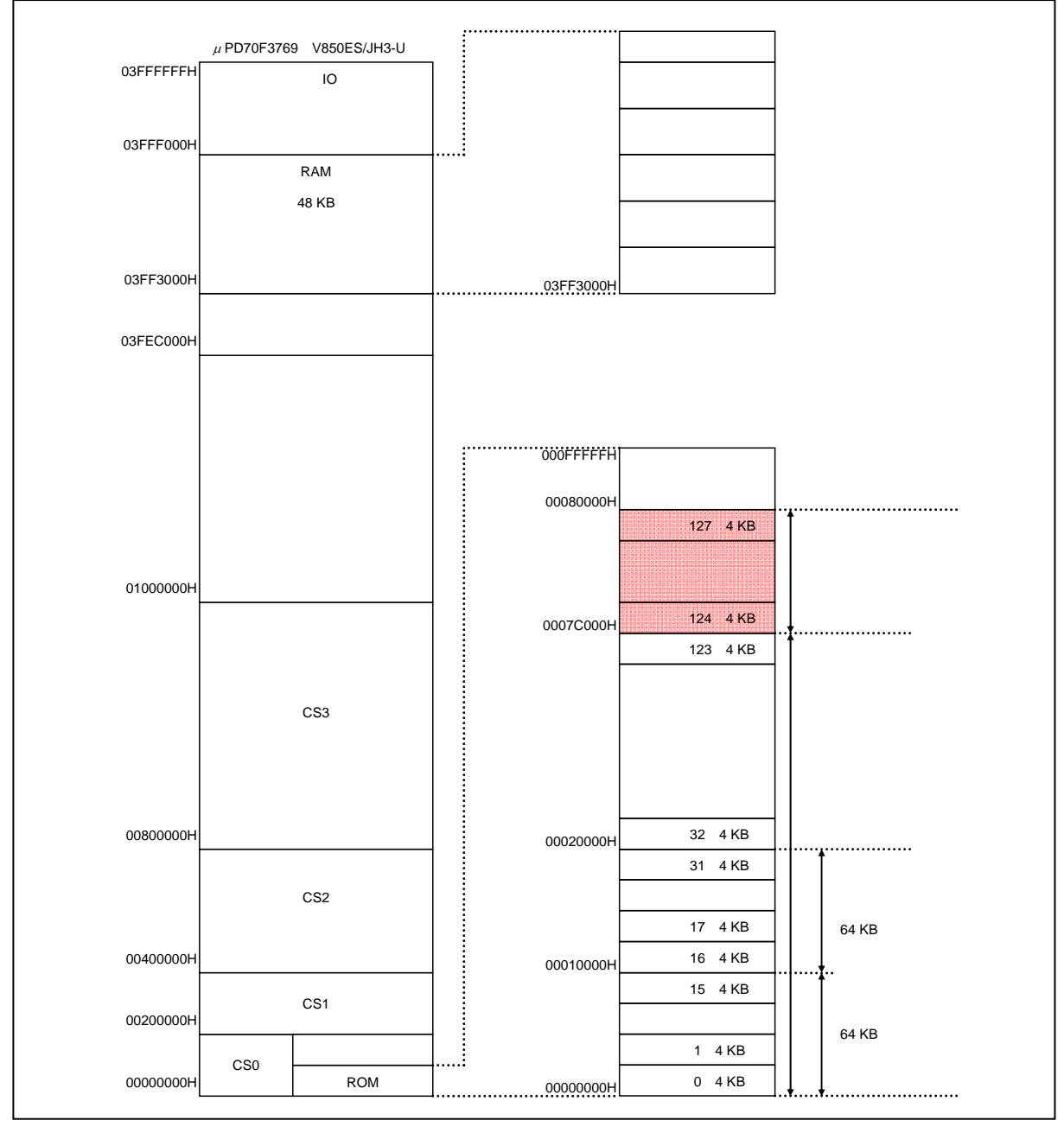

図 **4-2** メモリ・マップ詳細図

# 4.2.2 リンク・ディレクティブ・ファイル(**flash\_update.dir**)

リンク・ディレクティブ・ファイル (flash\_update.dir) で領域の割り当てを行います(セグメントを定義し,マッ ピングを行います)。ここでは V850ES/JH3-U(uPD70F3769)を例に説明します。

実行可能セクション (.text:プログラム・データ), 否実行セクション (.const:定数データ), RAM 領域配置情 報等を uPD70F3769(V850ES/JH3-U)の内蔵メモリ空間へ配置します。

(1)ROM 領域の割り当て

ファームウエア・アップデート・プログラムが使用する ROM 空間配置情報は,0007C000H-0007FFFFH の 16 K バ イトです。したがって,ユーザ・プログラムが使用する ROM 領域は,00000000H-0007BFFFH の 496 K バイト以 内に収める必要があります。

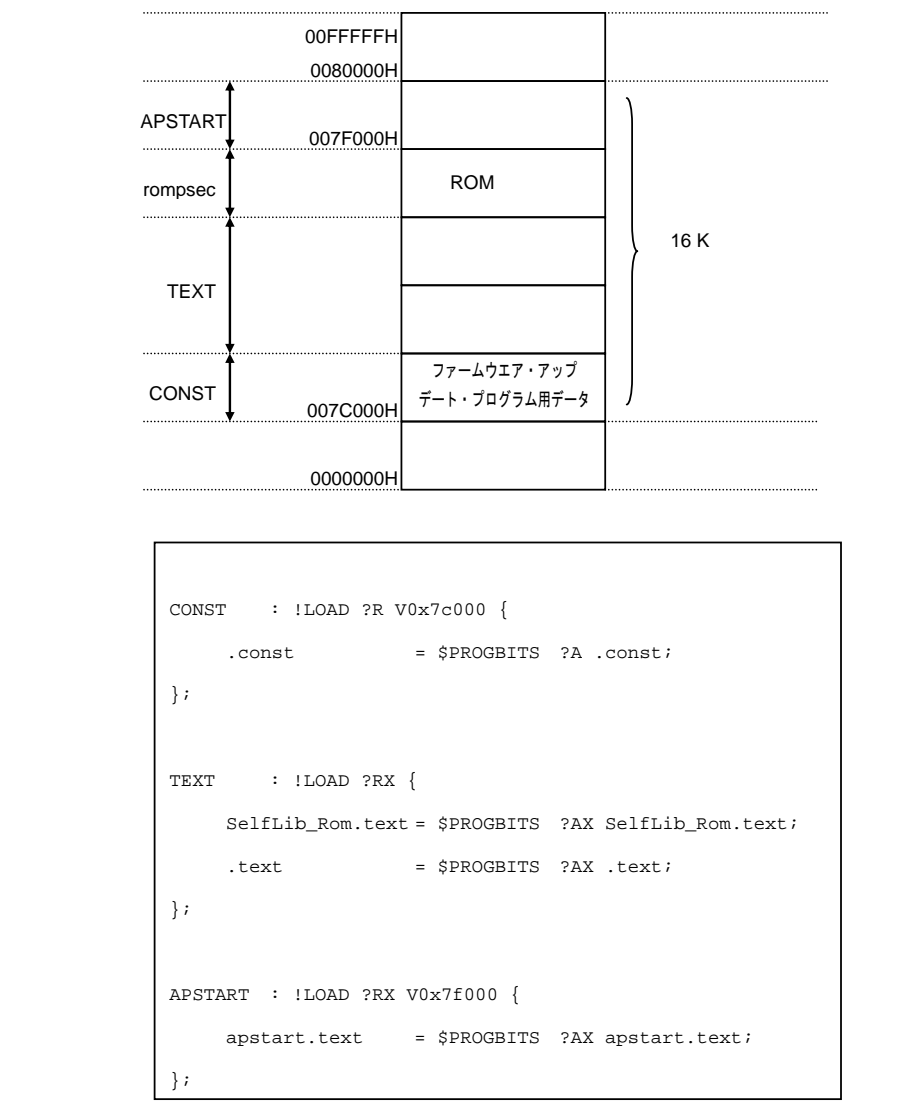

図 **4-3** リンク・ディレクティブ(**ROM**)

追加したセクションの説明を次に示します。

表 4-7 ROM 領域追加セクション

| SelfLib_Rom.text |  |
|------------------|--|
| .text            |  |
| apstart.text     |  |
|                  |  |

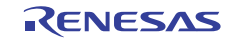

# (2)RAM 領域の割り当て

3FF3000H-3FFEFFFH が RAM 空間となります。

3FF3000H から 8 バイトが,フラッシュ環境時の割り込みエントリとなりますが,ファームウエア・アップデート・ プログラムでは,フラッシュ環境時の割り込みを使用していません。ただし,割り込みエントリの配置は行って います。詳細については,4. 5 割り込み処理を参照してください。

|                                   | 03FFEFFFH                                       |                              |                                                                                     |
|-----------------------------------|-------------------------------------------------|------------------------------|-------------------------------------------------------------------------------------|
| <b>DATA</b>                       |                                                 |                              |                                                                                     |
|                                   |                                                 | ファームウエア・アップ<br>デート・プログラム用データ |                                                                                     |
|                                   |                                                 |                              |                                                                                     |
| <b>FLASHTEXT</b>                  |                                                 |                              |                                                                                     |
|                                   | 03FF3000H                                       |                              |                                                                                     |
|                                   |                                                 |                              |                                                                                     |
|                                   |                                                 |                              |                                                                                     |
| FLASHTEXT: !LOAD ?RX V0x3ff3000 { |                                                 |                              | SelfLib_ToRamUsrInt.text = \$PROGBITS ?AX SelfLib_ToRamUsrInt.text;                 |
|                                   |                                                 |                              | $\verb SelfLib_TokamUsr.text = \verb $PROGBITS ?AX SelfLib_TokamUsr.text;$          |
|                                   |                                                 |                              | $\verb SelfLib_RomOrRam.text  = \verb $PROGBITS  ?AX \verb SelfLib_RomOrRam.text ;$ |
|                                   |                                                 |                              | SelfLib_ToRam.text = \$PROGBITS ?AX SelfLib_ToRam.text;                             |
|                                   | flash.text = \$PROGBITS ?AX flash.text;         |                              |                                                                                     |
| $\}$ ;                            |                                                 |                              |                                                                                     |
|                                   |                                                 |                              |                                                                                     |
|                                   |                                                 |                              |                                                                                     |
| DATA : !LOAD ?RW {                |                                                 |                              |                                                                                     |
|                                   | data = \$PROGBITS ?AW data;                     |                              |                                                                                     |
|                                   | .sdata = \$PROGBITS ?AWG .sdata;                |                              |                                                                                     |
| .sbss                             | = \$NOBITS ?AWG .sbss;                          |                              |                                                                                     |
|                                   | $-bss$ = \$NOBITS ?AW .bss;                     |                              |                                                                                     |
|                                   | SelfLib_RAM.bss = \$NOBITS ?AW SelfLib_RAM.bss; |                              |                                                                                     |

図 **4-4** リンク・ディレクティブ(**RAM**)

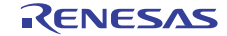

追加したセクションの説明を次に示します。

表 4-8 RAM 領域追加セクション

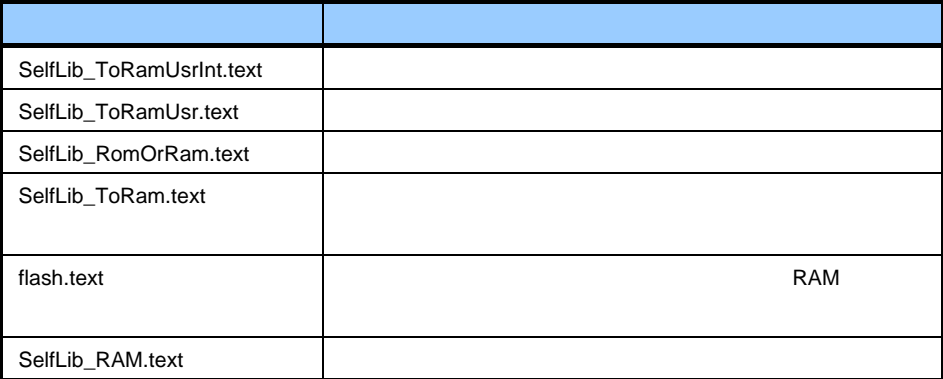

リンク・ディレクティブの詳細については,CA850 ユーザーズ・マニュアルを参照してください。 セルフ・ライブラリの詳細については,V850 マイクロコントローラ ユーザーズ・マニュアル フラッシュ・メ モリ・セルフ・プログラミング・ライブラリ Type04 Ver.1.20 を参照してください。

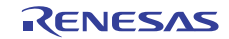

# 4.3 ブート処理

ブート処理とは,V850 マイコンをリセット後,メイン関数(C 言語記述:main())を実行する前に実行するプログラ ムを指します。

V850 マイコンでは,リセット後の初期化処理として,主に次のことを行います。

- ・ リセットが入ったときの RESET ハンドラの設定
- ・ スタートアップ・ルーチンのレジスタ・モード設定
- ・ スタック領域の確保とスタック・ポインタの設定
- ・ main 関数の引数領域の確保
- ・ tp, gp, ep の設定,マスク・レジスタへマスク値を設定
- ・ main 関数実行前に行う必要のある周辺 I/O レジスタの初期化
- ・ sbss 領域, bss 領域, sebss 領域, tibss.byte 領域, tibss.word 領域, sibss 領域の初期化
- ・ main 関数への分岐

ブート処理は,スタートアップ・ファイル(crtE.s)で定義しています。

ブート処理の詳細については,CA850 ユーザーズ・マニュアルを参照してください。

ファームウエア・アップデート・プログラムでは、上記に加え、ユーザ・プログラムへの分岐,V850 マイコンの初 期化処理を行っています。次にブート処理の大まかな流れを示します。

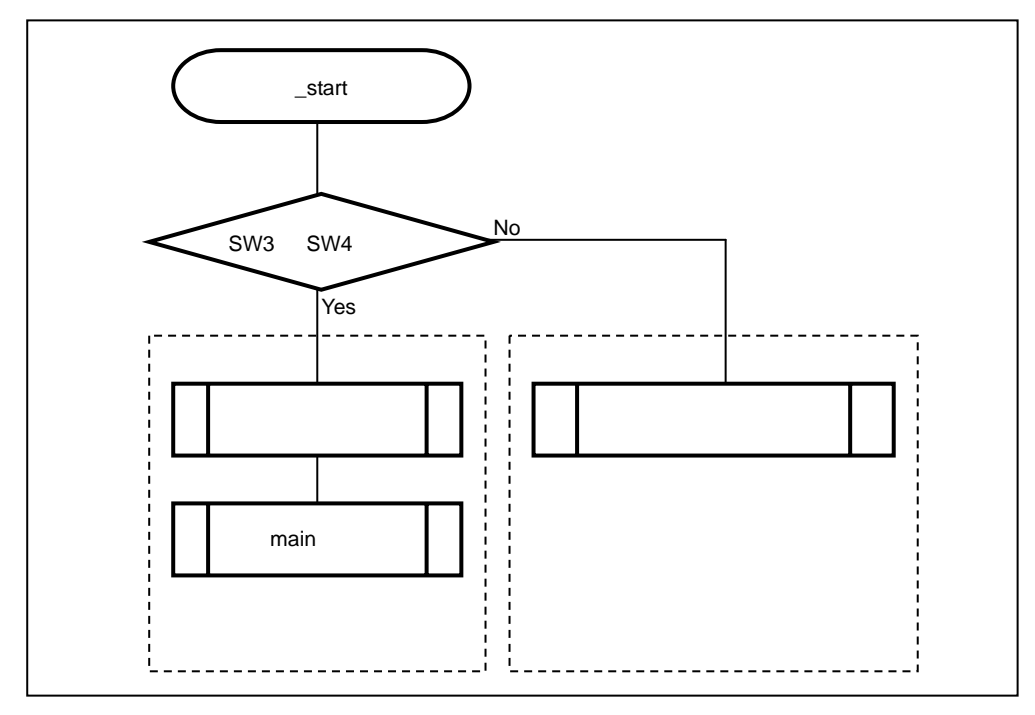

図 **4-5** ファームウエア・アップデート・プログラムのブート処理の流れ

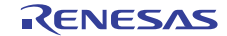

# 4.3.1 スタートアップ・ファイル(**crtE.s**)

次に,ファームウエア・アップデート・プログラムのスタートアップ・ファイルについて説明します。

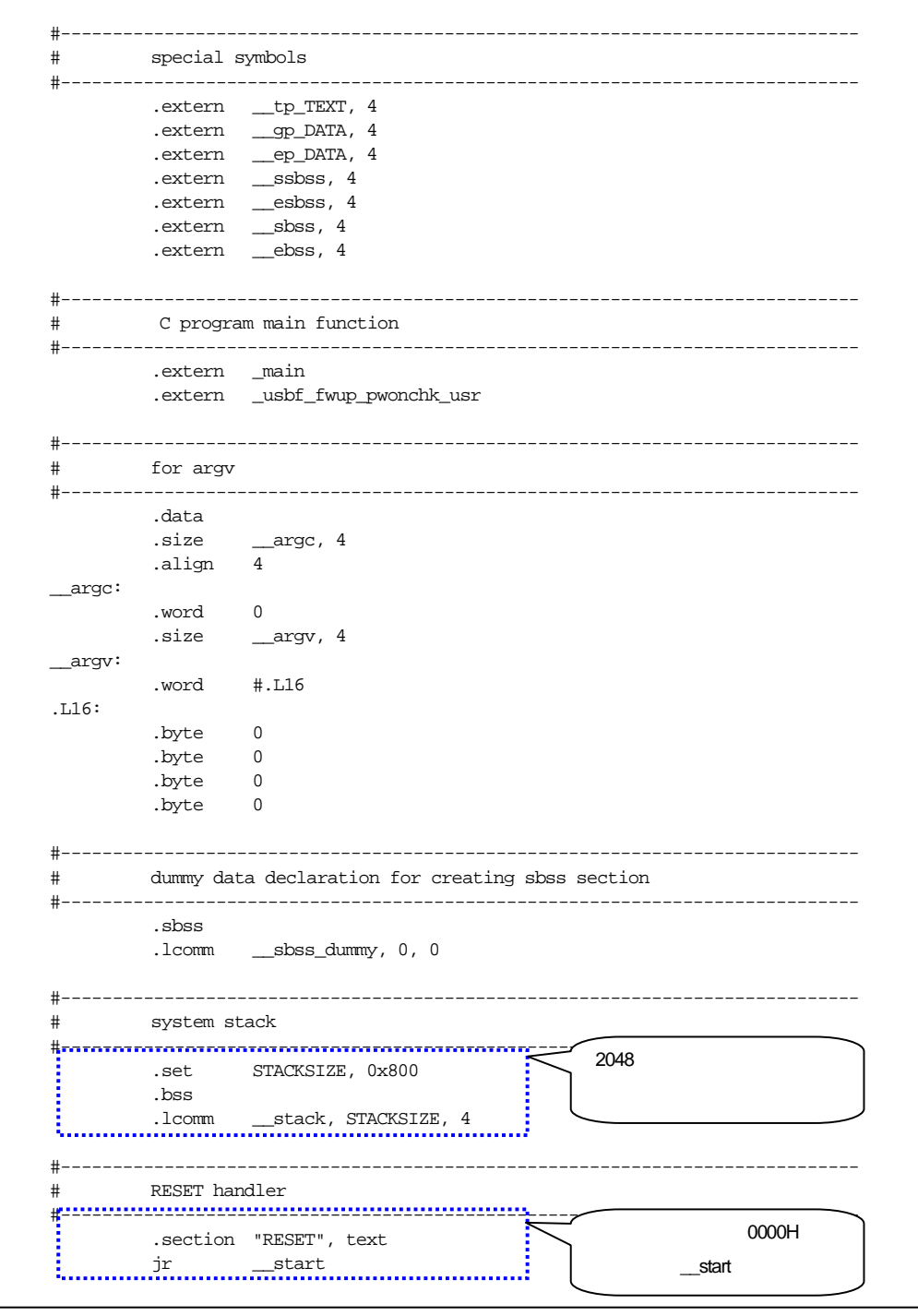

図 **4-6** スタートアップ(**1/4**)

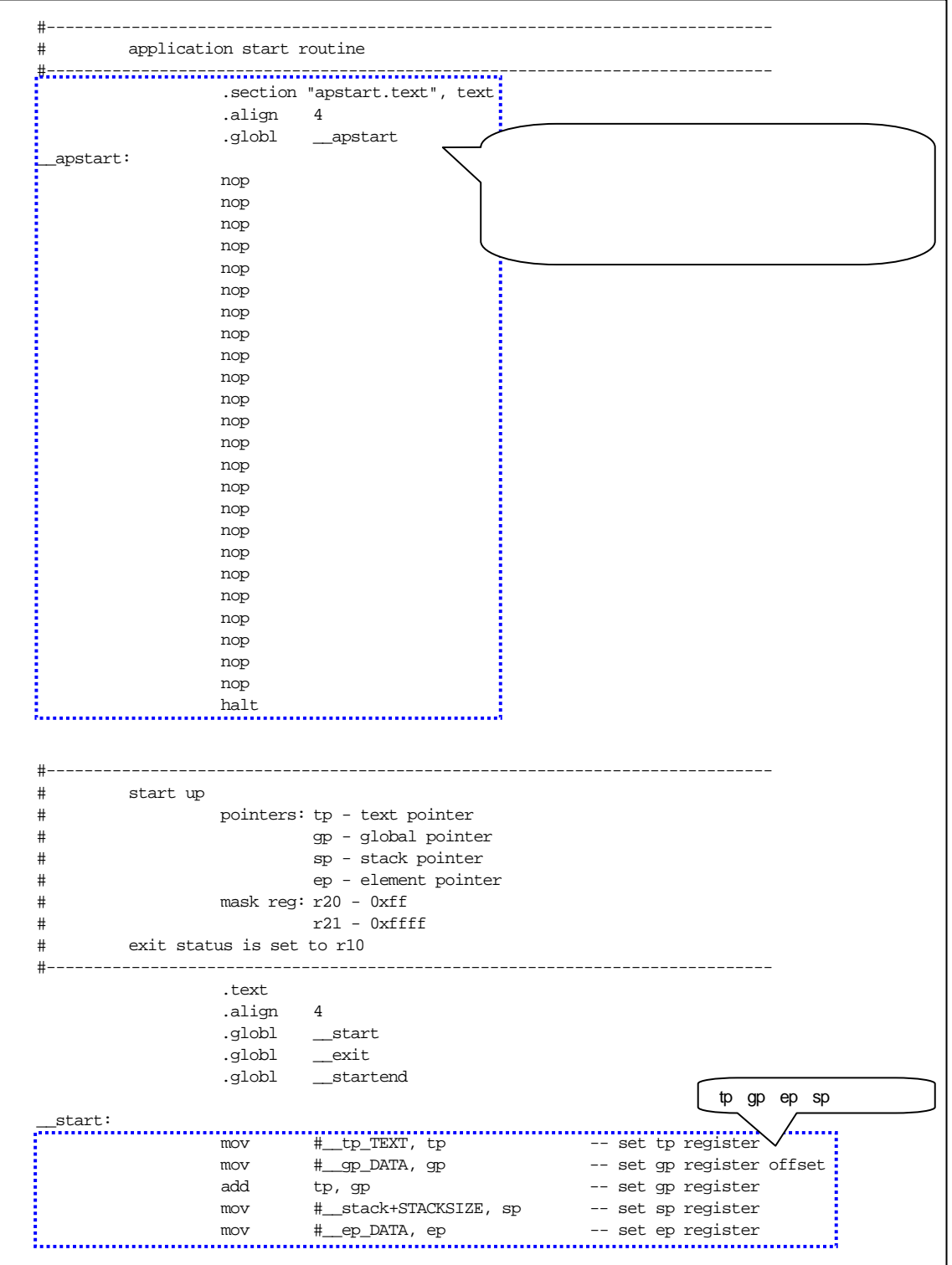

図 **4-6** スタートアップ(**2/4**)

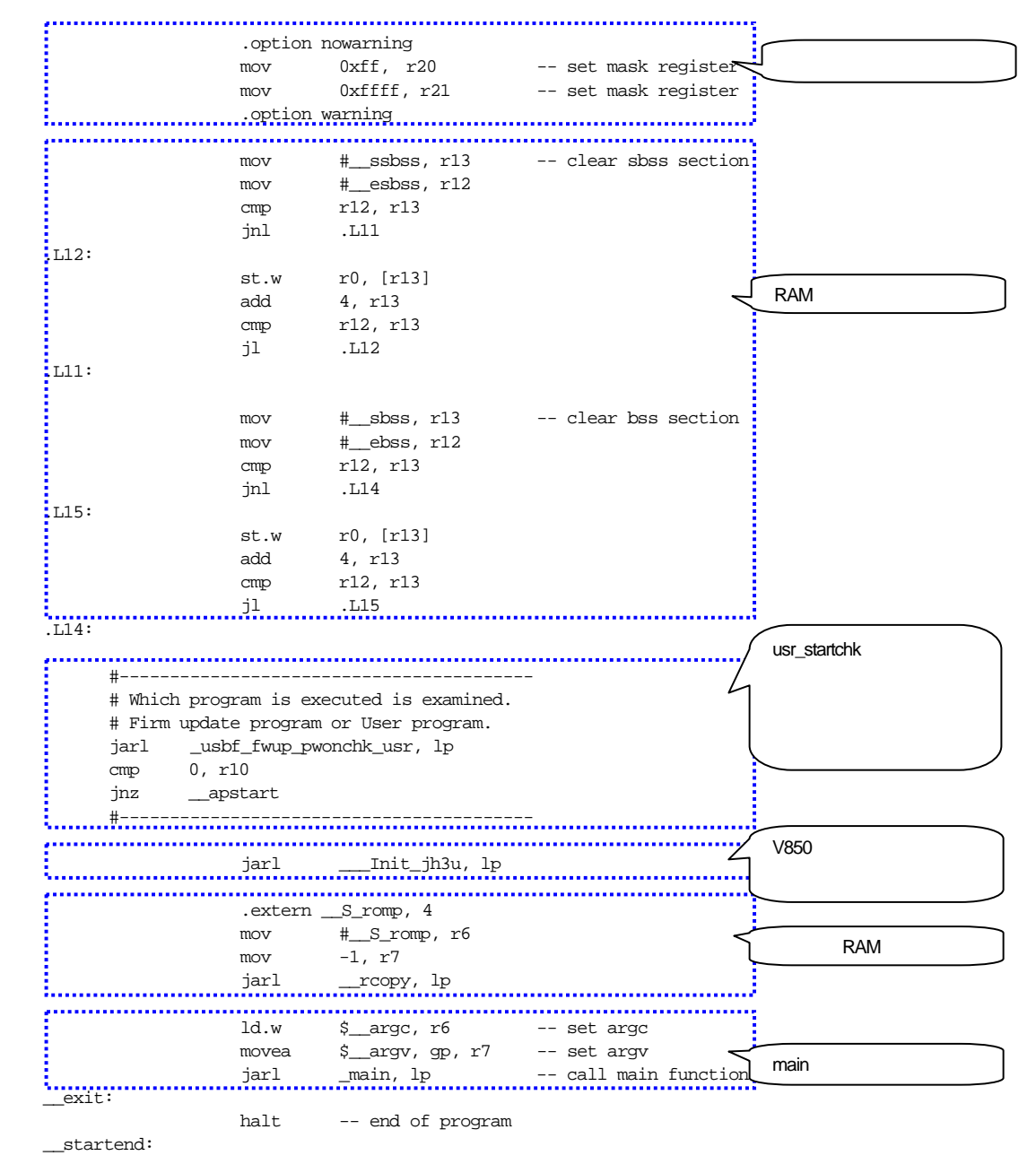

図 **4-6** スタートアップ(**3/4**)

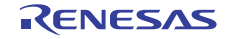

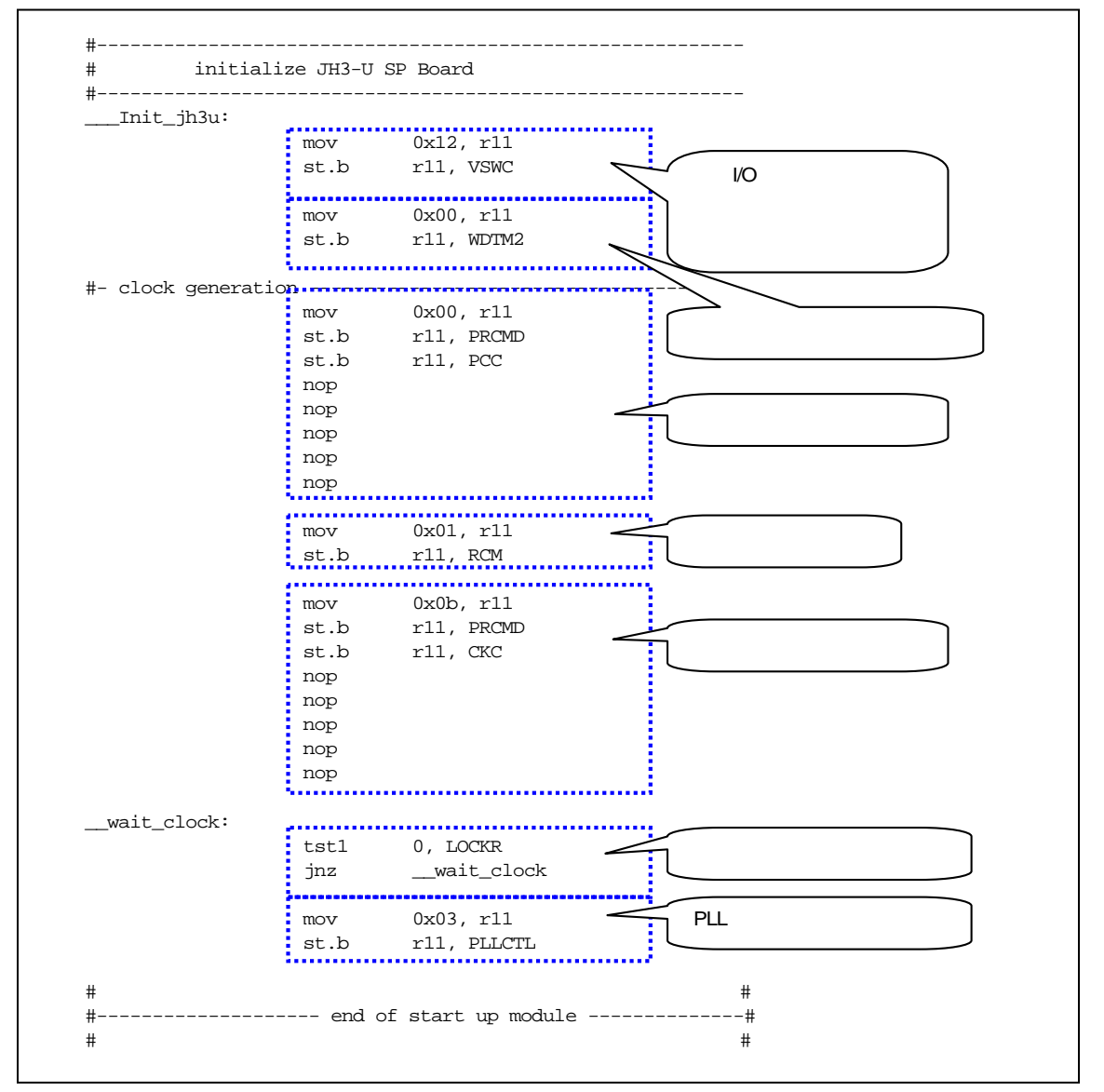

図 **4-6** スタートアップ(**4/4**)

初期化処理では,CPU クロック,使用する周辺機能について設定します。

評価ボードについては, TK-850/JH3U-SP, TK-850/JG3H, TK-850/JH3E+NET, TK-850/JG3L+USB の各ユーザー ズ・マニュアルを参照してください。

CPU については,V850ES/JG3-U, V850ES/JH3-U, V850ES/JG3-H, V850ES/JH3-H, V850ES/JH3-E, V850ES/JJ3-E, V850ES/JG3-L の各ユーザーズ・マニュアル ハードウエア編を参照してください。

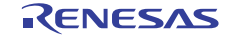

## 4.3.2 パワーオン・チェック処理

スタートアップ・ファイルからコールされる usr\_startchk 関数の中で,ファームウエア・アップデート・プログラ ムへ分岐するか,ユーザ・プログラムへ分岐するかの判定を行います。

TK-850/JH3U-SP の SW3, SW4 の状態を判定します。両方押されていた場合はファームウエア・アップデート・ プログラムを実行,それ以外の場合はユーザ・プログラムを実行します。

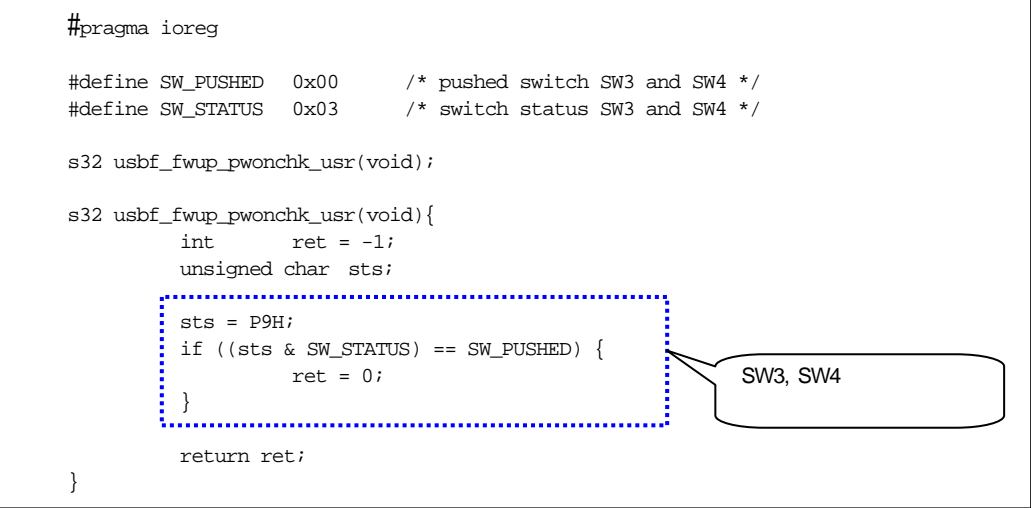

図 **4-7** パワーオン・チェック処理

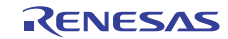

# 4.4 メイン・ルーチン

ブート処理が終了すると,main 関数へ分岐してメイン・ルーチンが実行されます。 メイン・ルーチンでは,CDC のシリアル通信処理の初期化を行ったあと,ファームウエア・アップデート・プログラ ムを実行します。

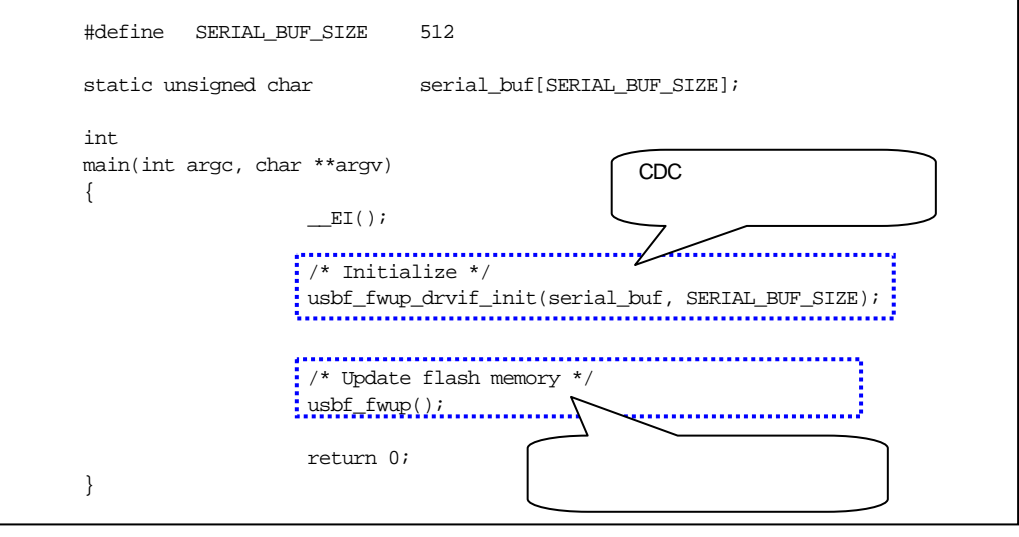

図 **4-8** メイン・ルーチン

# 4.4.1 **USB**通信の初期化処理(**usbf\_fwup\_drvif.c**)

USB でのシリアル通信のための初期化処理を行います。usbf850\_devif\_init 関数で,受信処理で使用する関数を定 義した構造体を渡します。また,戻り値で CDC 処理内での動作関数を定義した構造体のポインタをもらい,その 中の初期化関数を呼び出します。

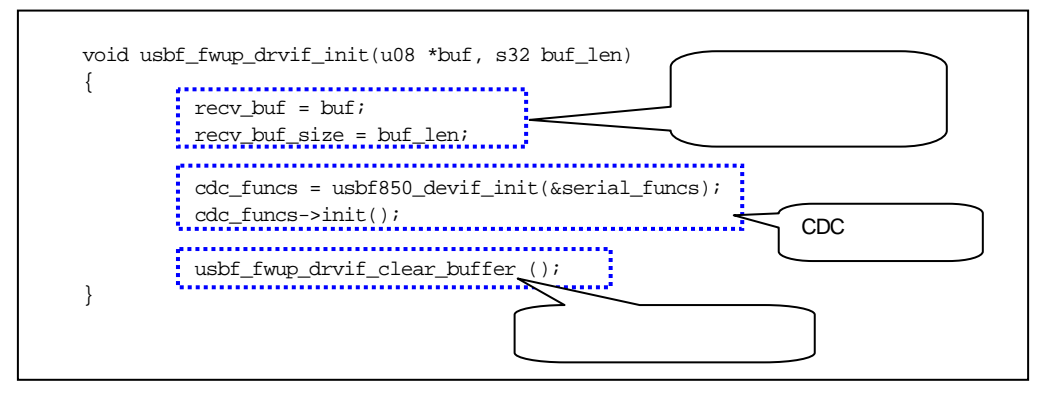

図 **4-9 USB** 通信処理の初期化

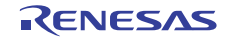

cdc funcs と serial funcs の定義は、同ソース内で行っています。 usbf\_fwup\_drvif\_read 関数については, 4.7.3 EP1 監視処理を参照してください。

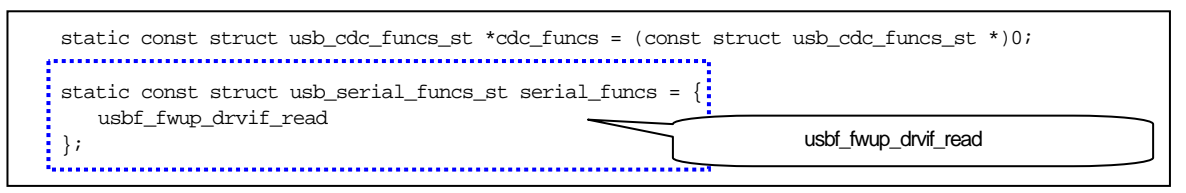

図 **4-10 cdc\_funcs** と **serial\_funcs** の定義

usb\_serial\_func\_st 構造体, usb\_cdc\_func\_st 構造体は usbf850\_drvif.h で定義されています。

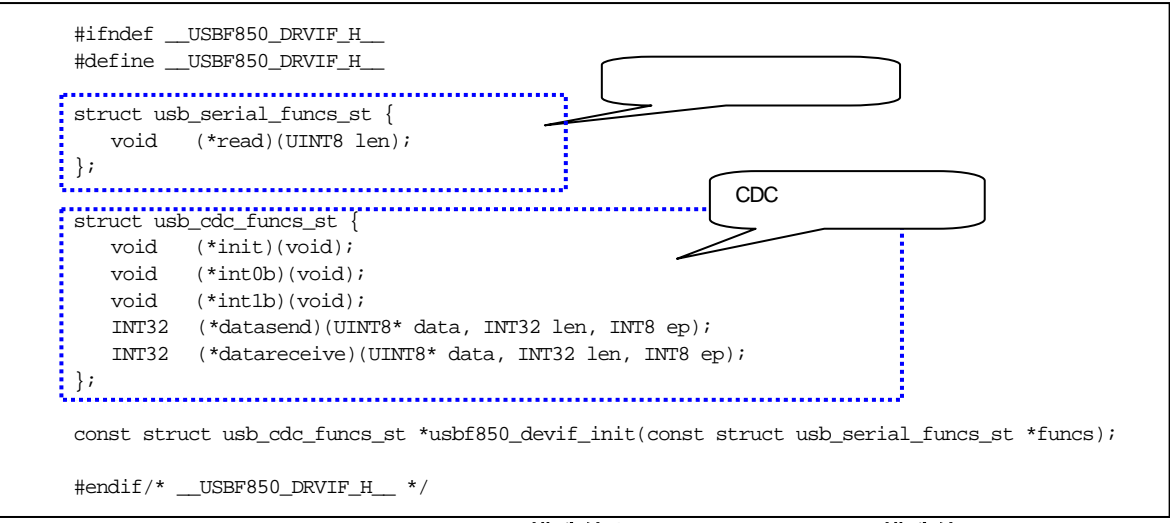

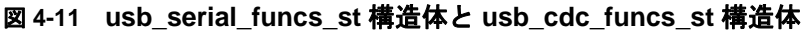

usbf850\_devif\_init 関数は usbf850\_jx3u.c 内で定義しています。

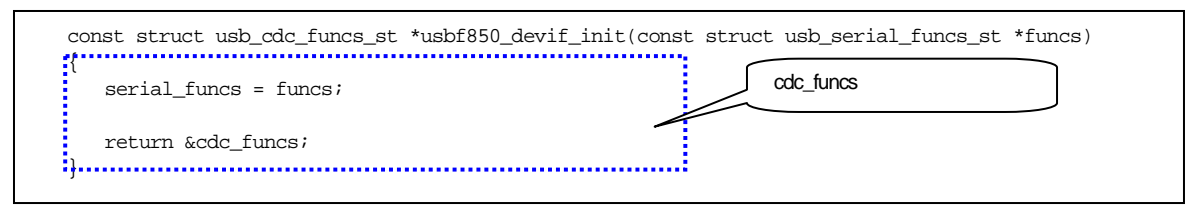

図 **4-12 usbf850\_devif\_init** 関数

serial\_funcs と cdc\_funcs の定義は、同ソース内で行っています。

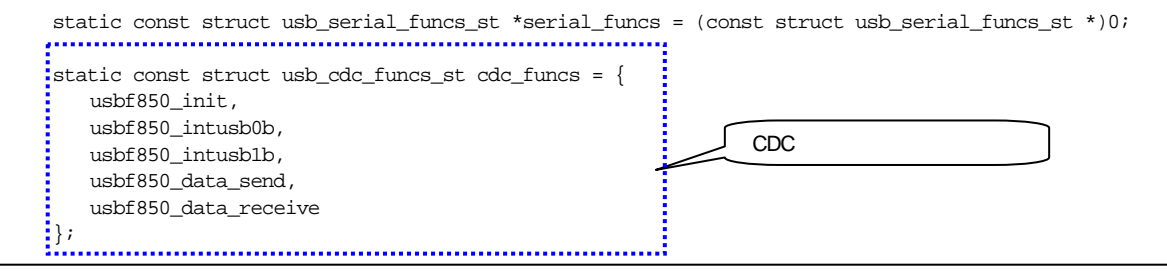

図 **4-13 serial\_fincs** と **cdc\_funcs** の定義

usbf\_fwup\_drvif\_init 関数内の "cdc\_funcs->init();" は、上記定義より, usbf850\_init 関数が呼ばれます。

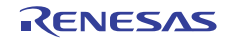

usbf850\_init 関数を次に示します。usbf850\_intusb0b 関数, usbf850\_intusb1b 関数, usbf850\_data\_send 関数, usbf850\_data\_receive 関数については, 4.7 CDC (Communication Device Class) を参照してください。

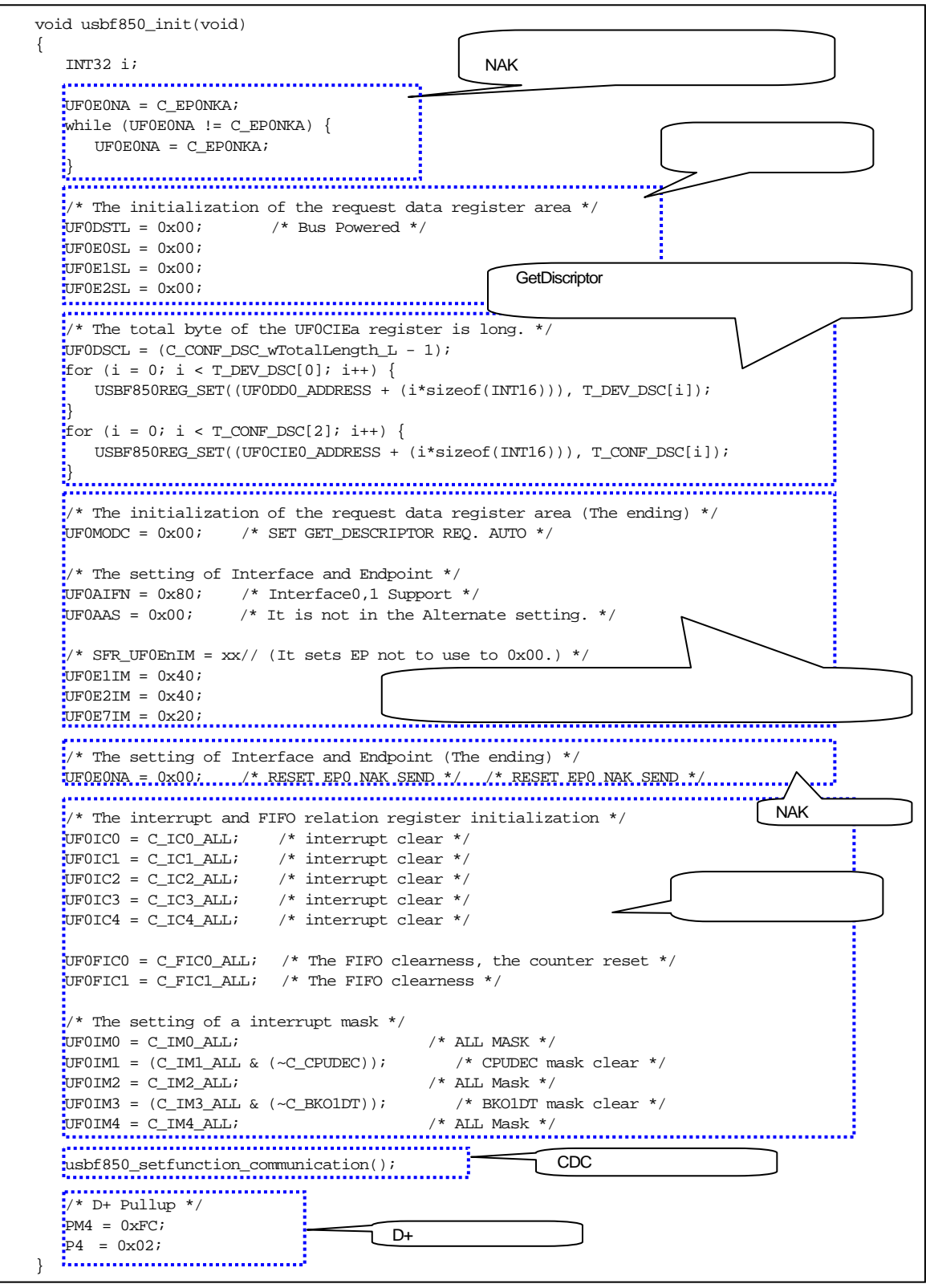

図 **4-14 usbf850\_init** 関数

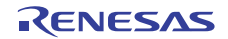

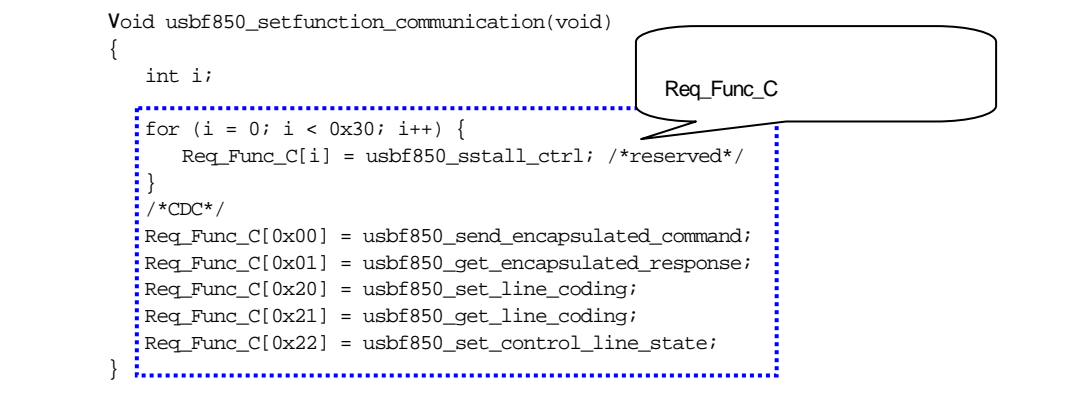

図 **4-15 CDC** リクエストを登録

CDC リクエストについては,4.7 CDC(Communication Device Class)を参照してください。

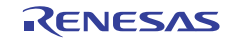

# 4.5 割り込み処理

#### 4.5.1 フラッシュ環境時の割り込み(**usbf\_fwup\_intentry.s**)

フラッシュ環境とは,内蔵フラッシュ・メモリを操作(書き換え等)が行える状態を指します。処理内でセルフ・ ライブラリの FlashEnv 関数が呼ばれることで,フラッシュ環境の開始/終了が実現されます。

フラッシュ環境時は,内蔵フラッシュ・メモリの参照ができないため,ノンマスカブル割り込みが発生した場合 は内蔵 RAM の先頭へ、マスカブル割り込み、ソフトウエア例外、例外トラップが発生した場合は内蔵 RAM の先 頭+4 バイトの領域へジャンプします。フラッシュ環境時の割り込みエントリは、usbf\_fwup\_intentry.s に記述して います。

ただし、ファームウエア・アップデート・プログラムでは、フラッシュ環境時に割り込みは使用しないので、こ こで行う処理はありません。しかし、セルフ・ライブラリは該当処理がなくても、ダミー・セクションとして, 定義が必要のため,下記の記述を行っています。

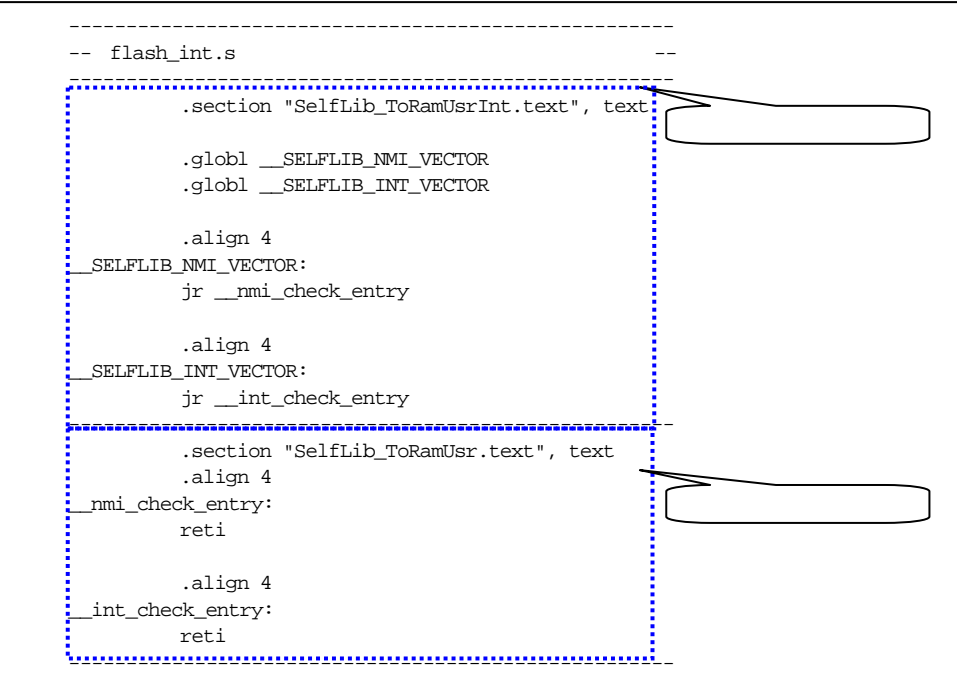

図 **4-16** フラッシュ環境時の割り込み

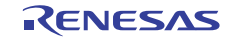

# 4.6 内蔵フラッシュ・メモリへの書き込み

ファームウエア・アップデート・プログラムは,内蔵フラッシュ・メモリの内容を書き換えることにより,ファーム ウエア,およびメモリ上の任意の領域を更新します。

ファームウエア・アップデート・プログラムでは,内蔵フラッシュ・メモリの書き込みを行うために,セルフ・ライ ブラリを使用します。

セルフ・ライブラリは、現在 Type01 から Type04 まであり、使用するデバイスに対応したものが必要で、本評価ボー ドでは,Type04 のセルフ・ライブラリを使用します。

セルフ・ライブラリの詳細については,V850 マイクロコントローラ ユーザーズ・マニュアル フラッシュ・メモ リ・セルフ・プログラミング・ライブラリ Type04 Ver.1.20 を参照してください。

# 4.6.1 フラッシュ・メモリの書き込み処理

評価ボードで使用されるそれぞれの製品の内蔵フラッシュ・メモリは,下記に示すブロックで構成されます。

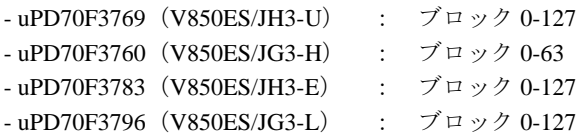

セルフ書き換えは,ブロック単位で内蔵フラッシュ・メモリへ書き込みを行います。

usbf\_fwup.c で定義している usbf\_fwup\_from\_write 関数は、内蔵フラッシュ・メモリの指定されたブロックへ書き 込み処理を行います。書き込みを行うブロック,書き込むデータは, flash\_data\_st 構造体の形式で指定します。 flash\_data\_st 構造体は、usbf\_fwup.h で宣言しています。

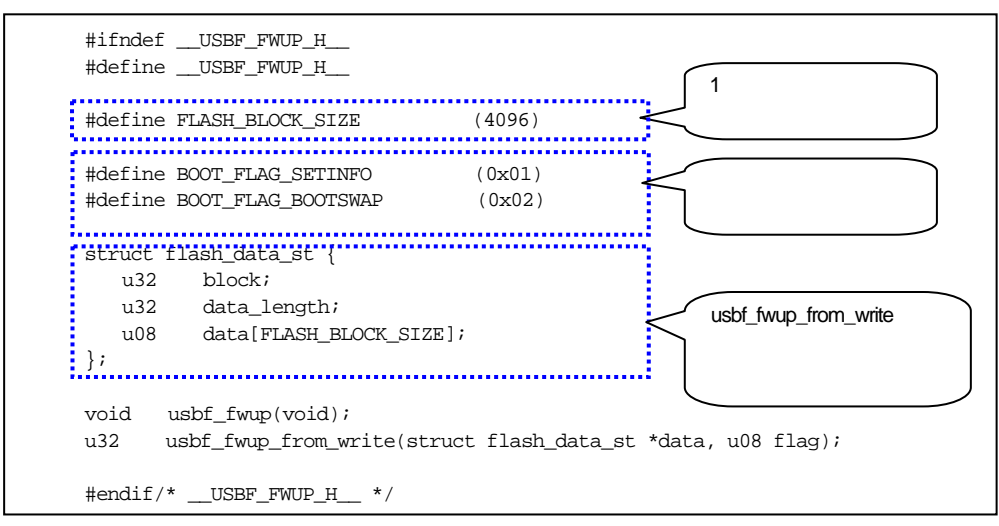

図 **4-17 flash\_data** 構造体の定義

flash\_data\_st 構造体の block メンバは書き込みを行うブロックの番号, data メンバは書き込むデータ, data\_length メンバは書き込むデータのバイト数を指定します。

usbf\_fwup\_from\_write 関数は,セルフ・ライブラリが提供しているフラッシュ関数を使用して内蔵フラッシュ・メ モリへデータを書き込みます。

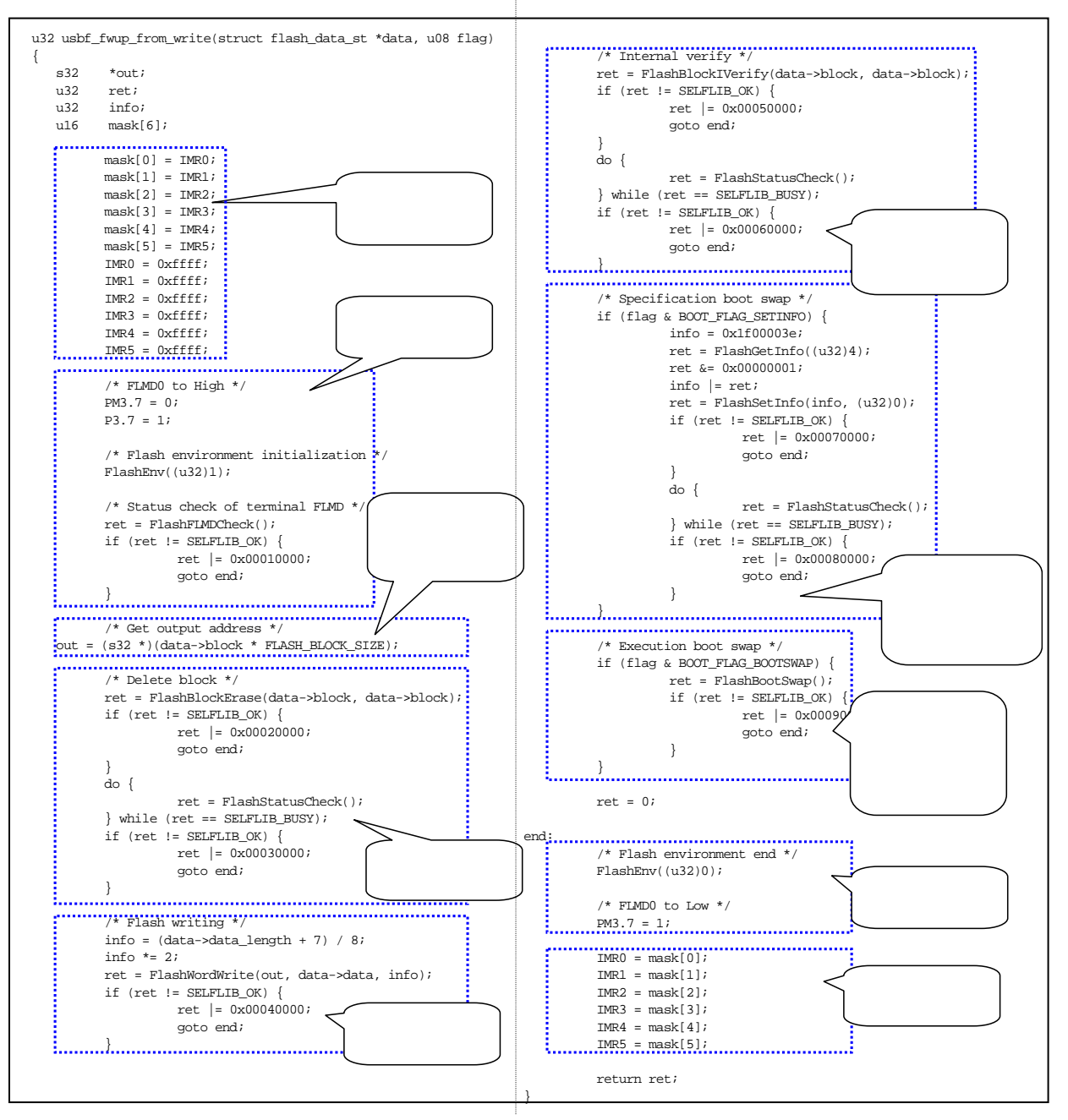

図 **4-18** 内蔵フラッシュ・メモリへの書き込み処理

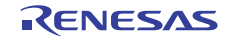

# 4.6.2 ブート・スワップ機能

対象としている製品は,ユーザ・プログラムを書き換えるときに,ブート領域の書き換え中に電源遮断等の事故 が発生しても,ブート領域を保障し,正常に動作するためにブート・スワップ機能をサポートしています。 対象としている製品は、ブロック番号 0-15 とブロック番号 16-31(※)を入れ替えること(スワップ)ができます。

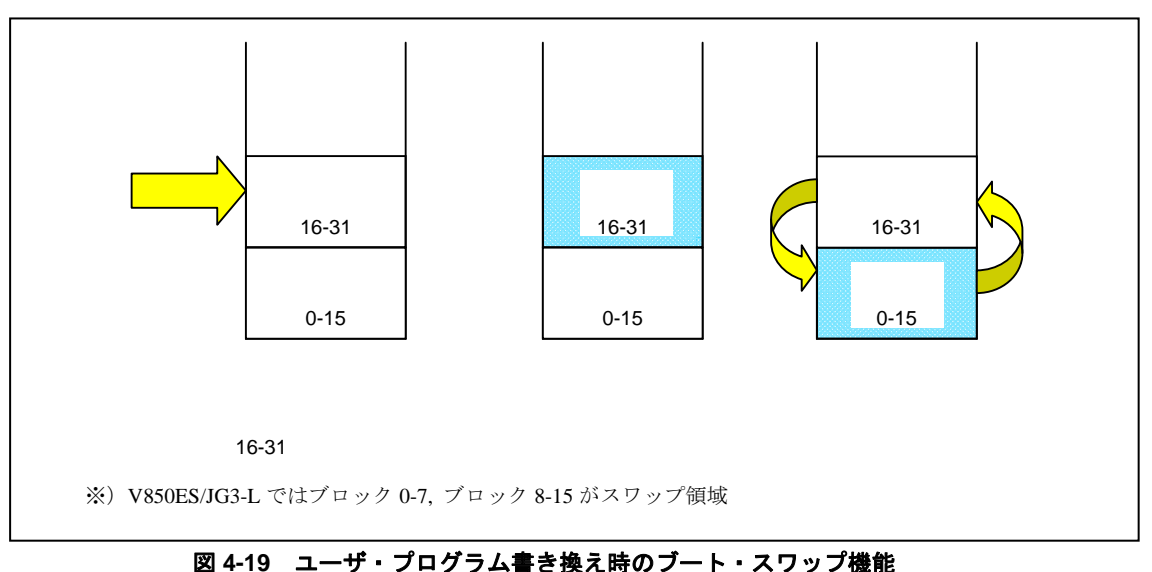

※V850ES/JG3-L ではブロック番号 0-7 とブロック番号 8-15 が入れ替わります。

# 4.6.3 ファームウエア・アップデート処理

内蔵フラッシュ・メモリを書き換える場合は,ブロック単位で行います。ファームウエア・アップデート・プロ グラムでは,書き換える領域のブロックをコピーし,コピーしたブロックを書き換えてから,そのブロックを書 き込みます。これにより,1 バイト単位の書き換えを実現します。

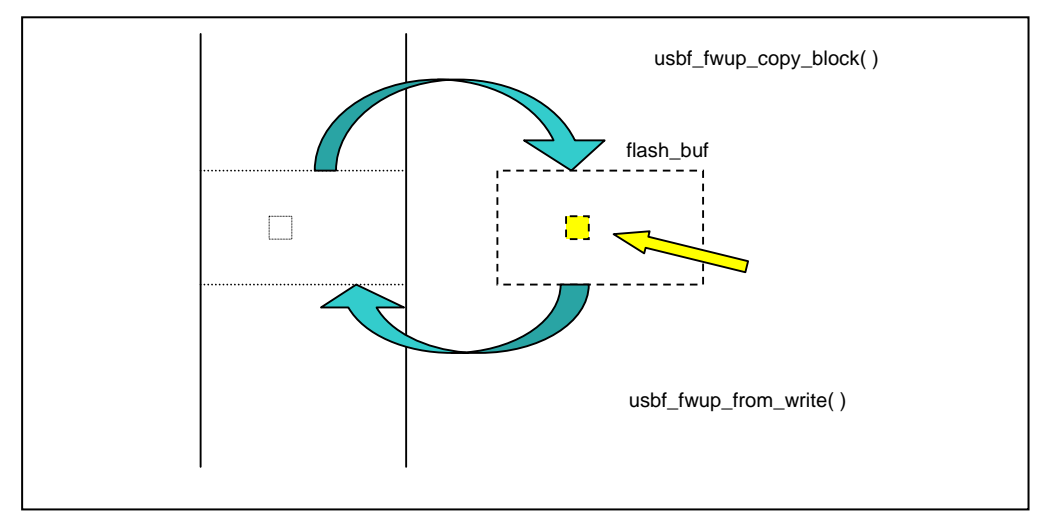

#### 図 **4-20** 書き換え処理イメージ

void usbf\_fwup(void) { u32 first\_addr; s32 ret; u08 code; PC システムのデータを受信しています。 /\* start \*/ ret = usbf\_fwup\_recv\_record(); **NAK** while (ret != RECORD TYPE START) { usbf\_fwup\_send\_startres(RESPONSE\_NAK); ret = usbf\_fwup\_recv\_record(); } FlashInit(); usbf\_fwup\_send\_startres(RESPONSE\_ACK); ACK /\* first block \*/ ret = usbf\_fwup\_recv\_record(); while (ret != RECORD\_TYPE\_DATA) { if (ret == RECORD\_TYPE\_START) { usbf\_fwup\_send\_startres(RESPONSE\_ACK); ACK  $\frac{1}{2}$  } else if (ret == RECORD\_TYPE\_END) { goto end; NAK } else { usbf\_fwup\_send\_datares(RESPONSE\_NAK); } ret = usbf\_fwup\_recv\_record(); } flash\_addr = usbf\_fwup\_get\_addr();  $f$ lash\_block = (u32)(flash\_addr / FLASH\_BLOCK\_SIZE);<br>  $\vdots$  $\mathbf{ii} \mathbf{f}$  (flash\_block  $< 16$ )  $\mathbf{f}$  first\_addr = flash\_addr; flash\_buf.block = flash\_block +  $16$ ;  $\overline{1}$  flash\_block = usbf\_fwup\_recv\_block();  $\overline{0}$ if (first\_addr ==  $0)$  { usbf\_fwup\_replace\_apstart(); } while (flash\_block < 16) {  $DI()$ ; ret = (s32)usbf\_fwup\_from\_write(&flash\_buf, 0);  $1$  $EI()$ if (ret  $!= 0)$  { code = ERROR\_FLASH\_WRITE; クが 16 を越えたらループを goto error;  $\frac{1}{2}$  } flash\_buf.block = flash\_block +  $16$ ; flash\_block = usbf\_fwup\_recv\_block(); }  $DI()$ ; ret = (s32)usbf\_fwup\_from\_write(&flash\_buf, BOOT\_FLAG\_SETINFO);  $EI()$ ; if (ret != 0) {  $code = ERROR$  FLASH WRITE; goto error; }

usbf\_fwup.c の usbf\_fwup 関数で, PC からのデータ受信/応答, データの書き換えを行います。

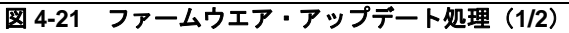
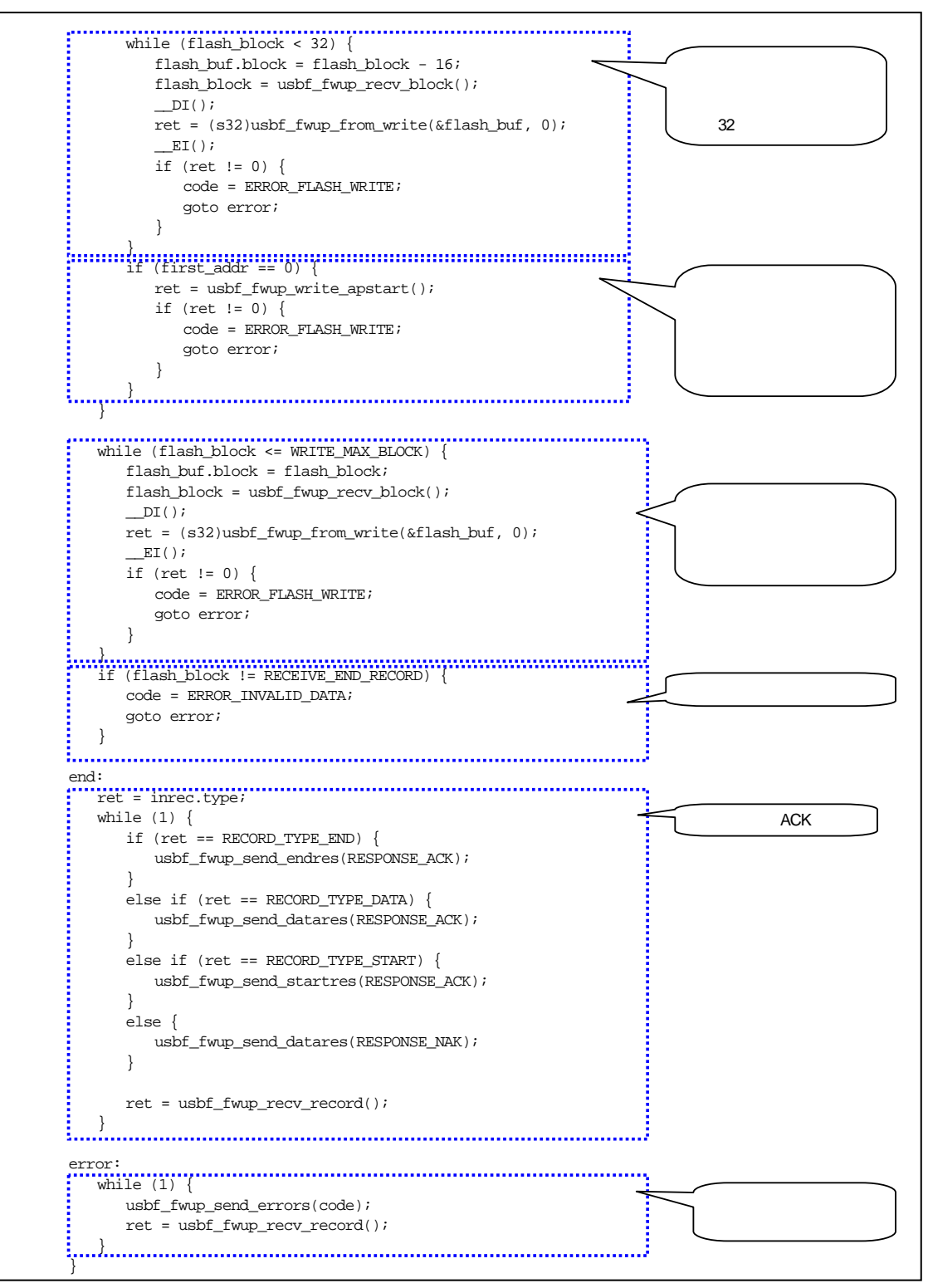

図 **4-21** ファームウエア・アップデート処理(**2/2**)

# 4.6.4 ユーザ・プログラムの書き換え

ユーザ・プログラムを書き込むときは、apstart セクション内を変更し、起動時にユーザ・プログラムが動作する ようにします。

受信したユーザ・プログラムのブート処理(リセット・セクション)を従来(ファームウエア・アップデート) のブート処理での分岐先(ユーザ・プログラムへジャンプするコード: apstart セクション)として取り出して書 き込み,元のブート処理を従来(ファームウエア・アップデート)のブート処理に変更します。これによりブー ト処理部分を保持し,ファームウエア・アップデートの操作を再度実施できようになります。

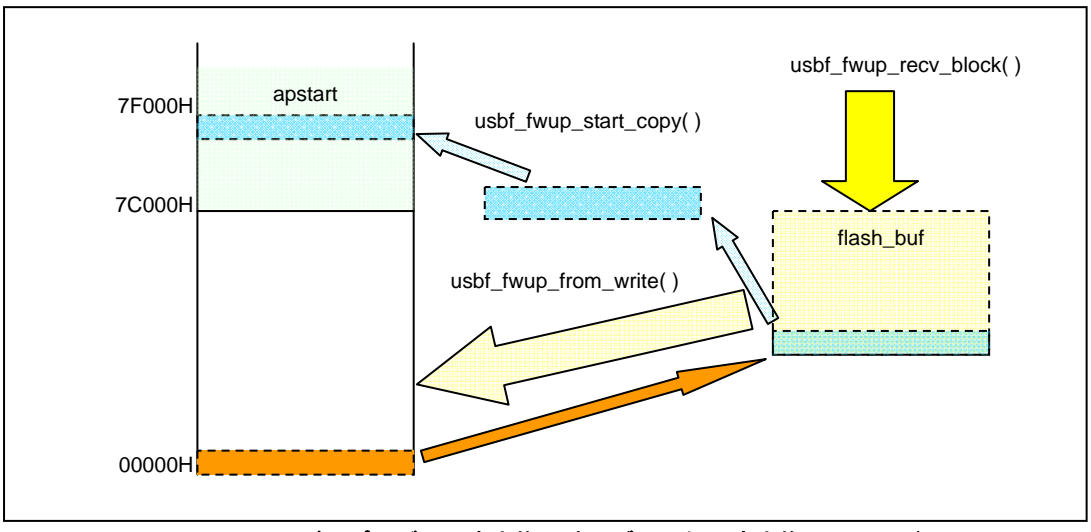

図 **4-22** ユーザ・プログラム書き換え時のブート処理書き換えイメージ

起動処理では、最初にファームウエア・アップデート・プログラムのブート処理へ移動し、その処理内で起動条 件 (SW3, SW4 の状態)を判定し, apstart へ移動し, そこからユーザ・プログラムの先頭へ移動します。

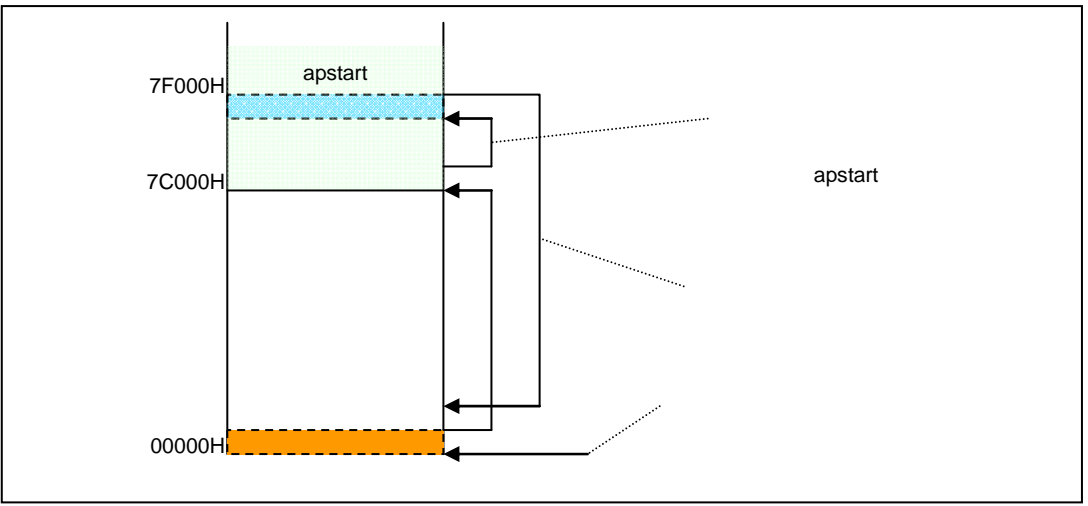

図 **4-23** ユーザ・プログラムへの分岐イメージ

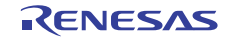

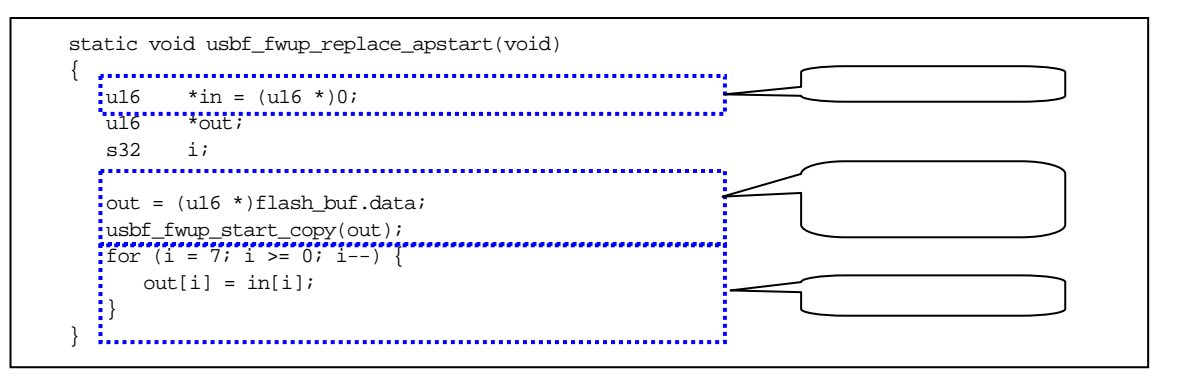

図 **4-24** ブート処理の変更

apstart へ書き込む処理を編集します。

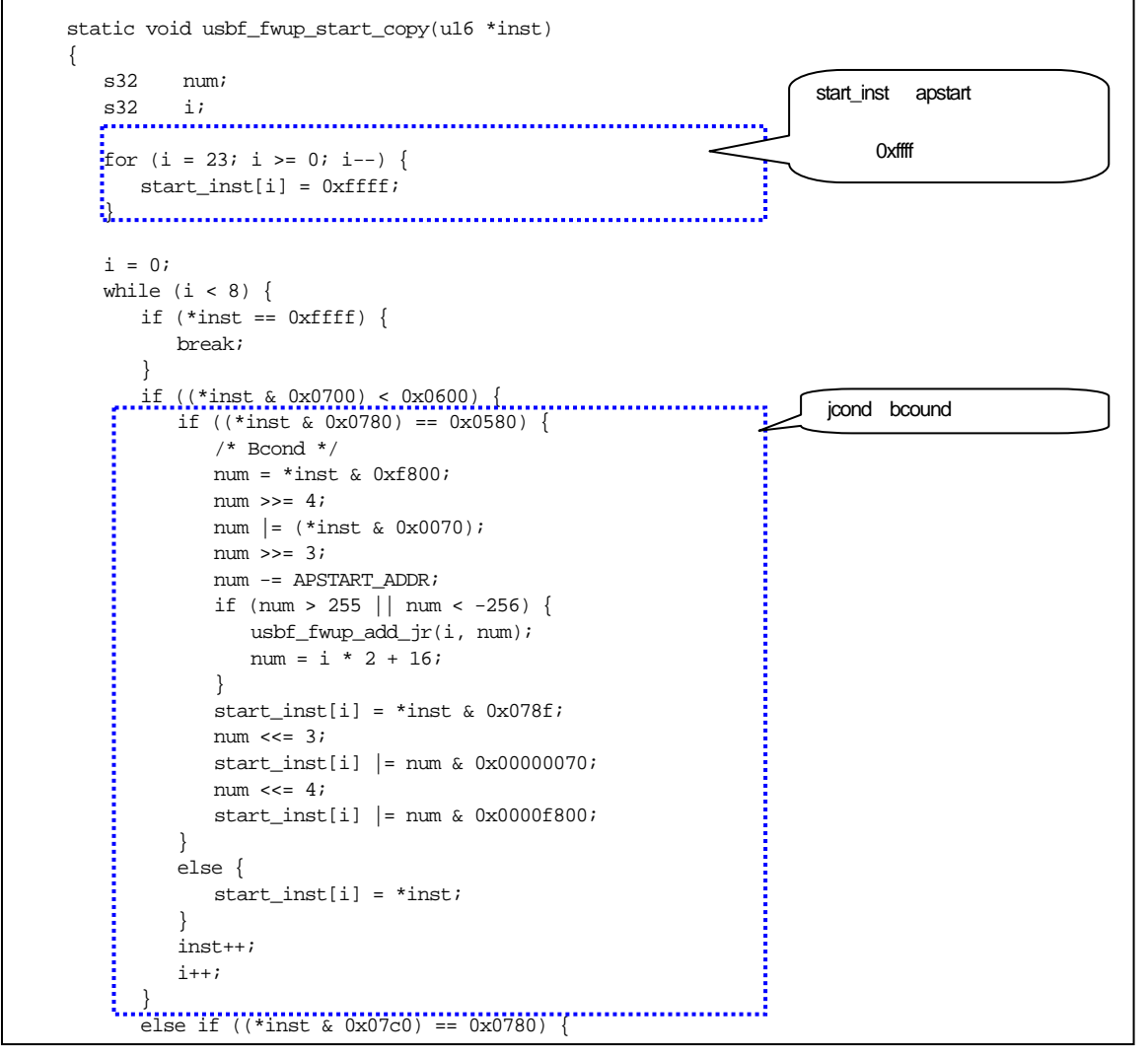

図 **4-25** ブート処理の書き換え(**1/2**)

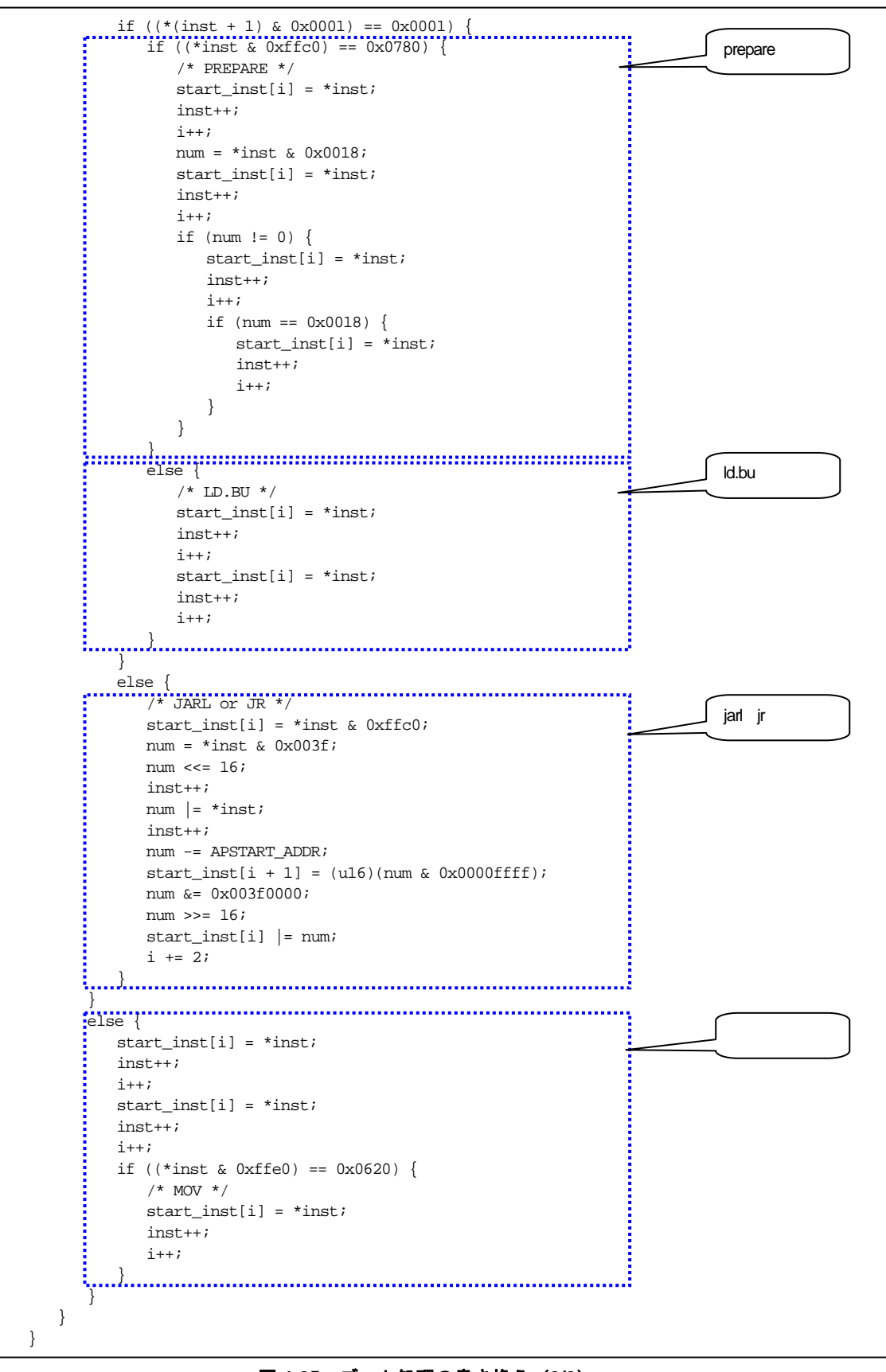

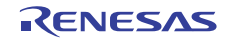

# 4.6.5 データ受信処理

ファームウエア・アップデート・プログラムは,PC とのシリアル通信を行い,書き換えるデータを受信します。 通信インタフェース仕様については、8.1 書き換え通信インタフェース仕様を参照してください。

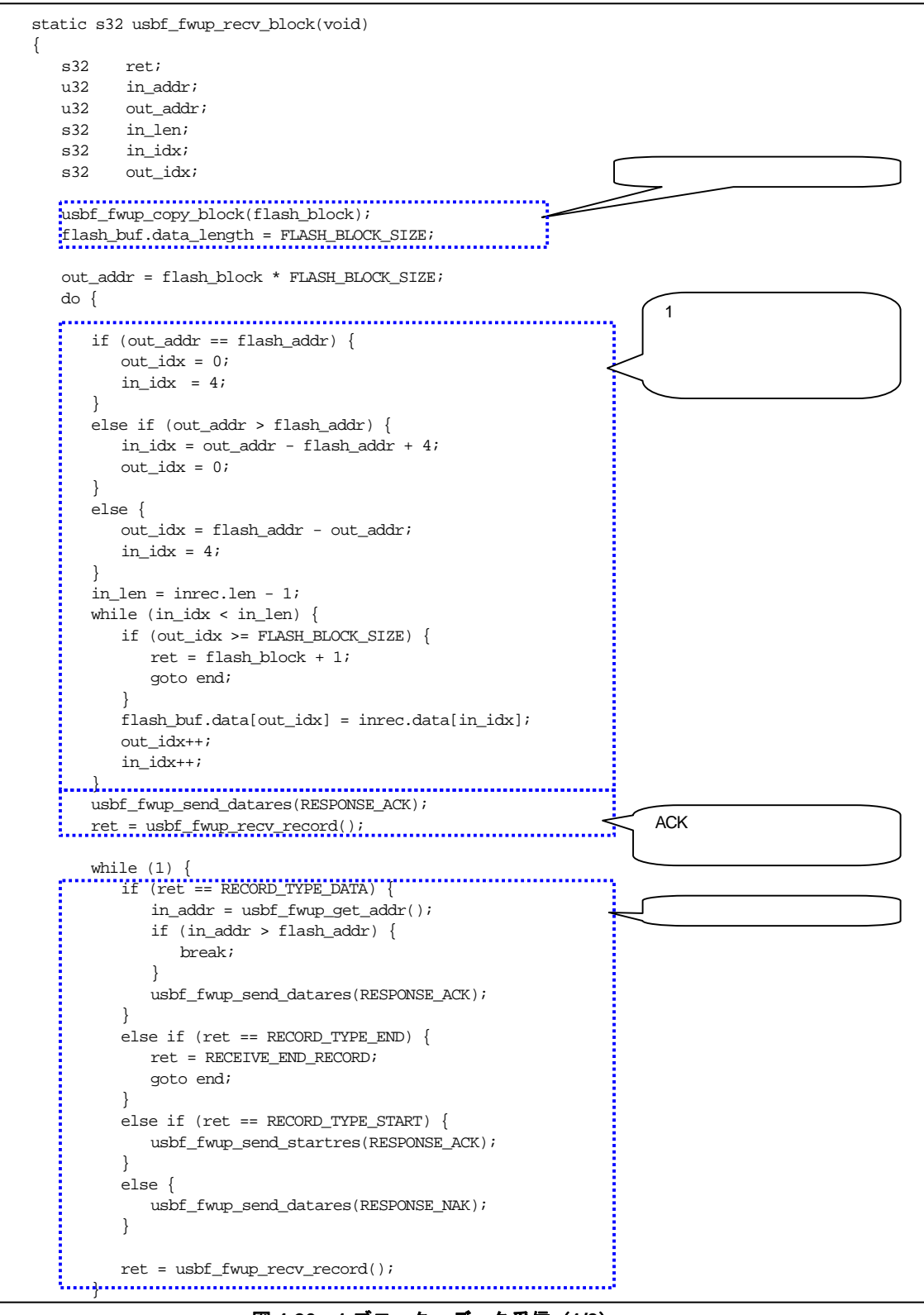

図 **4-26 1** ブロック・データ受信(**1/2**)

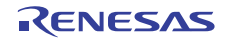

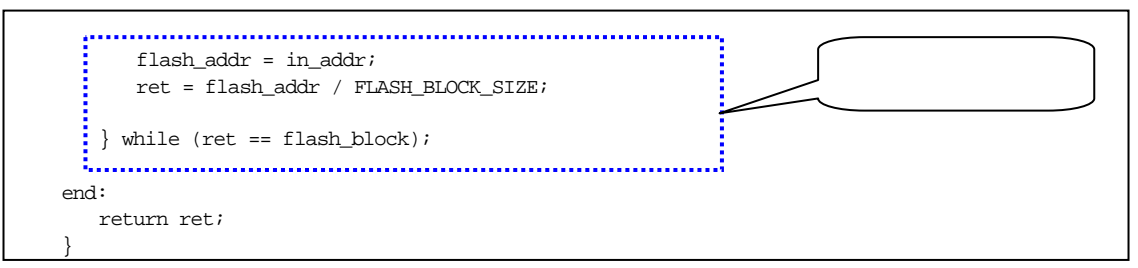

図 **4-26 1** ブロック・データ受信(**2/2**)

次に示すのは、1レコードを受信する処理です。

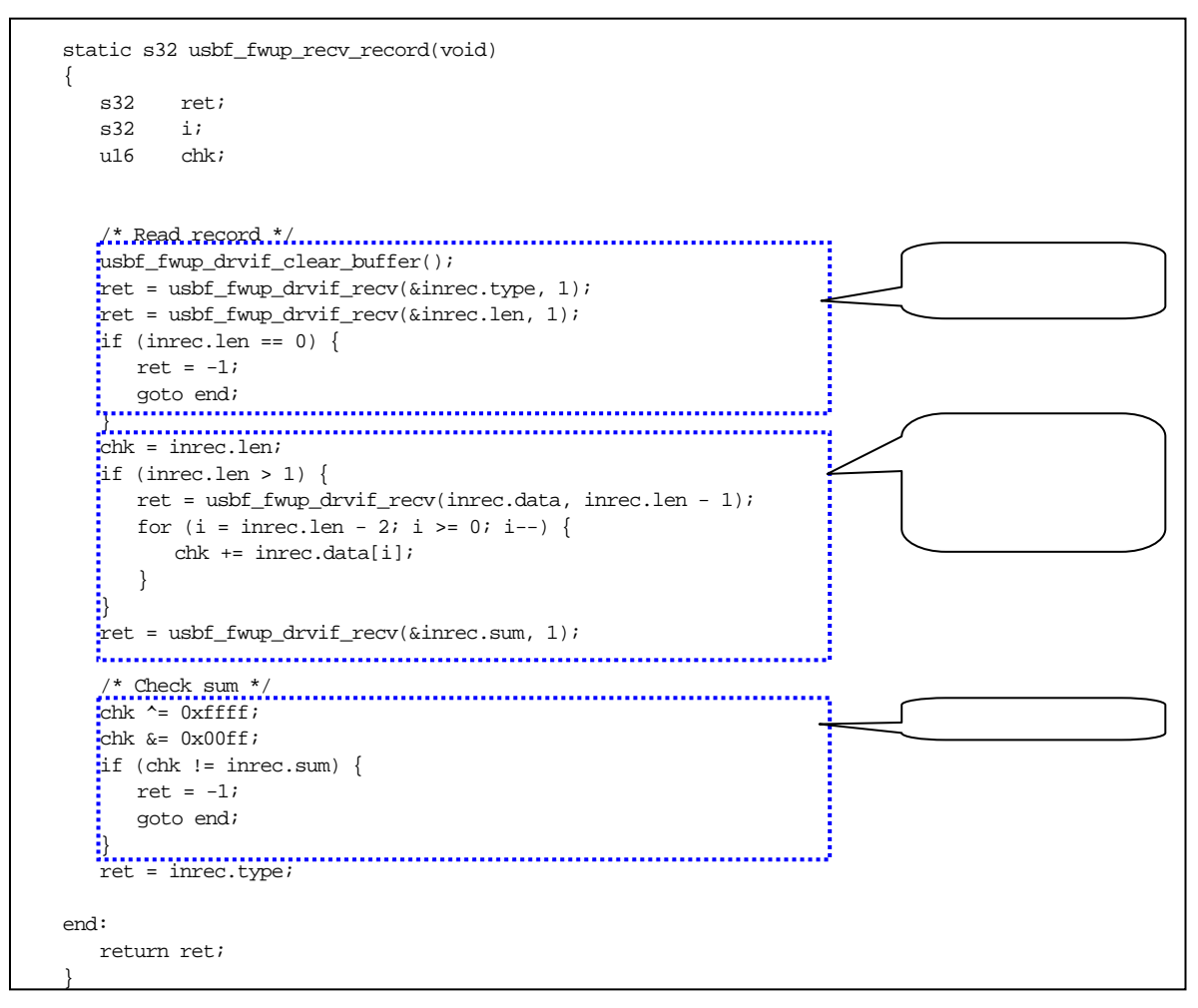

図 **4-27 1** レコード受信

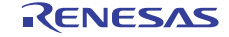

# 4.7 **CDC**(**Communication Device Class**)

ファームウエア・アップデート・プログラムで使用されている CDC 処理について記載します。

USB の CDC 仕様については, Universal Serial Bus Class Definitions for Communications Devices を参照してください。 ファームウエア・アップデート・プログラムで使用されている CDC は、Abstract Control Model で、対応するクラス· リクエストは次のようになります。

備考 USB 規格の策定と管理は, USB Implementers Forum (USB-IF) という団体が行っています。 Universal Serial Bus Class Definitions for Communications Devices の詳細については, USB-IF の公式ウェブサ イト(www.usb.org)を参照してください。

| SendEncapsulatedCommand |             |
|-------------------------|-------------|
| GetEncapsulatedRespons  |             |
| SetLineCoding           |             |
| GetLineCoding           |             |
| SetControlLineState     | RS-232/V.24 |

### 表 4-9 対応するクラス・リクエスト

# 4.7.1 ポーリングによる**EP**監視処理

EP 監視処理は、割り込みベクタではなく、ポーリングで EP (エンドポイント)の割り込みフラグを監視すること で,EP0(コントロール転送用エンドポイント),EP1(バルクイン用エンドポイント)の FIFO にデータがある かどうかを監視します。

次に,受信時における EP 監視処理を示します。

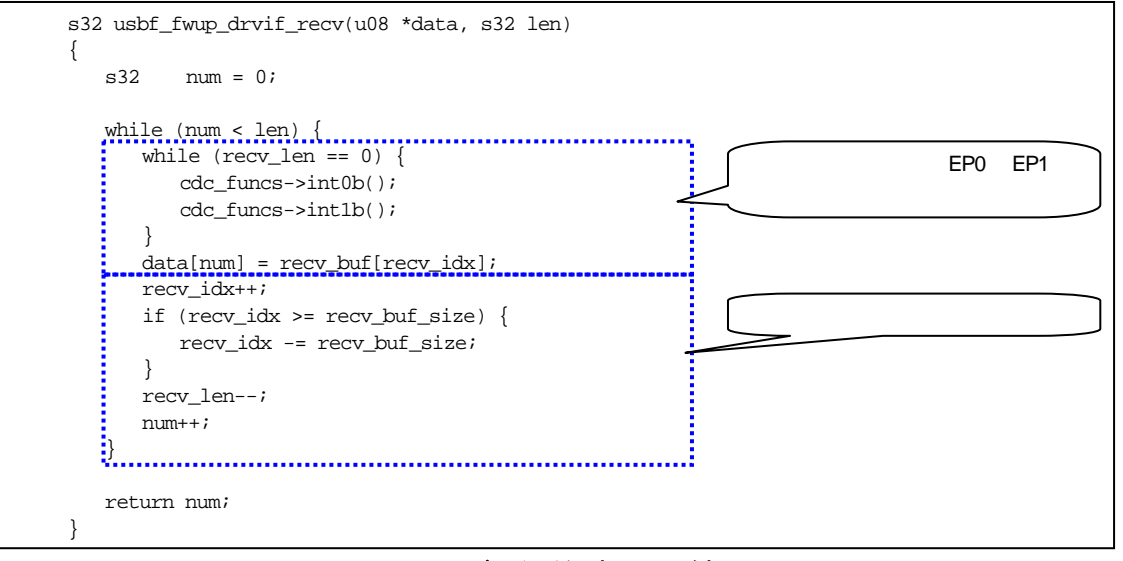

### 図 **4-28** データ受信時の **EP** 監視

関数内の "cdc\_funcs->int0b();"は,初期設定により usbf850\_intusb0b 関数が呼ばれます。同様に "cdc\_funcs->int1b();" は、usbf850\_intusb1b 関数が呼ばれます。

### 4.7.2 **EP0** 監視処理

EP0 はコントロール転送用のエンドポイントです。ここでは、ハードウエアでは対応しない標準リクエスト,ク ラス・リクエスト,ベンダ・リクエストを監視します。 次に EP0 の監視処理を示します。

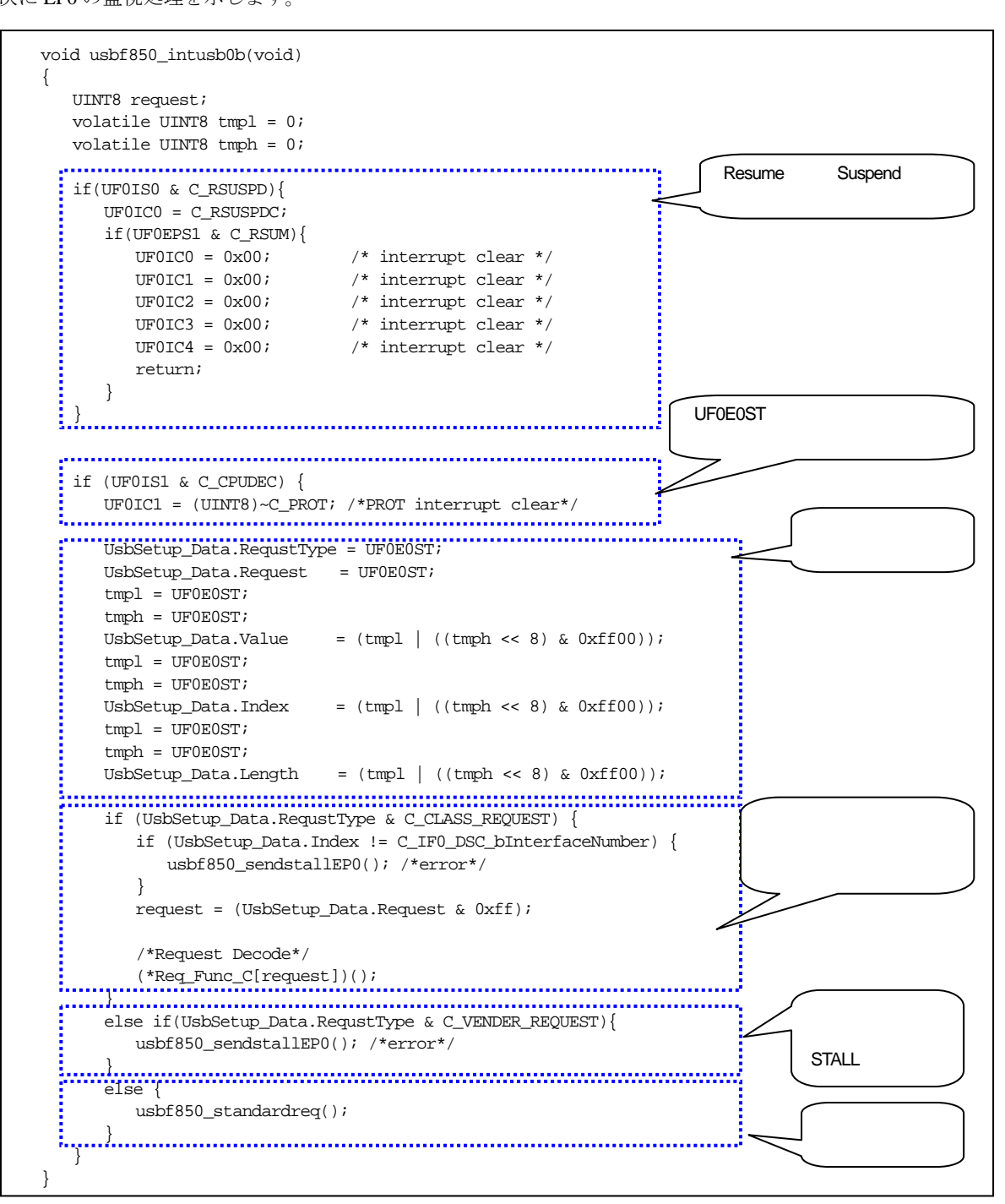

### 図 **4-29 EP0** 監視処理

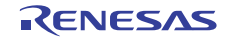

(1)標準リクエスト

標準リクエストでは,ディスクプリタを取得します。

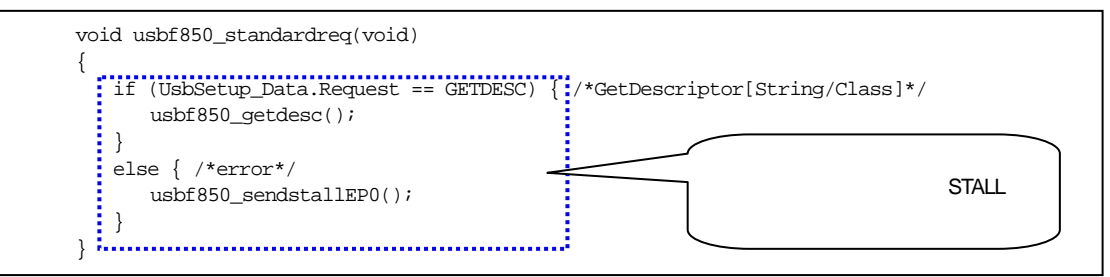

図 **4-30** 標準リクエストの処理

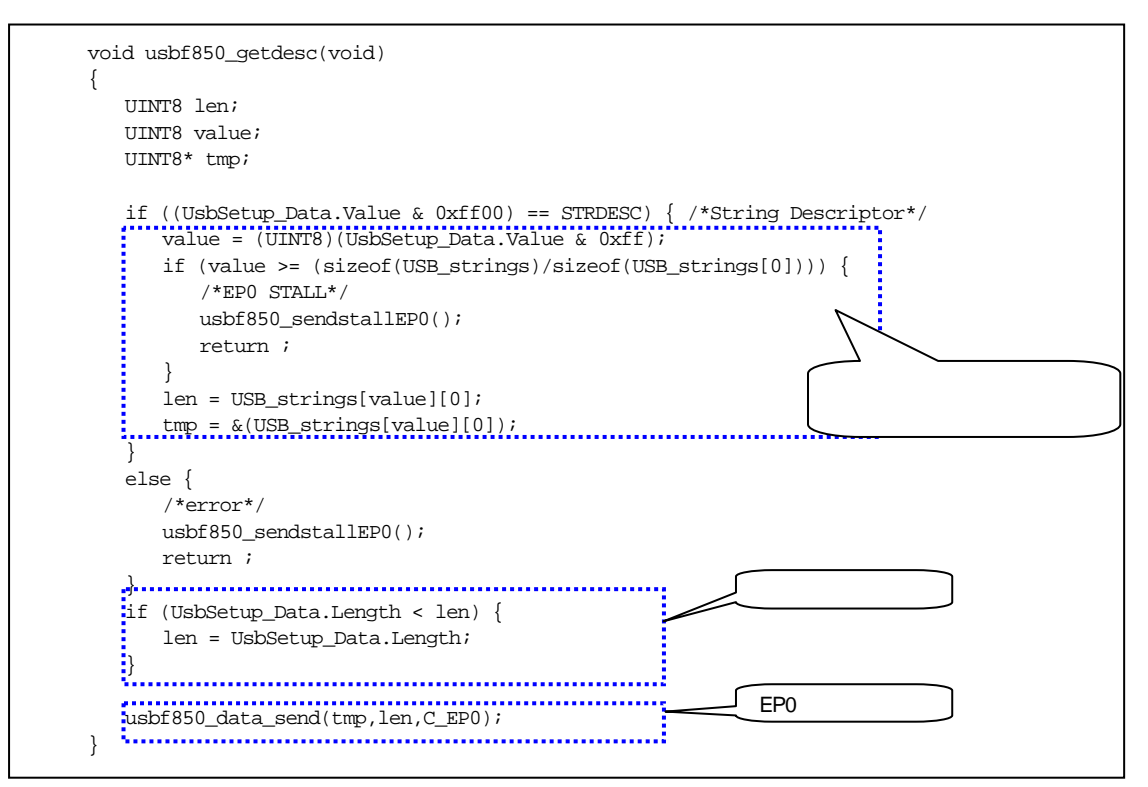

図 **4-31** ディスクリプタ送信処理

ディスクリプタ・データ (USB\_string) は、次のように定義されています。DSTR, USTR はロケール設定,および Unicode 設定のためのマクロです。

```
/* 0 : Language Code*/ 
DSTR(LangString, 2, (0x09,0x04)); 
/* 1 : Manufacturer*/ 
USTR(ManString, 23, ('R','e','n','e','s','a','s',' ','E','l','e','c','t','r','o','n','i','c','s',' 
','C','o','.')); 
/* 2 : Product*/USTR(ProductString, 10, ('U','S','B',' ','C','o','m','D','r','v')); 
/* 3 : Serial Number*/ 
USTR(SerialString, 10, ('0','_','9','8','7','6','5','4','3','2')); 
unsigned char *USB_strings[]={LangString,ManString,ProductString,SerialString};
```
### 図 **4-32** ディスクリプタ・データの定義

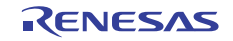

(2)クラス・リクエスト

Req\_Func\_C に登録されているクラス・リクエストの一覧を示します。リクエストにより次に示す関数が実行され ます。

| usbf850_send_encapsulated_command | SendEncapsulatedCommand        |
|-----------------------------------|--------------------------------|
|                                   | EP <sub>0</sub>                |
| usbf850_get_encapsulated_response | GetEncapsulatedRespons         |
|                                   |                                |
| usbf850_set_line_coding           | SetLineCoding                  |
|                                   | EPO UART                       |
|                                   | EPONULL                        |
| usbf850_get_line_coding           | GetLineCoding                  |
|                                   | EP <sub>0</sub><br><b>UART</b> |
| usbf850_set_control_line_state    | SetControlLineState            |
|                                   | EPONULL                        |
| usbf850_sstall_ctrl               | <b>STALL</b>                   |

表 4-10 クラス・リクエスト一覧

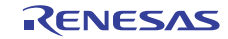

#### 4.7.3 **EP1** 監視処理

次に EP1 の監視処理を示します。

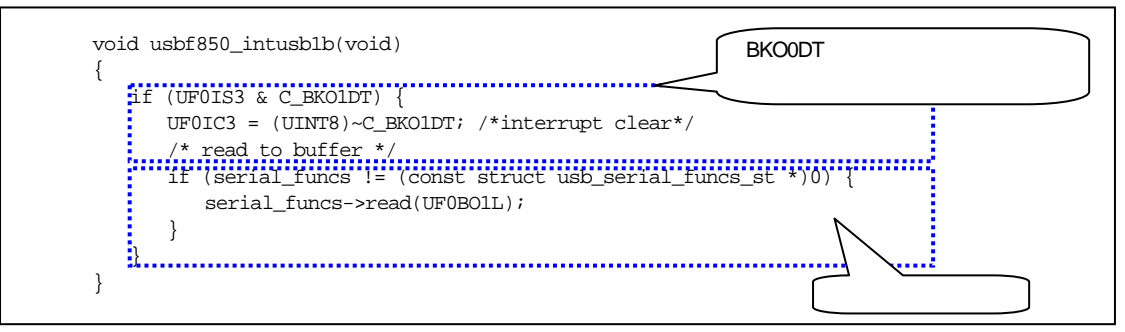

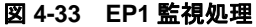

関数内の"serial\_funcs->read(UF0BO1L);"は、初期設定により usbf\_fwup\_drvif\_read 関数が呼ばれます。

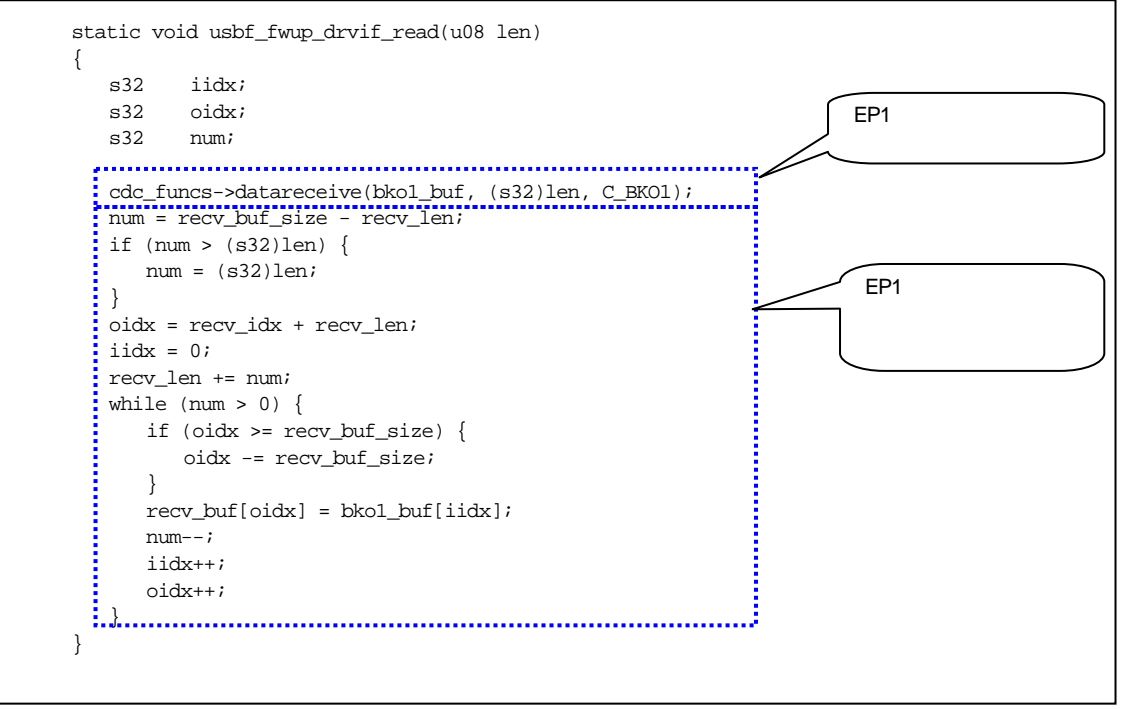

図 **4-34 EP1** 受信処理

関数内の"cdc\_funcs->datareceive(bko0\_buf, IINT32)len, C\_BKO1);"は,初期設定により usbf850\_data\_receive 関数 が呼ばれます。

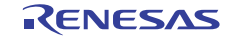

### 4.7.4 **USB**データ送受信

次に, USB データ送受信処理, NULL パケット送信処理, STALL 制御処理を示します。

(1)USB データ送信処理

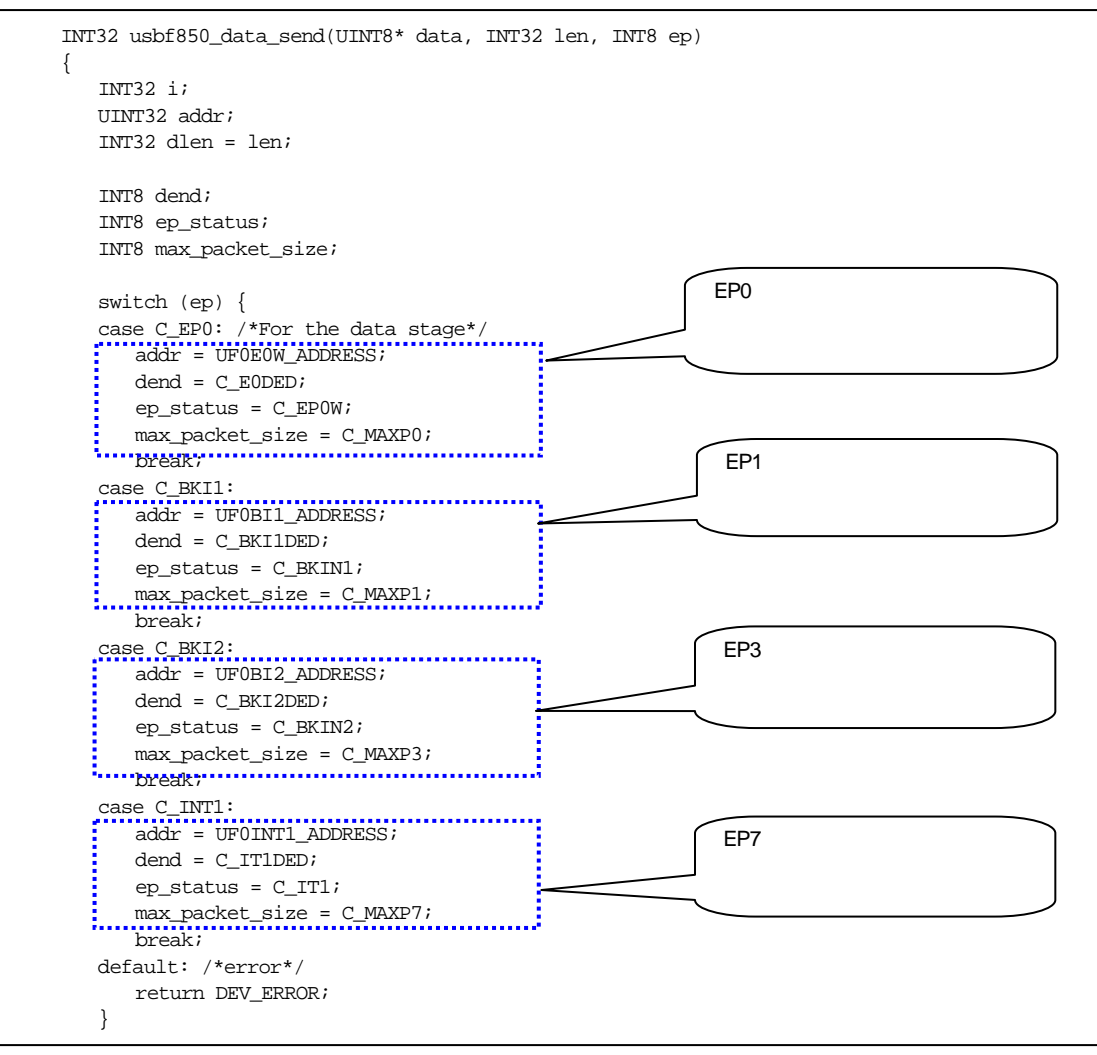

図 **4-35** データ送信処理(**1/2**)

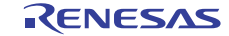

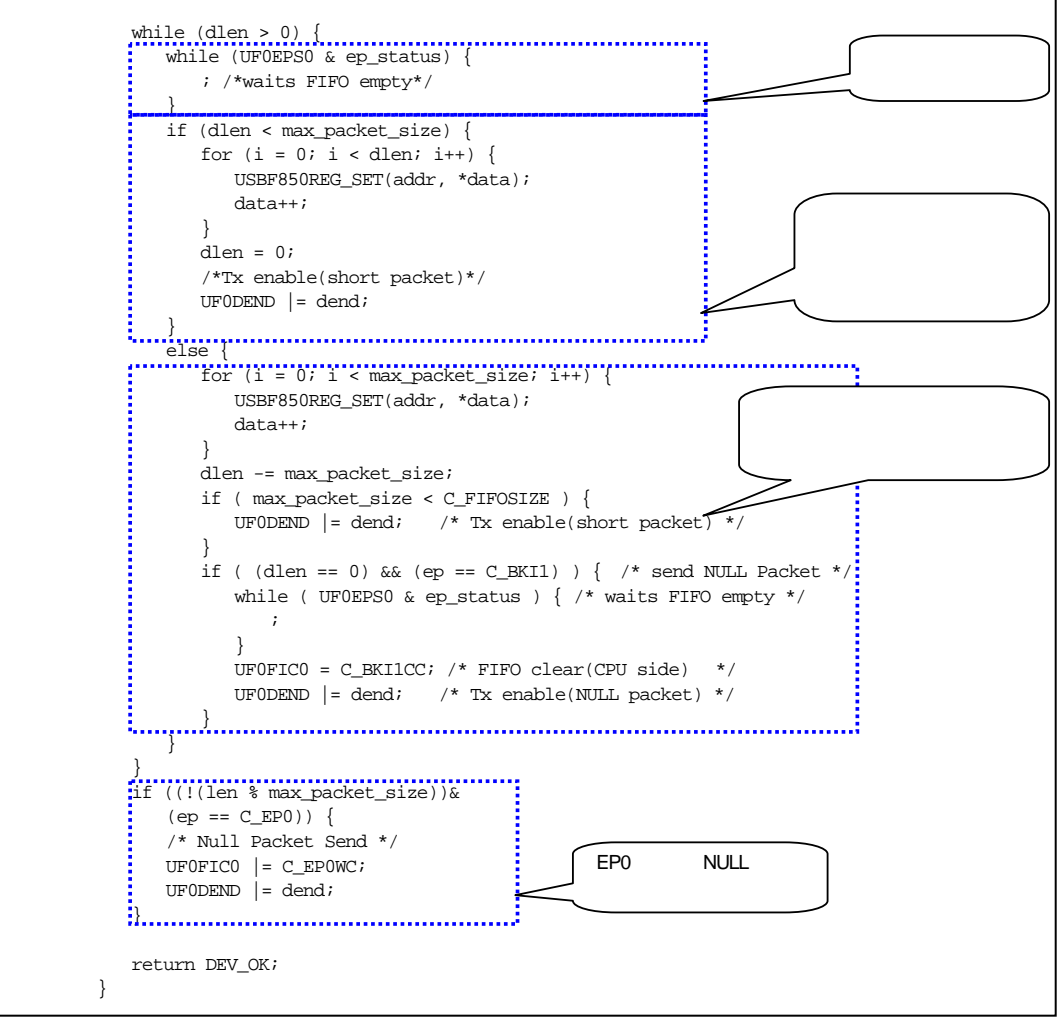

図 **4-35** データ送信処理(**2/2**)

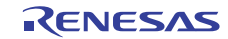

(2)USB データ受信処理

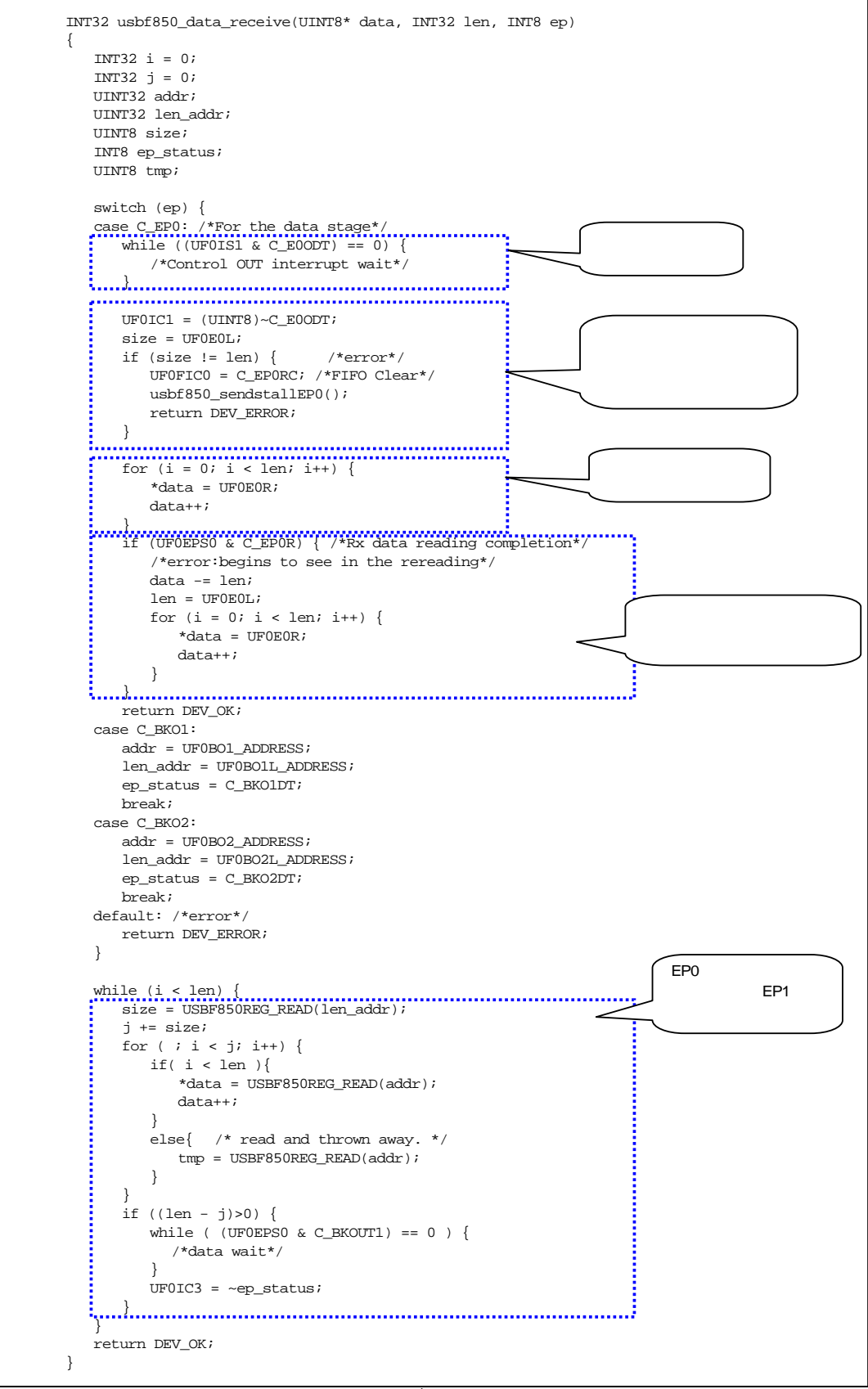

図 **4-36** データ受信処理

(3)EP0NULL パケット送信処理

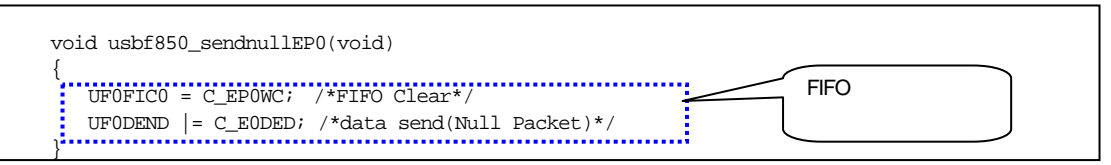

図 **4-37 EP0NULL** パケット送信

(4)STALL 制御処理

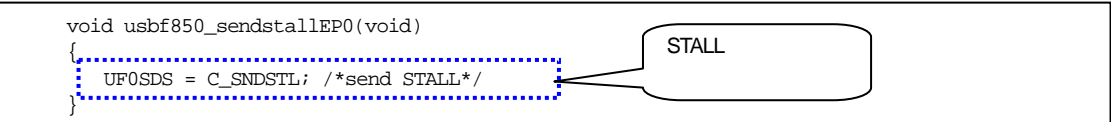

図 **4-38 STALL** 制御処理

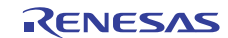

# 5. ファイル転送アプリケーションの解説

この章では、PC上で動作するファイル転送アプリケーションについて記載します。

### 5.1 開発環境

ファイル転送アプリケーションは,次に示す環境で構築されています。

OS : Windows XP

開発言語: Microsoft Visual C++ 6.0 (MFC)

# 5.2 動作概要

ファイル転送アプリケーションは,起動時に引数として,書き換え対象のファイル名(およびオプション)を受け取 ると,直接書き換え処理に移行します。ファイルの指定がない場合は,設定画面を表示します。

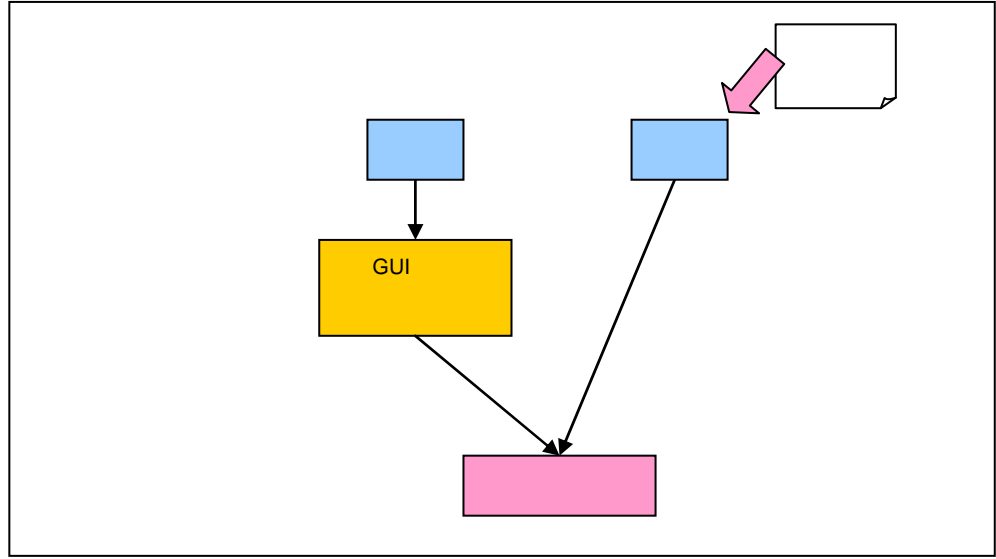

図 **5-1** ファイル転送アプリケーション動作概要

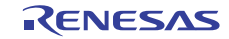

# 5.3 ファイル構成

ファイル転送アプリケーションのファイル一覧を次に示します(主要なファイルのみを記載しています)。

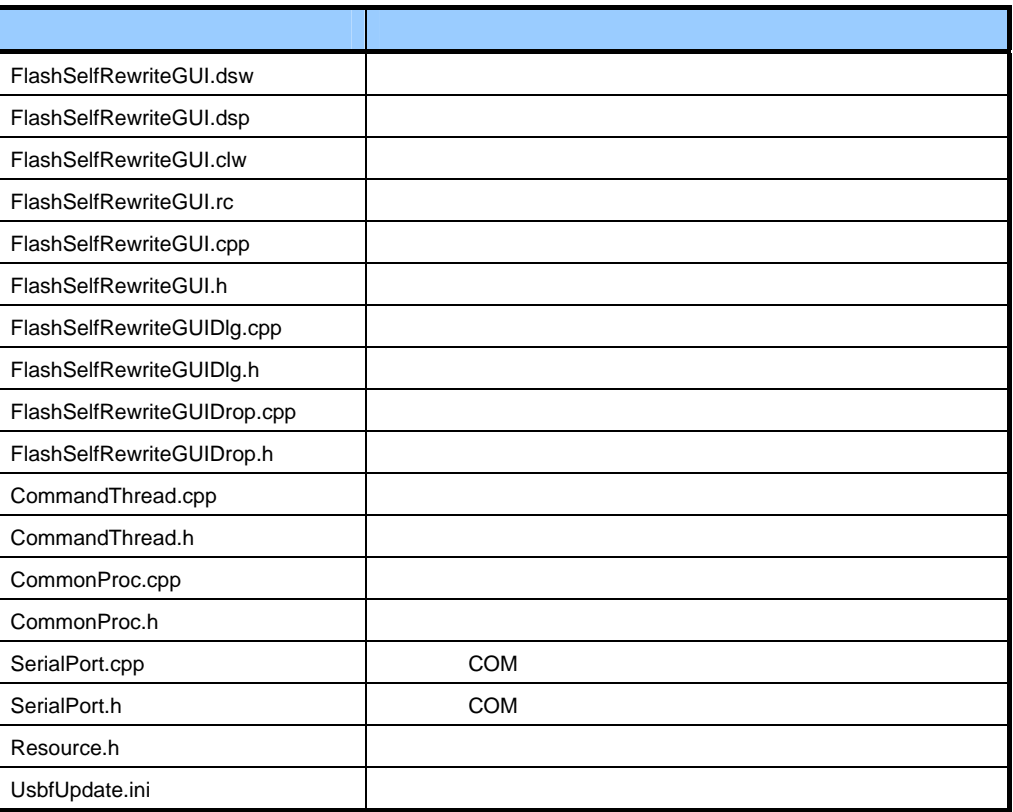

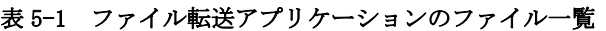

# 5.3.1 アプリケーション・クラス(**FlashSelfRewriteGUI**)

初回起動時に引数(オプション)をチェックし,ファイルが指定してあればファイル・ドロップ時のダイアログ・ クラスを呼び,そうでなければ通常のダイアログ・クラスを呼び出します。 次にアプリケーションの起動オプションを示します。

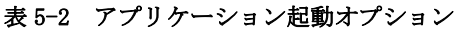

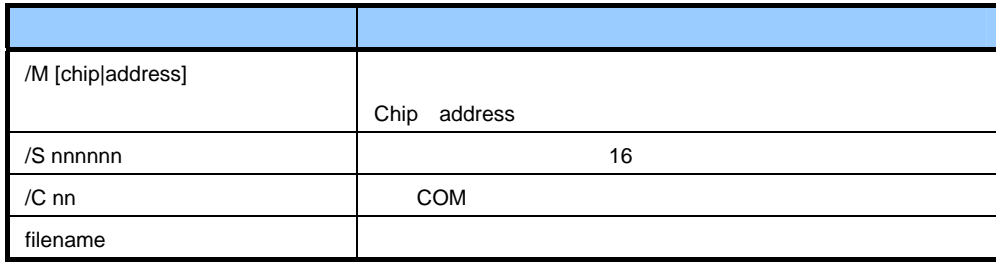

# 5.3.2 アプリケーション・ダイアログ・クラス(**FlashSelfRewriteGUIDlg**)

書き換え指定のダイアログ画面を表示します(第2章 USB ファンクション・ファームウエア・アップデートの 実行参照)。この画面で動作モード,書き換えアドレス,書き換えファイル,接続 COM ポートを指定します。ま た,画面表示の際に,アプリケーション動作設定ファイルを読み込み,先の指定がしてあればデフォルト値とし て画面に反映されます。

"Update" ボタンをクリックすると,書き換え通信処理スレッド・クラスが呼び出されます。 追加したメンバ変数を示します。

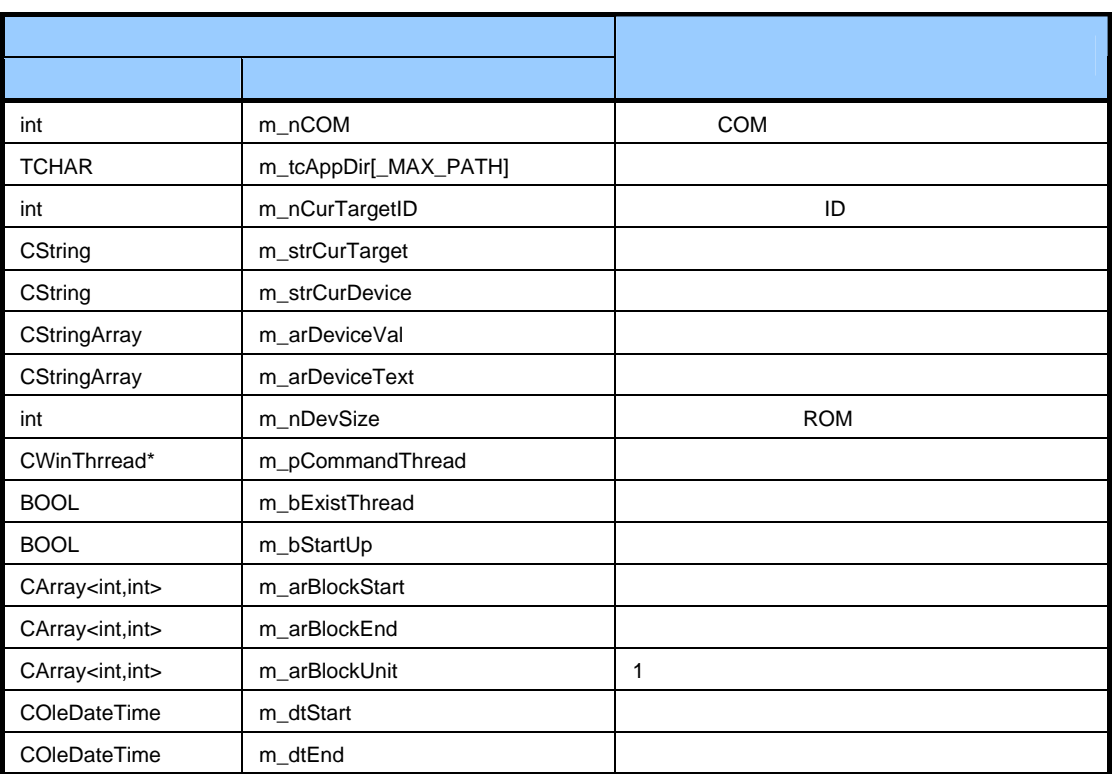

## 表 5-3 アプリケーション・ダイアログ・クラスのメンバ変数の一覧

メンバ関数を次に示します。

### 表 5-4 Read\_DeviceInfo 関数

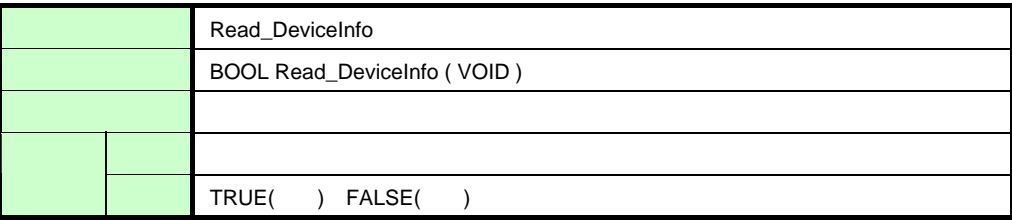

#### 表 5-5 Write\_DeviceInfo 関数

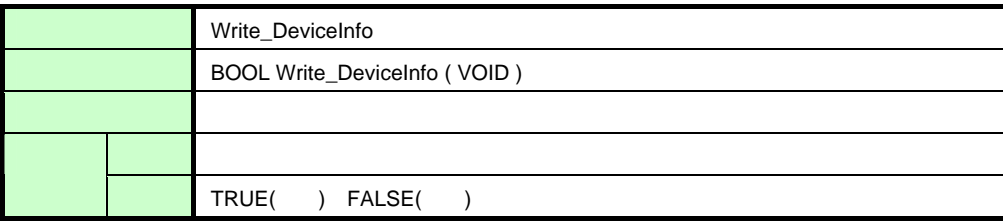

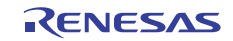

### 表 5-6 Update\_Message 関数

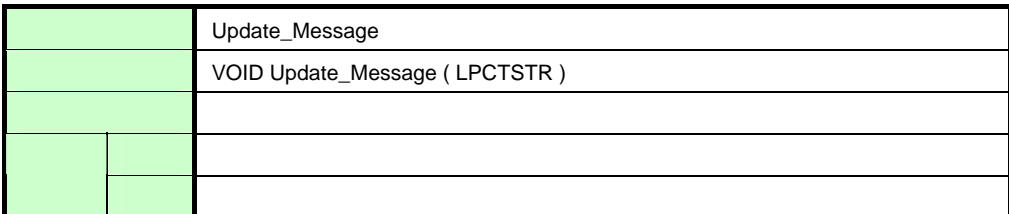

### 表 5-7 Get\_BlockAddress 関数

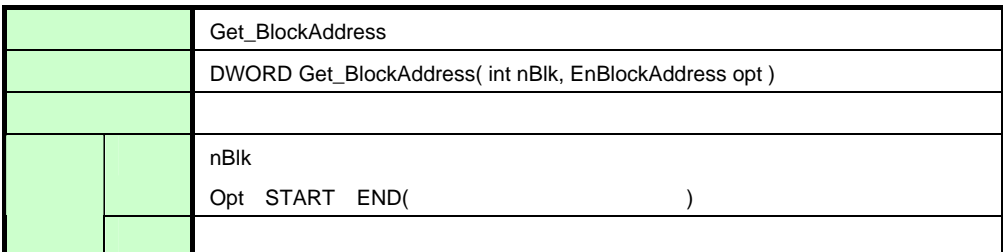

### 表 5-8 Get\_AddressBlock 関数

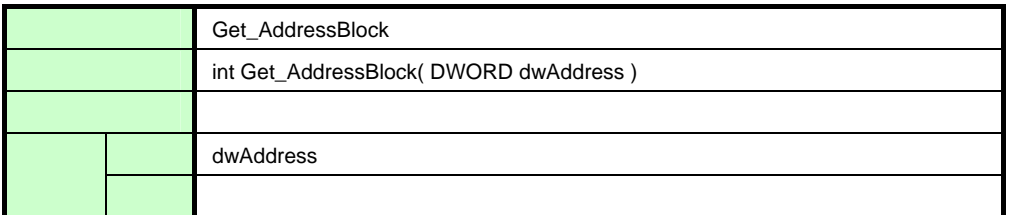

### 表 5-9 Initialize\_Device 関数

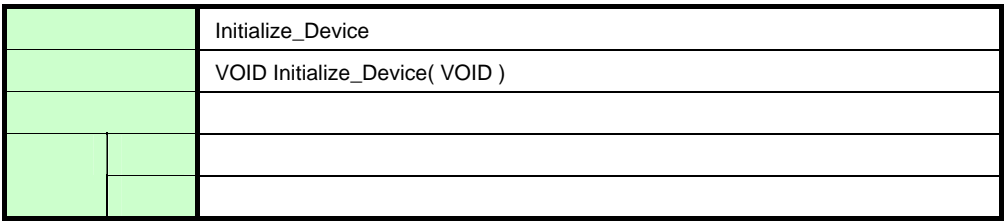

### 表 5-10 AppStatus 関数

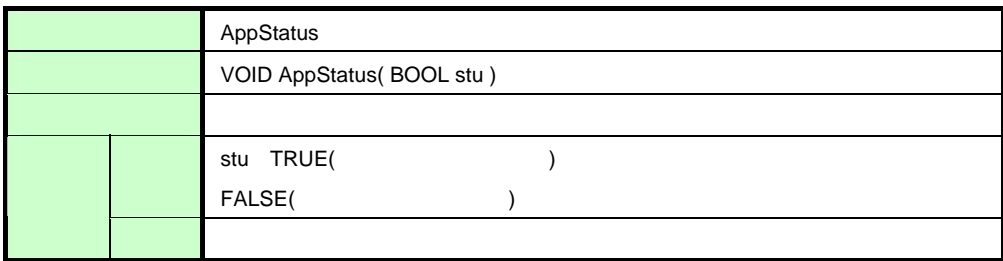

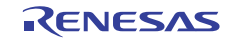

### 5.3.3 ファイル・ドロップ時のダイアログ・クラス(**FlashSelfRewriteGUIDrop**)

表示後,すぐに書き換え通信処理スレッド・クラスを呼び出し,書き換え処理を開始します。画面はプログレス・ バーのみです。

追加したメンバ変数を示します(アプリケーション・ダイアログ・クラスと同じ部分は,省略しています)。

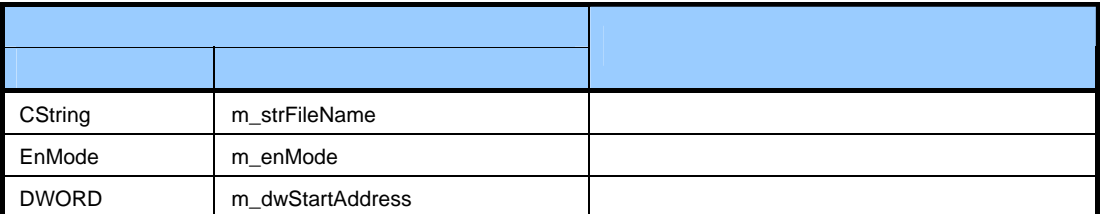

#### 表 5-11 ファイル・ドロップ時のダイアログ・クラスのメンバ変数の一覧

追加したメンバ関数を次に示します。

入出力 入力 なし

出力 なし

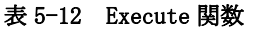

# 5.3.4 書き換え通信処理スレッド・クラス(**CommandThread**)

VOID Execute( VOID )

**Execute** 

機能 書き換え処理を実行します

シリアル COM ポート通信クラスを使用して、ターゲットとなる評価ボードに接続し、指定のファイルをインタ フェース仕様に沿って送受信を行います。ファイルが HEX ファイルの場合は,その解析も行います。 追加したメンバ変数を示します(アプリケーション・ダイアログ・クラスと同じ部分は,省略しています)。

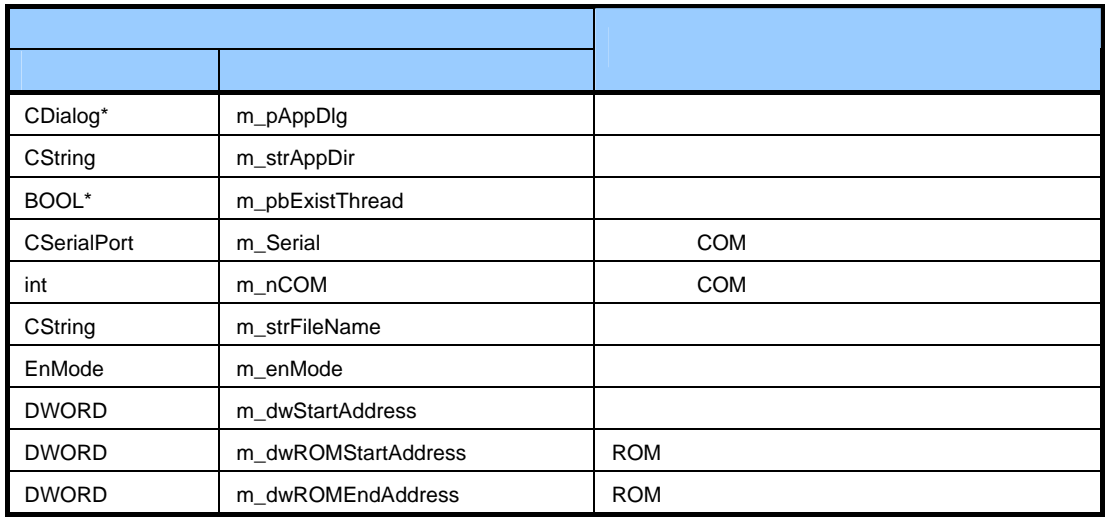

### 表 5-13 書き換え通信処理スレッド・クラスのメンバ変数一覧

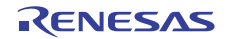

追加したメンバ関数を次に示します。

|  |  | Cal_CheckSum                               |
|--|--|--------------------------------------------|
|  |  | BYTE Cal_CheckSum(LPBYTE bytes, LONG size) |
|  |  |                                            |
|  |  | bytes                                      |
|  |  | size                                       |
|  |  |                                            |

表 5-14 Cal\_CheckSum 関数

### 表 5-15 Chage\_strHex2Bibary 関数

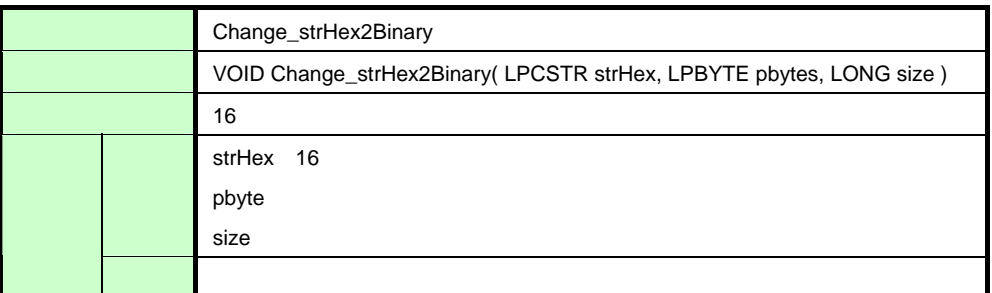

### 表 5-16 Upsets\_DWORD 関数

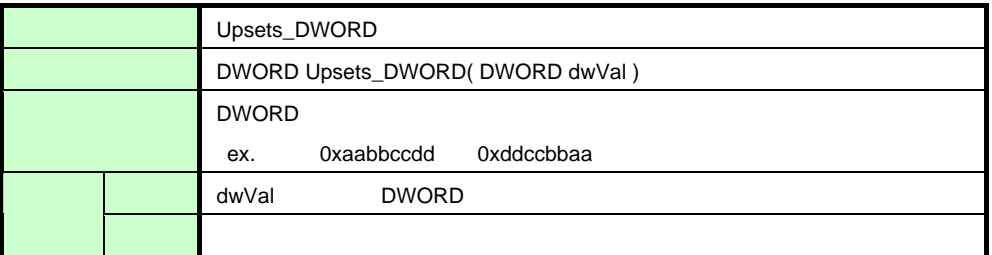

### 表 5-17 SET\_StartRecord 関数

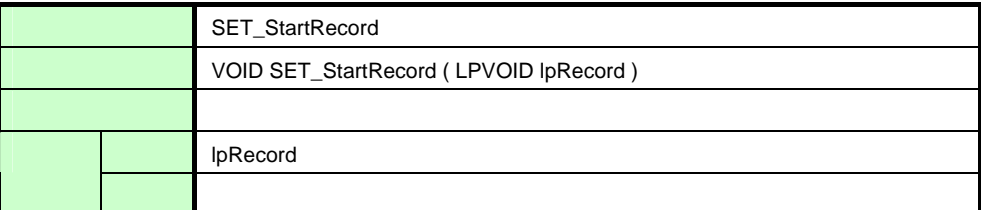

### 表 5-18 SET\_EndRecord 関数

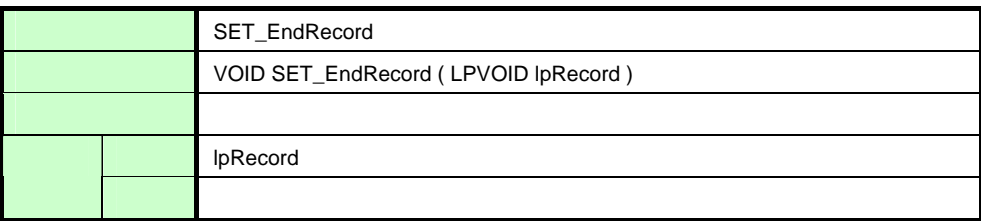

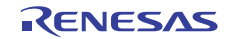

## 5.3.5 共通処理クラス(**CommonProc**)

共通で使用される処理を定義しています。 追加したメンバ関数を次に示します。

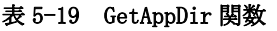

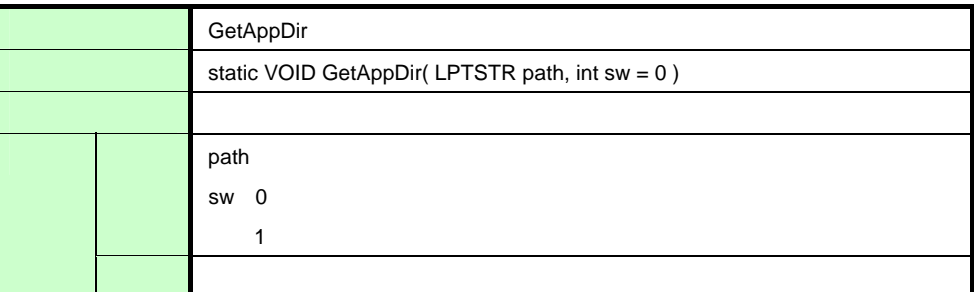

### 表 5-20 Change\_Hex2Val 関数

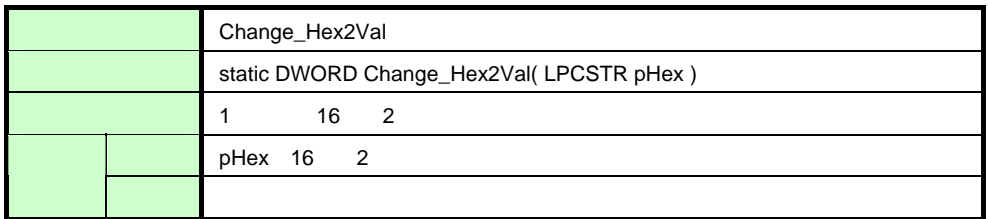

### 表 5-21 IsNumeric 関数

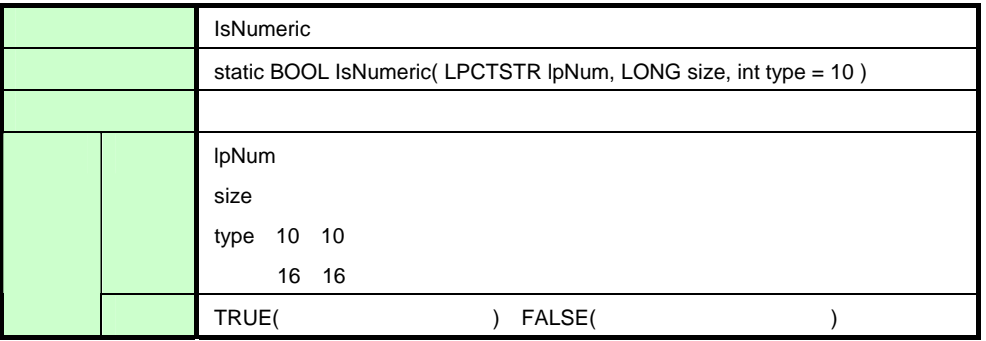

### 表 5-22 IsExistFile 関数

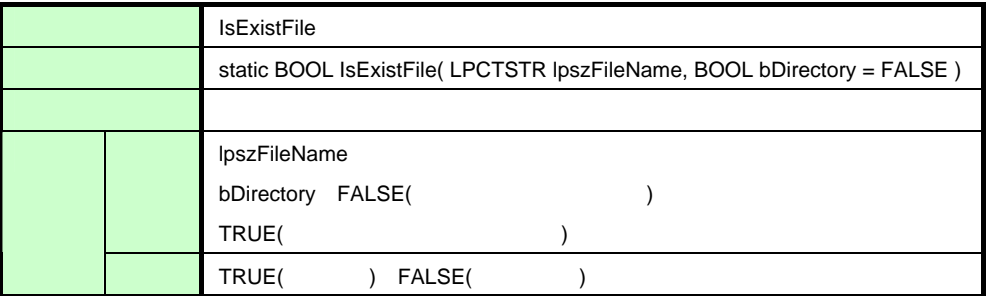

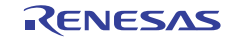

V850ES マイクロコントローラ USB ファンクション内蔵品 USB ファンクション ファームウエア・アップデート

# 5.3.6 シリアル**COM**ポート通信クラス(**SerialPort**)

このクラスを使用して,COM ポートでのシリアル通信を行います。通信設定は固定で次のようになっています。

### 表 5-23 シリアル通信設定値

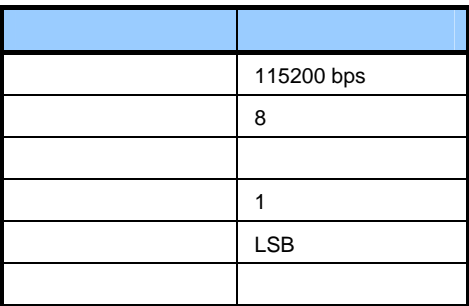

追加したメンバ変数を次に示します。

### 表 5-24 シリアル COM ポート通信クラスのメンバ変数一覧

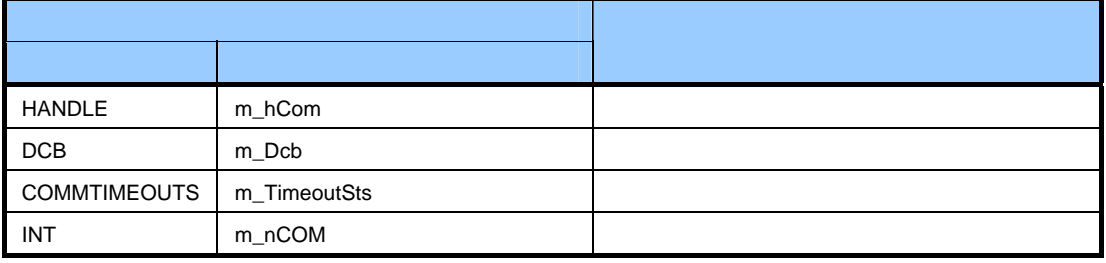

メンバ関数を次に示します。

### 表 5-25 Port\_Open 関数

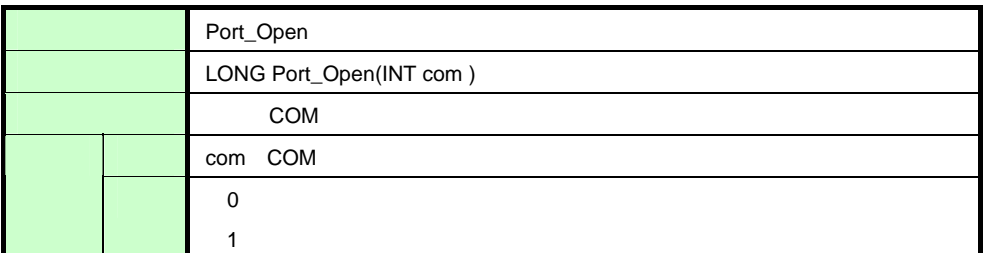

### 表 5-26 Port\_Close 関数

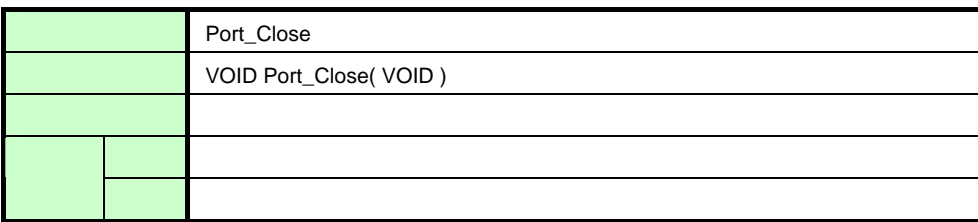

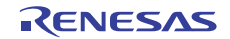

### 表 5-27 Port\_Write 関数

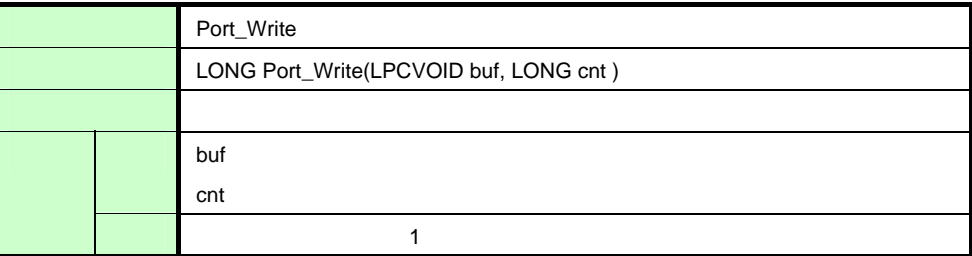

### 表 5-28 Port\_Read 関数

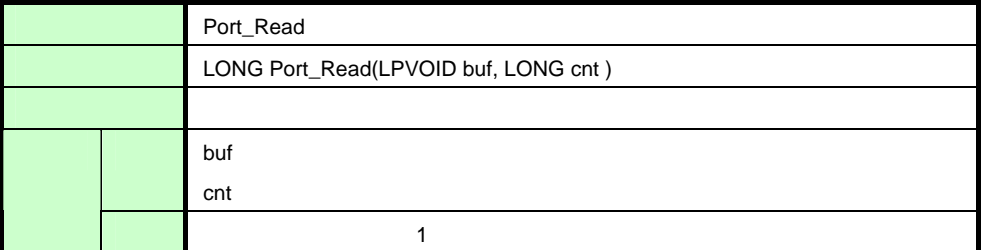

### 表 5-29 Get\_PortNumber 関数

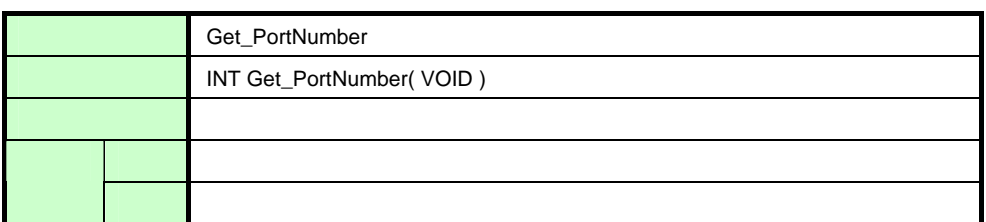

### 表 5-30 AutoScanCom 関数

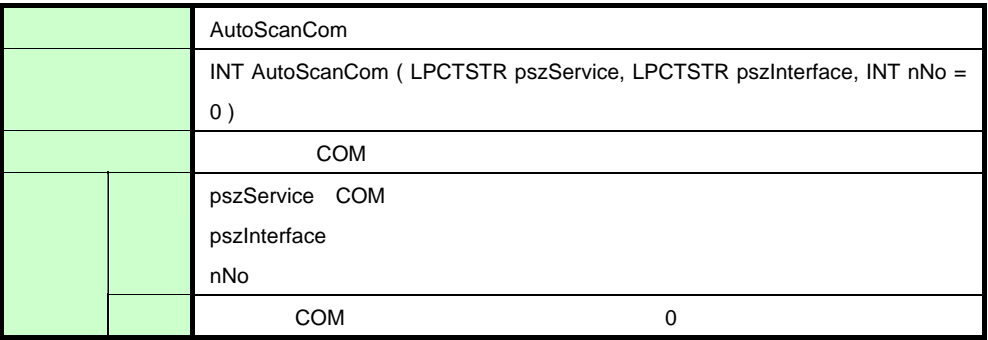

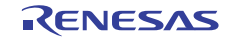

# 5.3.7 アプリケーション動作設定ファイル(**UsbfUpdate.ini**)

アプリケーション動作設定ファイルは ini ファイル形式で、設定値の保持、またはデバイスの情報を保持します。 このファイルは exe ファイルと同一のフォルダに置きます。 次に ini ファイル内の定義を示します。

### 表 5-31 アプリケーション動作設定ファイル説明(セクション)

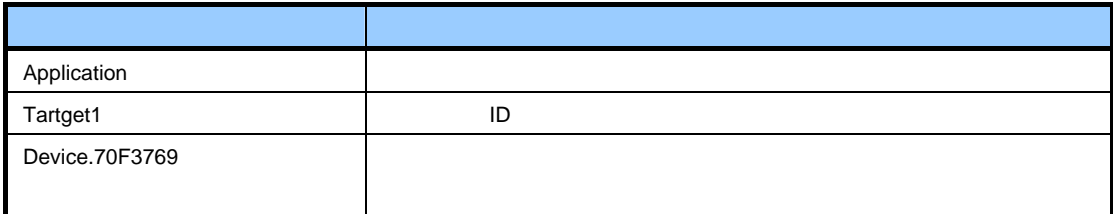

### 表 5-32 アプリケーション動作設定ファイル内項目一覧

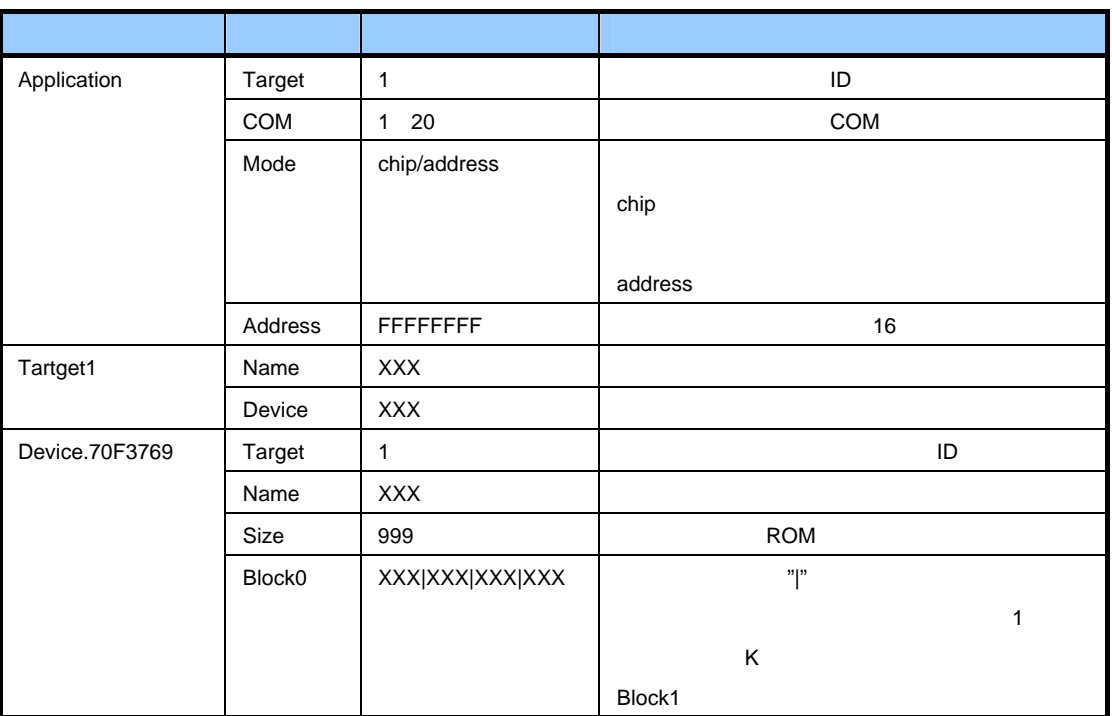

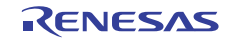

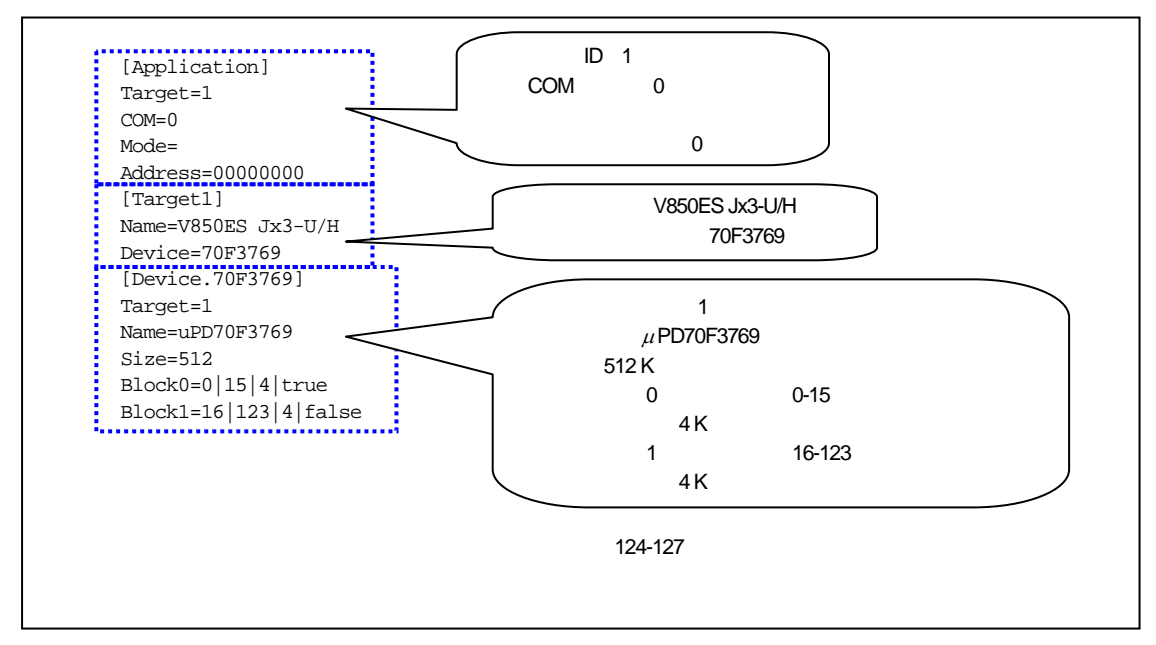

図 **5-2** アプリケーション動作設定 **ini** ファイル

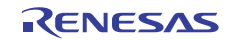

# 5.4 動作モード

動作モードの内容を次に示します。

 $(1)$  Chip

指定のファイルは、モトローラ S フォーマット,およびインテル拡張フォーマットの HEX ファイルでなければなり ません。解析処理でそれ以外のフォーマットであればエラーとなります。書き込む先はメモリの先頭からなので、ア ドレスの指定は無視されます。

#### (2) Address

ファイルのイメージをそのまま転送し,指定のアドレスから書き込みます。

## 5.5 メッセージ表示

メッセージ表示欄に表示されるメッセージとその表示タイミングの一覧を次に示します。

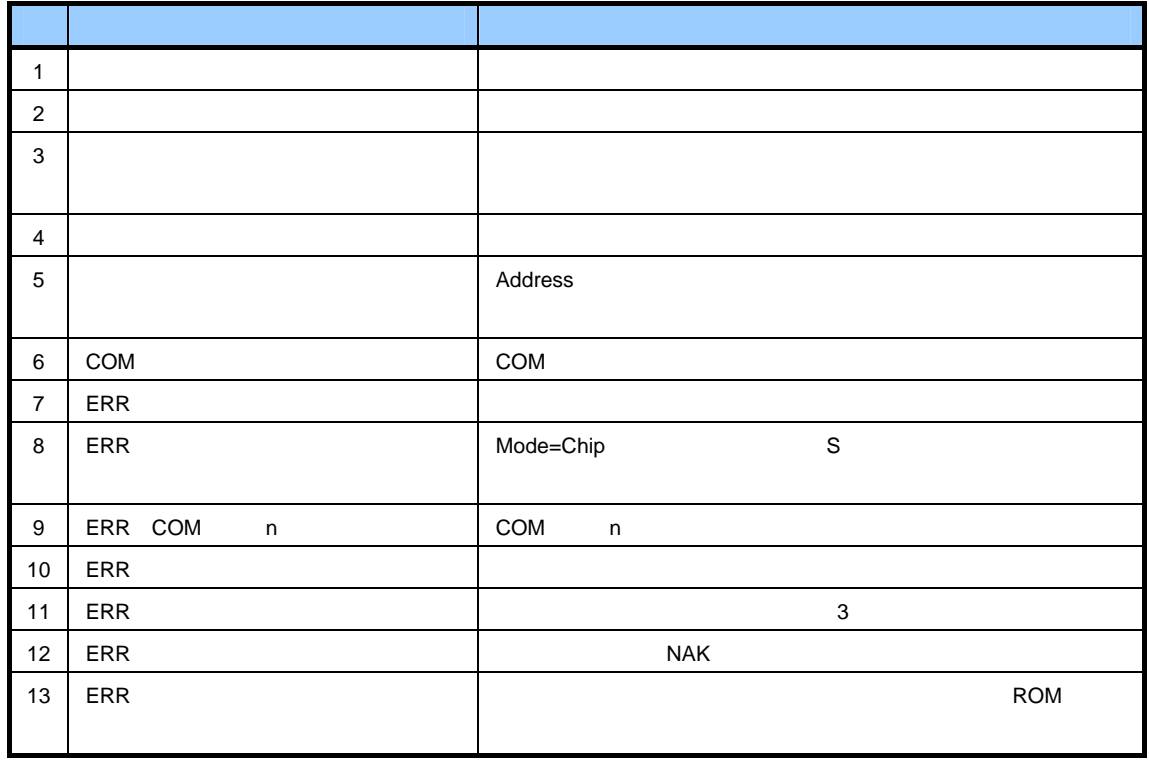

#### 表 5-33 表示メッセージ一覧

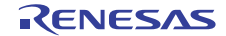

V850ES マイクロコントローラ USB ファンクション内蔵品 USB ファンクション ファームウエア・アップデート

# 6. ユーザ・プログラムの作成

この章では,ユーザ・プログラムを作成するうえで留意すべき事項について説明します。

# 6.1 **PM+**設定(**HEX**ファイルのフォーマット設定)

USB ファームウエア・アップデート・プログラム (ファイル転送アプリケーション)は, ユーザ・プログラムを書き 換えるとき, モトローラタイプ S (32 ビット), モトローラタイプ S (スタンダード), インテル拡張フォーマット の HEX ファイルしか扱いません。<ヘキサコンバータオプションの設定>ダイアログの《オプション》タブからフォー マットを指定してください。

例 《フォーマット (F) 》に"モトローラタイプ S (32 ビット) [-fs]"を選択します。

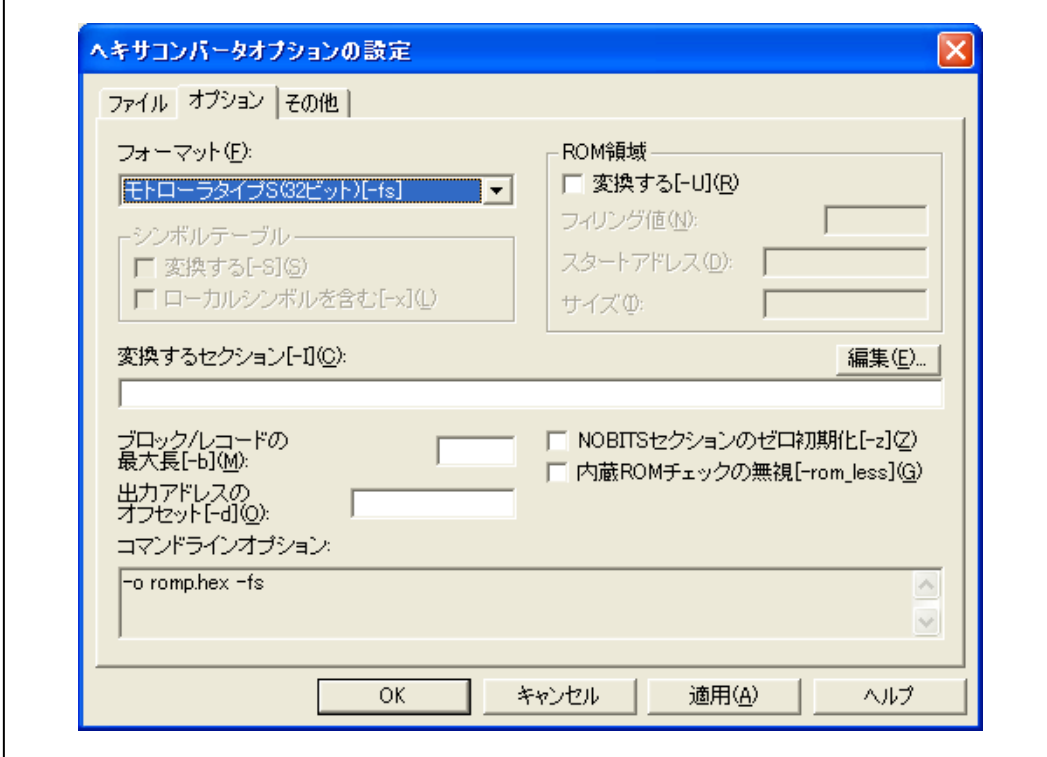

図 **6-1 HEX** ファイル・フォーマット指定例

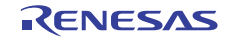

# 6.2 ブート処理(リセット・ベクタ・セクション)

セルフ・アップデート・プログラムは,リセット時のベクタ処理をメモリの先頭(00000000 番地から)を前提に動作 するため,作成するユーザ・プログラムも,リセットのセクションはメモリの先頭にしてください。

# 6.3 リンク・ディレクティブ(ユーザ・プログラムの配置制限)

ユーザ・プログラムは,ファームウェアアップデートプログラムの位置には配置できません。そのため,リンク・ディ レクティブ・ファイルに記述するセグメントには,セルフ・アップデート・プログラムに配置されないようにアドレ スを指定する必要があります (4.2 メモリ・マップ参照)。 各製品でのファームウェアアップデートプログラムの位置は次のとおりです。

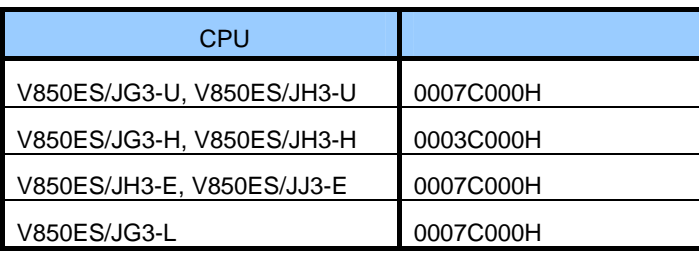

### 表 6-1 ファームウエア・アップデート・プログラム配置アドレス

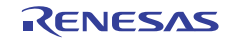

# 7. カスタマイズ

この章では、USB ファンクション・ファームウエア・アップデート・プログラムを他の環境へ移植する方法を説明し ます。

# 7.1 **TK-850/JG3-H**への移植

TK-850/JH3U-SP ボードより TK-850/JG3H ボードへの移殖の際に変更を行った箇所を説明します。TK-850/JG3H ボー ドで使用されている CPU (uPD70F3760)のメモリ容量は次のようになります。

- ・内蔵フラッシュ・メモリ:256 K バイト(ブロック 0-63)
- ・内蔵 RAM :32 K バイト

変更が必要なファイルを次に示します。

- ・firm\_update.dir
- ・usbf\_fwup\_mem\_def\_usr.h
- ・usbf\_fwup\_pwonchk\_usr.c
- ・UsbfUpdate.ini

# 7.1.1 セルフ・アップデート・プログラムの変更

firm\_update ディレクトリ以下にあるファイルを移植環境に合わせてカスタマイズを行い,ファームウエア・アッ プデート・プログラムを変更します。

### 表 7-1 ファームウエア・アップデート・プログラムのカスタマイズ・ファイル

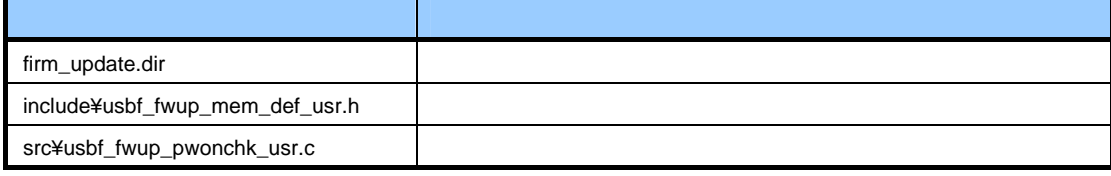

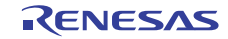

### $(1)$  firm update.dir

TK-850/JG3H ボードに使用されている CPU(uPD70F3760)に合わせて,セグメントの配置アドレスを変更します。 ファームウエア・アップデート・プログラムはフラッシュ・メモリの最後に配置する必要があり,4 ブロック(16 K バイト)使用します。CONST, TEXT セグメントは合わせて3ブロック, APSTART セグメントは1ブロック使 用します。FLASHTEXT, DATA セグメントは内蔵 RAM の先頭から配置します。

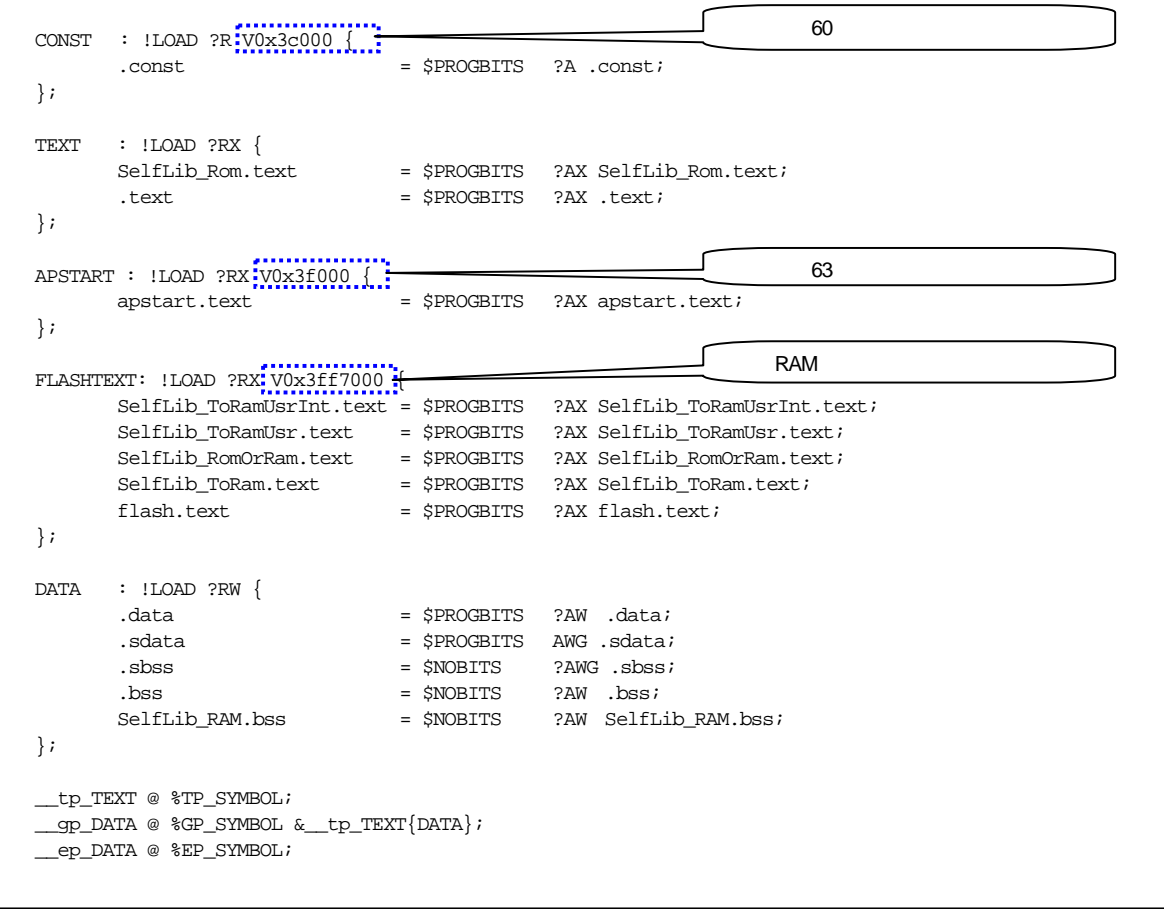

図 **7-1 flash\_update.dir** 

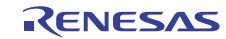

 $(2)$  usbf fwup mem def usr.h

ファームウエア・アップデート・プログラムで使用するフラッシュ・メモリ環境を定義します。

APSTART\_ADDR は、リンク・ディレクティブ・ファイルで指定した APSTART セグメントの配置アドレスを記 述します。WRITE\_MAX\_BLOCK は,ユーザ・プログラムが使用できる最終ブロック番号を記述します。ファー ムウエア・アップデート・プログラムは,ブロック 60-63 を使用するため,ユーザ・プログラムが使用できるブロッ クは,ブロック 0-59 となります。

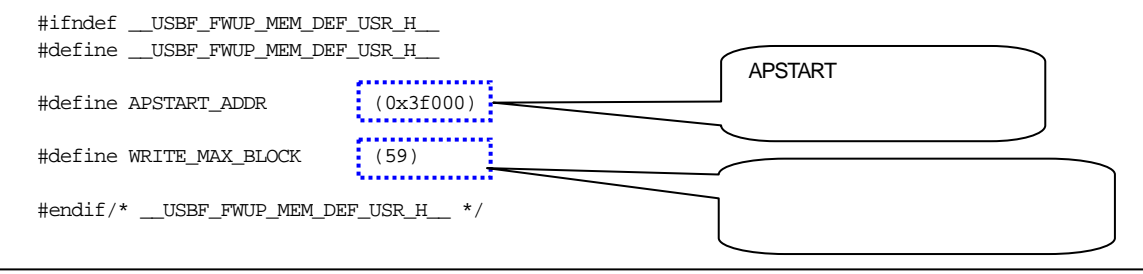

図 **7-2 usbf\_fwup\_mem\_def\_usr.h** 

 $(3)$  usbf\_fwup\_pwonchk\_usr.c

電源投入時、またはリセット時に、ファームウエア・アップデート・プログラム,またはユーザ・プログラムを 実行するための判定処理を記述します。

TK-850/JG3H ボード上にある SW3, SW4 は, TK-850/JH3U-SP ボードと同じ構成であるため, 変更の必要はありま せん。

```
#pragma ioreg 
#include "nec_types.h" 
#define SW_PUSHED (0x00) /* pushed switch SW3 and SW4 */ 
#define SW_STATUS (0x03) /* switch status SW3 and SW4 */ 
s32 usbf_fwup_pwonchk_usr(void); 
s32 usbf_fwup_pwonchk_usr(void) 
{ 
  s32 ret = -1i u08 sts; 
    sts = P9H; 
   if ((sts & SW_STATUS) == SW_PUSHED) {
      ret = 0; } 
    return ret; 
}
```
図 **7-3 usbf\_fwup\_pwonchk\_usr.c** 

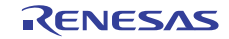

# 7.1.2 ファイル転送アプリケーション**ini**ファイルの変更

FirmupdateGUI ディレクトリ以下にある UsbfUpdateini ファイルを移植環境に合わせてカスタマイズします。

### 表 7-2 ファイル転送アプリケーションのカスタマイズ・ファイル

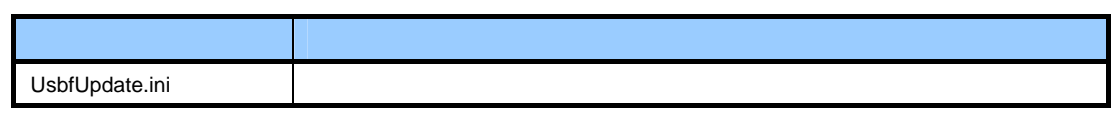

(1) UsbfUpdate.ini

uPD70F3760 の設定を追加します。

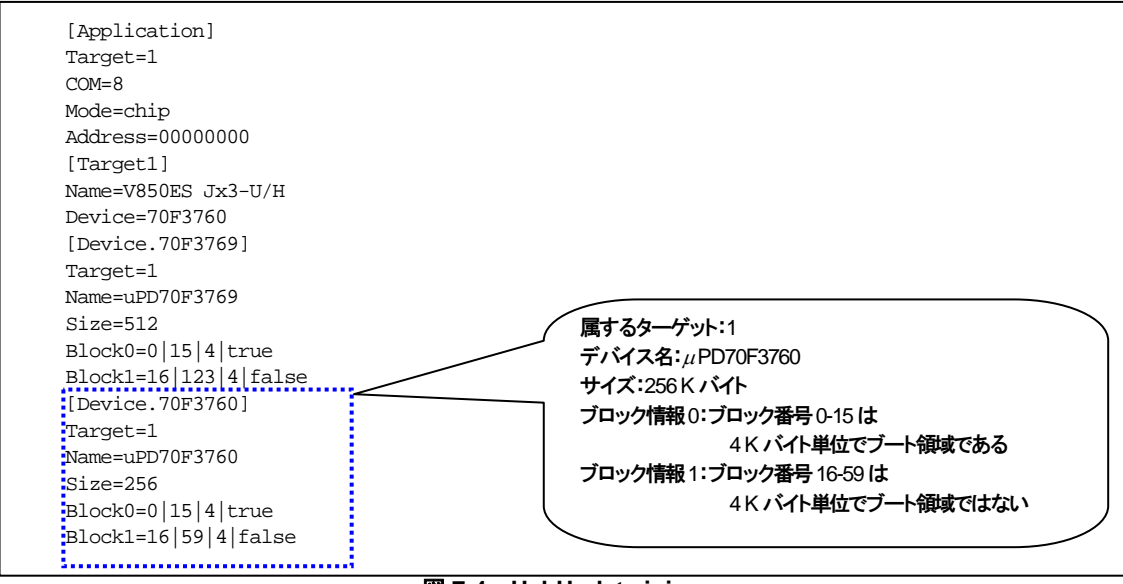

図 **7-4 UsbUpdate.ini** 

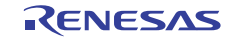

# 7.2 **TK-850/JH3E+NET**への移植

TK-850/JH3U-SP ボードより TK-850/JH3E+NET ボードへの移植の際に変更を行った箇所を説明します。 TK-850/JH3E+NET ボードで使用されている CPU(uPD70F3783)のメモリ容量は次のようになります。

- ・内蔵フラッシュ・メモリ:512 K バイト(ブロック 0-127)
- ・内蔵 RAM :60 K バイト

変更が必要なファイルを次に示します。

- ・firm\_update.dir
- ・usbf\_fwup\_drvif.c
- ・usbf\_fwup\_execram.c
- ・usbf\_fwup\_pwonchk\_usr.c
- ・UsbfUpdate.ini

# 7.2.1 セルフ・アップデート・プログラムの変更

firm\_update ディレクトリ以下にあるファイルを移植環境に合わせてカスタマイズを行い,ファームウエア・アッ プデート・プログラムを変更します。

### 表 7-3 ファームウエア・アップデート・プログラムのカスタマイズ・ファイル

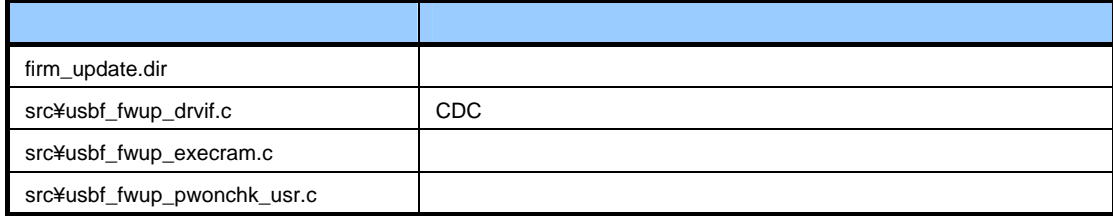

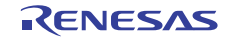

 $(1)$  firm update.dir

TK-850/JH3E+NET ボードに使用されている CPU(uPD70F3783)に合わせて,セグメントの配置アドレスを変更 します。

ファームウエア・アップデート・プログラムはフラッシュ・メモリの最後に配置する必要があり,4 ブロック(16 Kバイト)使用します。CONST, TEXT セグメントは合わせて3ブロック, APSTART セグメントは1ブロック使 用します。FLASHTEXT, DATA セグメントは内蔵 RAM の先頭から配置します。

```
ブロック 124の開始アドレスを記述します
CONST : !LOAD ?R V0x7c000 { 
      .const=$PROGBITS ?A .const;
}; 
TEXT : !LOAD ?RX {<br>SelfLib_Rom.text
                        = $PROGBITS ?AX SelfLib Rom.text;
       .text = $PROGBITS ?AX .text; 
}; 
                                   ───────────────────── ブロック 127 の開始アドレスを記述します
APSTART : !LOAD ?RX VOX7f000 {
     apstart.text = $PROGBITS ?AX apstart.text;
}; 
                                                   J.
                                                     内蔵 RAM の開始アドレスを記述します
FLASHTEXT: !LOAD ?RX: V0x3ff0000 }{
                                   SelfLib_ToRamUsrInt.text = $PROGBITS ?AX SelfLib_ToRamUsrInt.text; 
 SelfLib_ToRamUsr.text = $PROGBITS ?AX SelfLib_ToRamUsr.text; 
 SelfLib_RomOrRam.text = $PROGBITS ?AX SelfLib_RomOrRam.text; 
 SelfLib_ToRam.text = $PROGBITS ?AX SelfLib_ToRam.text; 
flash.text = $PROGBITS ?AX flash.text;
}; 
DATA : !LOAD ?RW { 
       .data = $PROGBITS ?AW .data; 
 .sdata = $PROGBITS AWG .sdata; 
\begin{array}{ccc} \texttt{.sbss} & = & \texttt{SNOBITS} & \texttt{?AWG .sbss}\, \end{array}\text{loss} = \$\text{NOBITS} ?AW .bss;
      SelfLib_RAM.bss = $NOBITS ?AW SelfLib_RAM.bss;
}; 
\_tp\_TEXT @  \rm \rm TP\_ SYMBOL \! \!__gp_DATA @ %GP_SYMBOL &__tp_TEXT{DATA};
__ep_DATA @ %EP_SYMBOL;
```
図 **7-5** flash\_update.dir

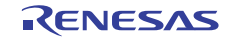

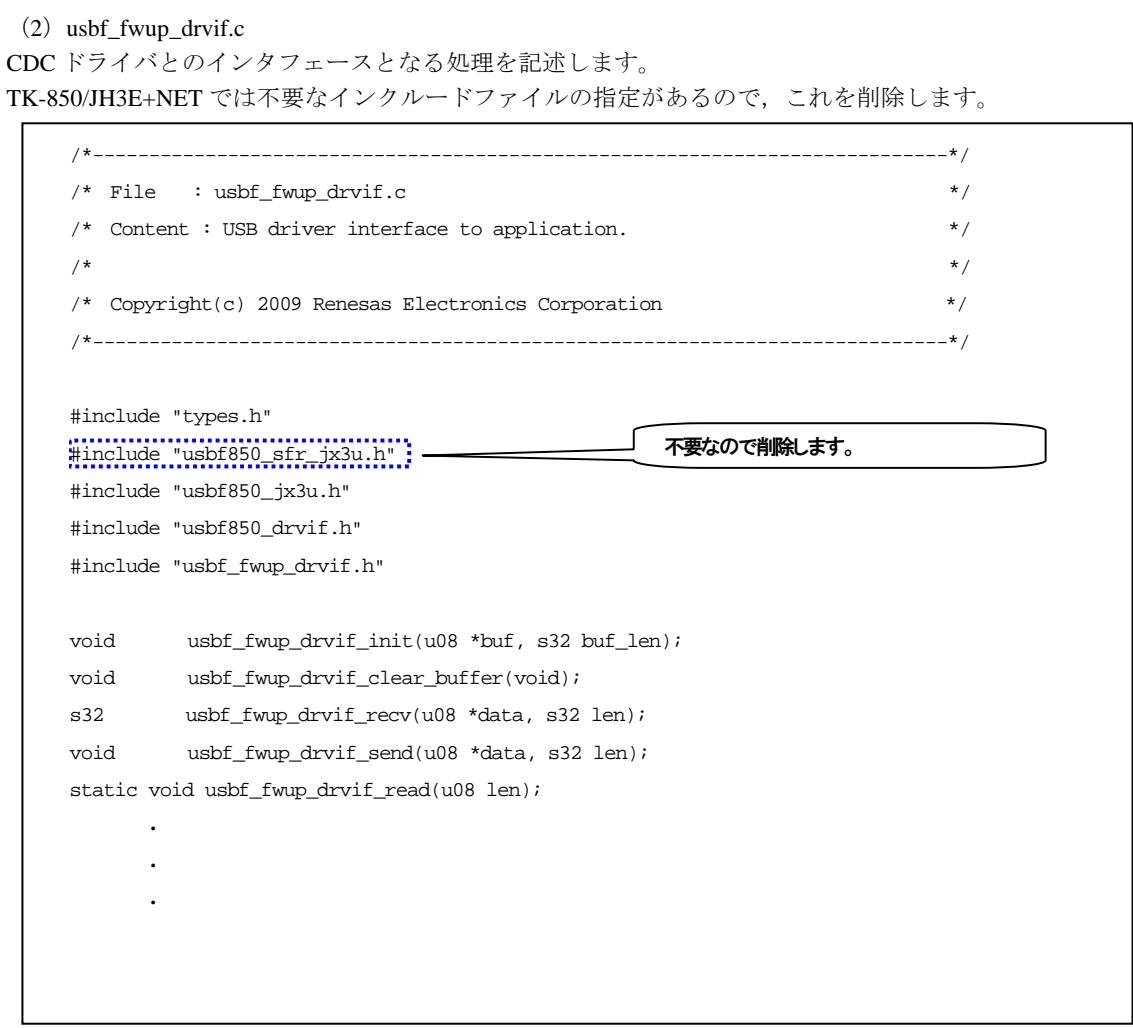

図 **7-6 usbf\_fwup\_drvif.c** 

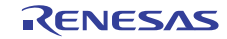
$(3)$  usbf fwup execram.c

フラッシュ・メモリ書き込みを行う処理を記述します。セルフ・ライブラリを用いる際に必要な FLMD0 端子の操 作を変更します。

TK-850/JH3E+NET では TK-850/JH3U-SP と操作するポートが異なるため,以下の場所を変更します。

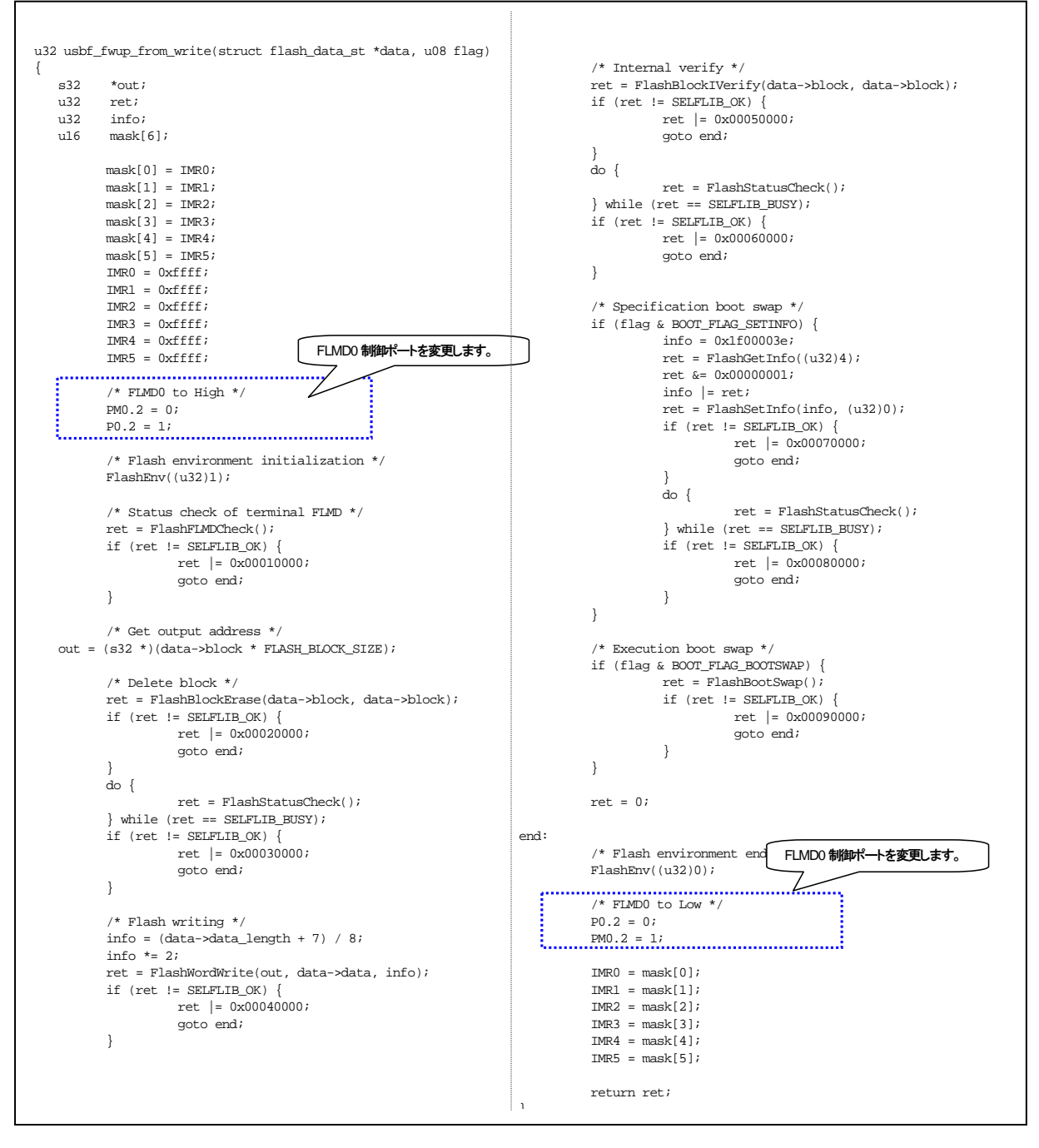

図 **7-7 usbf\_fwup\_execram.c** 

#### $(4)$  usbf\_fwup\_pwonchk\_usr.c

電源投入時,またはリセット時に、ファームウエア・アップデート・プログラム,またはユーザ・プログラムを 実行するための判定処理を記述します。

TK-850/JH3E+NET ボード上にある SW3, SW4 は,TK-850/JH3U-SP ボードとフラグ位置が異なるため,以下の場 所を変更します。

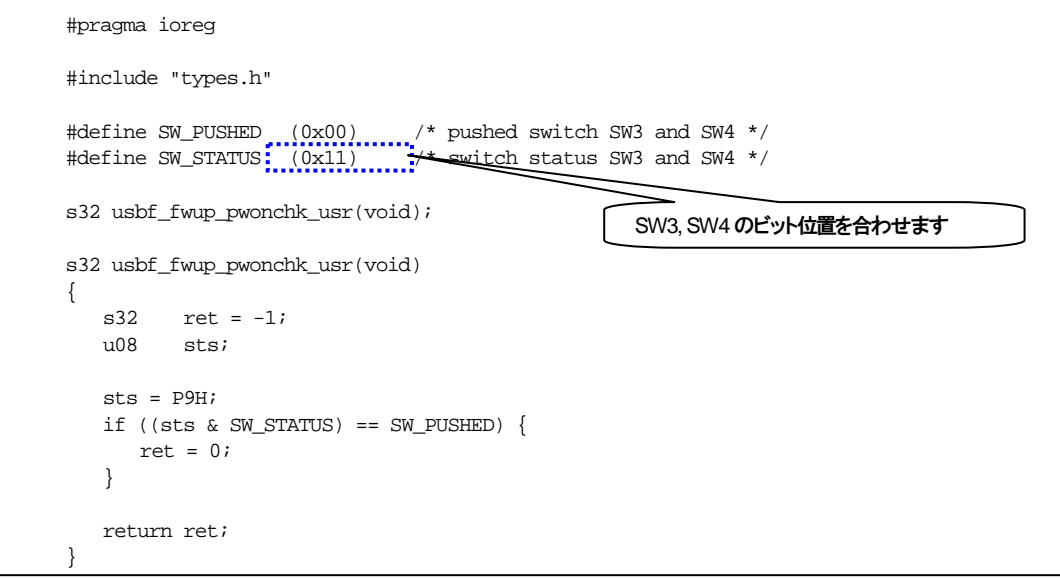

図 **7-8 usbf\_fwup\_pwonchk\_usr.c** 

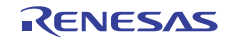

# 7.2.2 ファイル転送アプリケーション**ini**ファイルの変更

FirmupdateGUI ディレクトリ以下にある UsbfUpdateini ファイルを移植環境に合わせてカスタマイズします。

#### 表 7-4 ファイル転送アプリケーションのカスタマイズ・ファイル

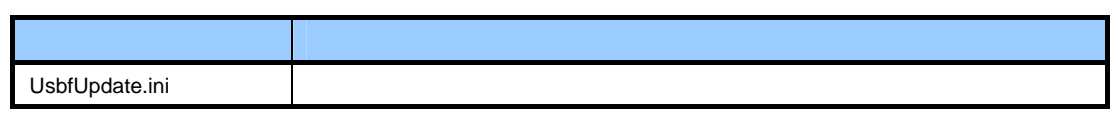

(1) UsbfUpdate.ini

uPD70F3783 の設定を追加します。

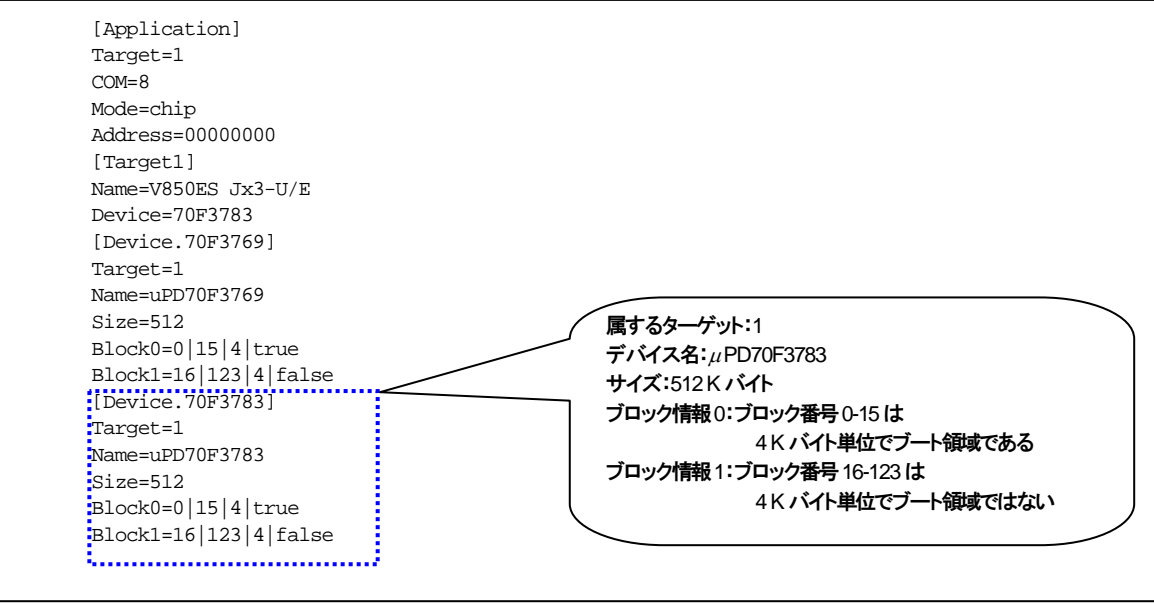

図 **7-9** UsbUpdate.ini

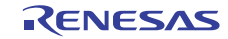

# 7.3 **TK-850/JG3+USB**への移植

TK-850/JH3U-SP ボードより TK-850/JG3L+USB ボードへの移植の際に変更を行った箇所を説明します。 TK-850/JG3L+USB ボードで使用されている CPU (uPD70F3796)のメモリ容量は次のようになります。

- ・内蔵フラッシュ・メモリ:512 K バイト(ブロック 0-127)
- ・内蔵 RAM :40 K バイト

変更が必要なファイルを次に示します。

- ・firm\_update.dir
- ・usbf\_fwup.c
- ・usbf\_fwup\_drvif.c
- ・usbf\_fwup\_execram.c
- ・usbf\_fwup\_pwonchk\_usr.c
- ・UsbfUpdate.ini

# 7.3.1 セルフ・アップデート・プログラムの変更

firm\_update ディレクトリ以下にあるファイルを移植環境に合わせてカスタマイズを行い,ファームウエア・アッ プデート・プログラムを変更します。

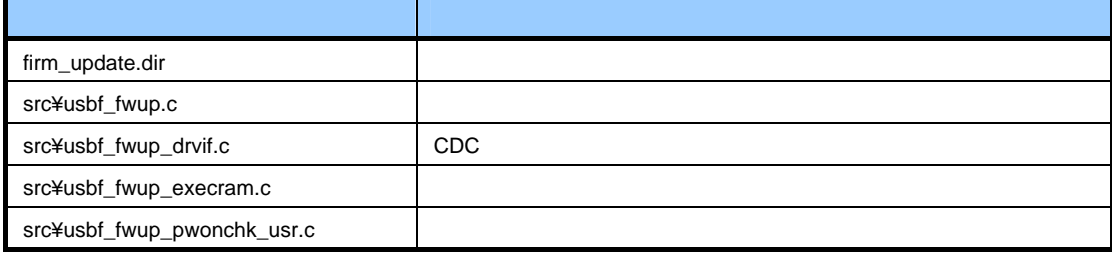

#### 表 7-5 ファームウエア・アップデート・プログラムのカスタマイズ・ファイル

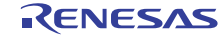

#### $(1)$  firm\_update.dir

TK-850/JG3L+USB ボードに使用されている CPU(uPD70F3796)に合わせて,セグメントの配置アドレスを変更 します。

ファームウエア・アップデート・プログラムはフラッシュ・メモリの最後に配置する必要があり、4ブロック(16 Kバイト)使用します。CONST, TEXT セグメントは合わせて3ブロック, APSTART セグメントは1ブロック使 用します。FLASHTEXT, DATA セグメントは内蔵 RAM の先頭から配置します。

```
CONST : !LOAD ?R VOX7c000 {
      .const = $PROGBITS ?A .const; 
}; 
TEXT : !LOAD ?RX { 
    SelfLib_Rom.text = $PROGBITS ?AX SelfLib_Rom.text;
      .text = $PROGBITS ?AX .text; 
}; 
APSTART : !LOAD ?RX VOX7f000 {
                          = $PROGBITS ?AX apstart.text;
}; 
FLASHTEXT: !LOAD ?RX: V0x3ff5000 :
 SelfLib_ToRamUsrInt.text = $PROGBITS ?AX SelfLib_ToRamUsrInt.text; 
 SelfLib_ToRamUsr.text = $PROGBITS ?AX SelfLib_ToRamUsr.text; 
     SelfLib_RomOrRam.text = $PROGBITS ?AX SelfLib_RomOrRam.text;
 SelfLib_ToRam.text = $PROGBITS ?AX SelfLib_ToRam.text; 
flash.text = $PROGBITS ?AX flash.text;
}; 
DATA : !LOAD ?RW { 
      .data = $PROGBITS ?AW .data; 
      .sdata = $PROGBITS AWG .sdata; 
                         .sbss = $NOBITS ?AWG .sbss; 
\text{bss} = $NOBITS ?AW .bss;
 SelfLib_RAM.bss = $NOBITS ?AW SelfLib_RAM.bss; 
}; 
\_tp\_TEXT @ \rm \rm TP\_ SYMBOL \it__gp_DATA @ %GP_SYMBOL &__tp_TEXT{DATA};
__ep_DATA @ %EP_SYMBOL;
                                                   ブロック 124の開始アドレスを記述します
                                               ─ ブロック 127 の開始アドレスを記述します
                                            ── 内蔵 RAM の開始アドレスを記述します
```
図 **7-10** flash\_update.dir

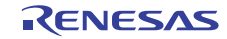

 $(2)$  usbf fwup.c

TK-850/JG3L+USB ボードに使用されている CPU (uPD70F3796) に合わせて、ブート・スワップ領域への書き込 み処理を変更します。

TK-850/JG3L+USB ボードに使用されている CPU (uPD70F3796) では、ブート・スワップ領域がブロック番号 0-7, ブロック 8-15 となっているため, 以下の場所を変更します。

void usbf\_fwup(void) {  $\cdot$  $\cdot$  $\cdot$ if (flash\_block  $\lt$  8) {  $first\_addr = flast\_addr;$ flash\_buf.block = flash\_block  $+3$ ; flash\_block = usbf\_fwup\_recv\_block(); if (first\_addr ==  $0)$  { usbf\_fwup\_replace\_apstart() } while (flash\_block  $\lt:$  8) {  $DI()$  $ret = (s32)$ usbf\_fwup\_from\_write(&flash\_b  $EI()$  if (ret != 0) { code = ERROR\_FLASH\_WRITE; goto error; } flash buf.block = flash block  $+ 8i$  flash\_block = usbf\_fwup\_recv\_block(); }  $DI()$  ret = (s32)usbf\_fwup\_from\_write(&flash\_buf, BOOT\_FLAG\_SETINFO);  $EI()$ ; if (ret != 0) { code = ERROR\_FLASH\_WRITE; goto error; } while (flash\_block  $\frac{16}{16}$  {  $f$ lash\_buf.block =  $f$ lash\_block - 8; flash\_block = usbf\_fwup\_recv\_block();  $DI()$ ret =  $(s32)$ usbf fwup from write(&flash buf, 0);  $EI()$  if (ret != 0) {  $\texttt{code = ERROR\_FLASH\_WRITE} \texttt{;}$  goto error; } } if (first\_addr ==  $0)$  { ret = usbf\_fwup\_write\_apstart(); if (ret != 0) {  $code = ERROR$  FLASH WRITE; goto error; } } }  $\cdot$  $\cdot$  $\cdot$ ブート領域のブロック数を変更します スワップ領域のブロック数を変更します

図 **7-11 usbf\_fwup.c** 

(3) usbf\_fwup\_drvif.c

CDC ドライバとのインタフェースとなる処理を記述します。

TK-850/JG3L+USB では不要なインクルードファイルの指定があるので,これを削除します。

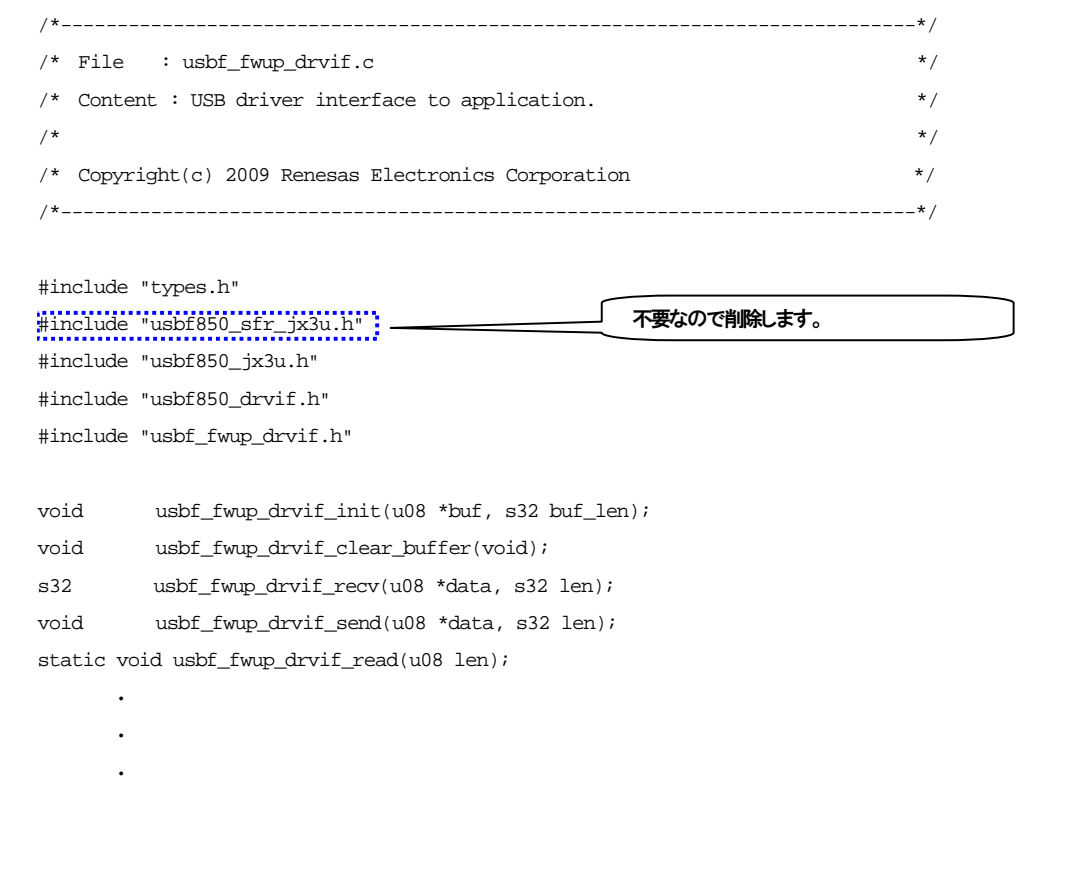

図 **7-12 usbf\_fwup\_drvif.c** 

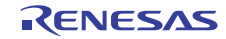

# (4) usbf\_fwup\_execram.c

フラッシュ・メモリ書き込みを行う処理を記述します。セルフ・ライブラリを用いる際に必要な FLMD0 端子の操 作および割り込みマスク・レジスタ操作を変更します。

TK-850/JH3E+NET では TK-850/JH3U-SP と操作する割り込みマスク・レジスタ及び FLMD0 ポートが異なるため, 以下の場所を変更します。

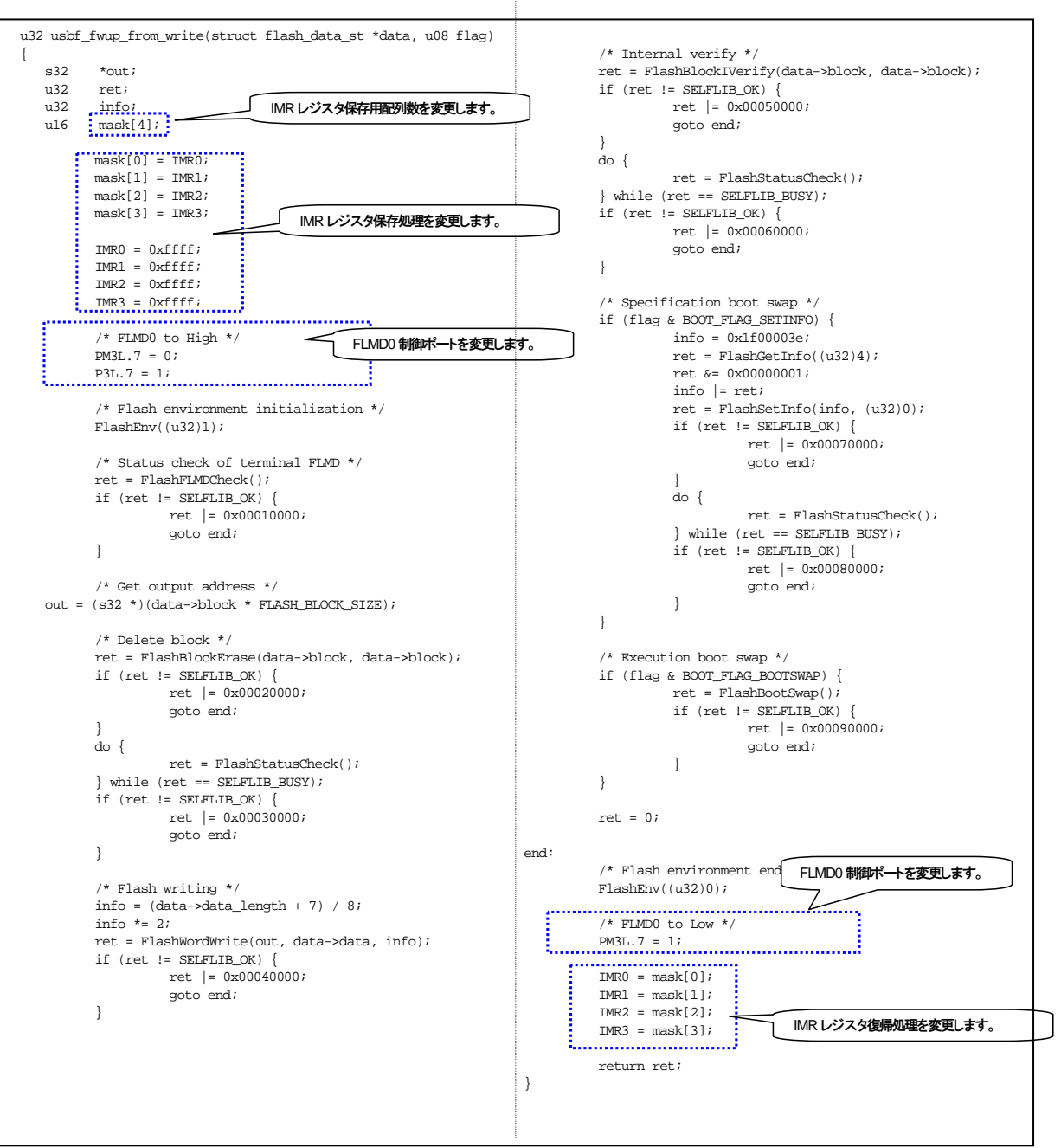

図 **7-13 usbf\_fwup\_execram.c** 

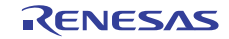

# $(5)$  usbf\_fwup\_pwonchk\_usr.c

電源投入時,またはリセット時に,ファームウエア・アップデート・プログラム,またはユーザ・プログラムを 実行するための判定処理を記述します。

TK-850/JG3L+USB ボード上にある SW3, SW4 は, TK-850/JH3U-SP ボードとフラグ位置が異なるため, 以下の場 所を変更します。

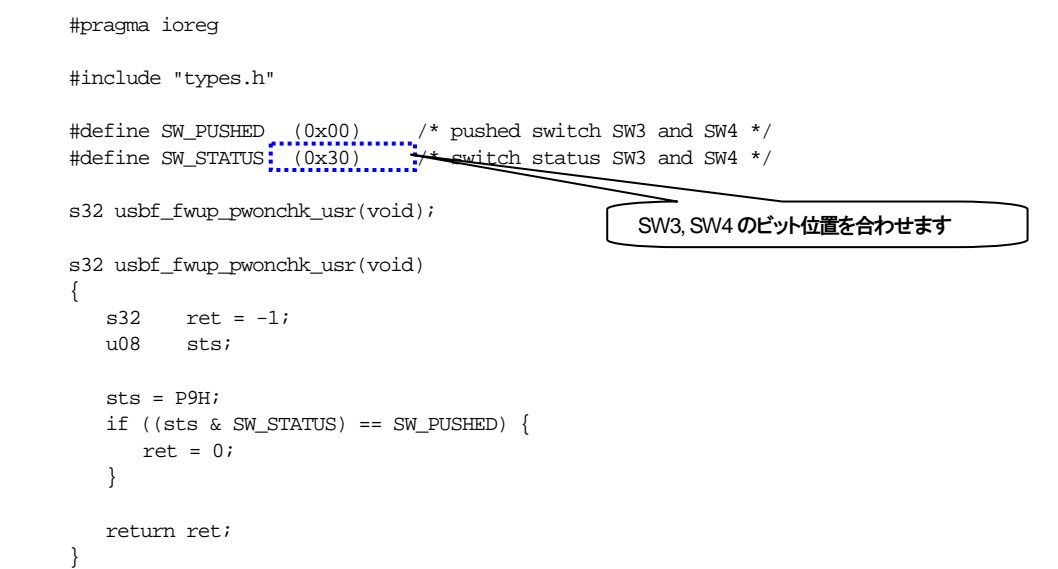

図 **7-14 usbf\_fwup\_pwonchk\_usr.c** 

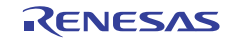

# 7.3.2 ファイル転送アプリケーション**ini**ファイルの変更

FirmupdateGUI ディレクトリ以下にある UsbfUpdateini ファイルを移植環境に合わせてカスタマイズします。

#### 表 7-6 ファイル転送アプリケーションのカスタマイズ・ファイル

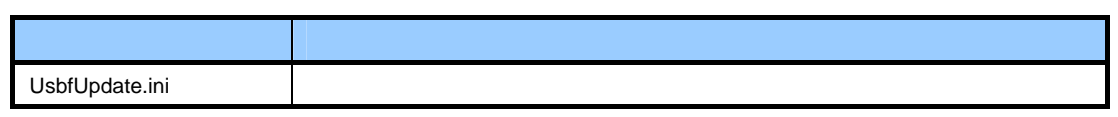

(1) UsbfUpdate.ini

uPD70F3796 の設定を追加します。

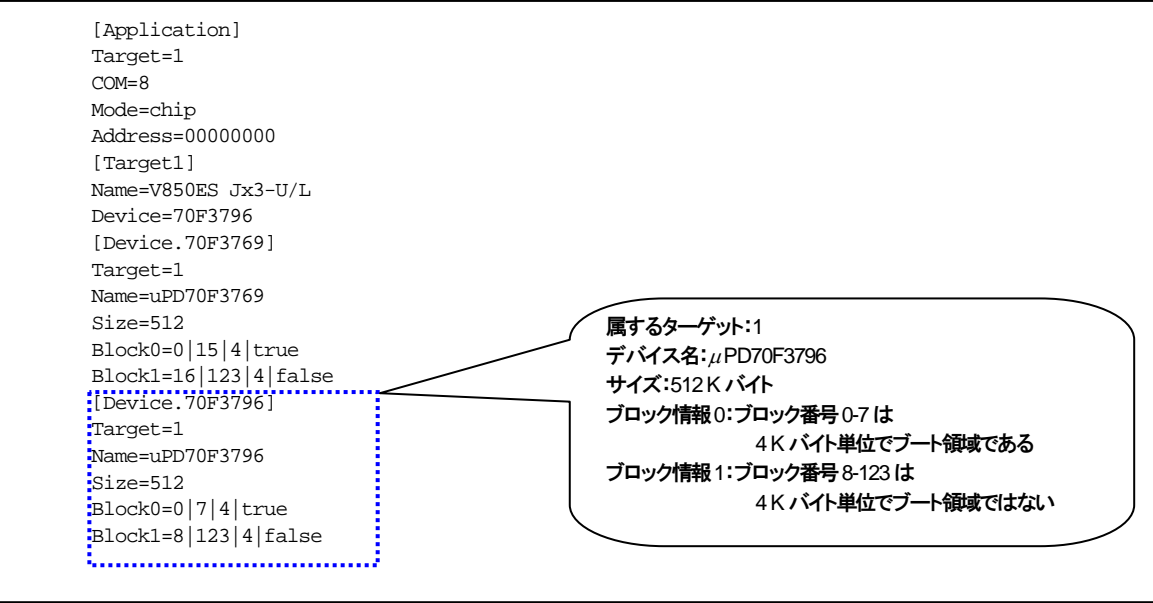

図 **7-15** UsbUpdate.ini

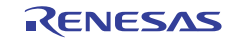

# 8. データ通信仕様

# 8.1 書き換え通信インタフェース仕様

ファームウエア・アップデート・プログラムの PC と評価ボード間で通信する内容を示します。

# 8.1.1 通信データの構成

PC は最初に開始レコード,最後に終了レコードを送信します。フラッシュ・メモリに書き込むデータは,データ・ レコードの形式で送信します。

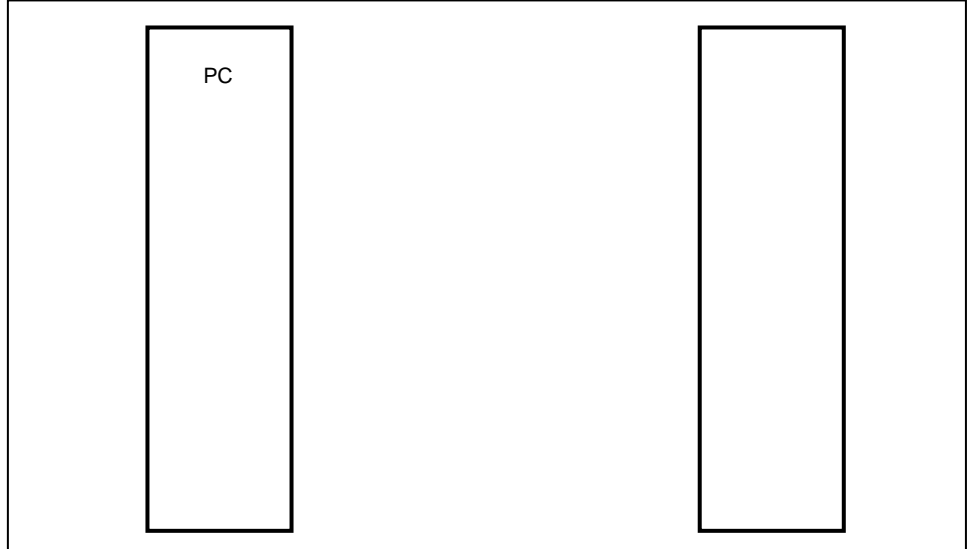

# 図 **8-1** 通信データ・シーケンス

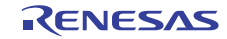

### 8.1.2 **PC**側送信データ

PC 側は、開始レコード,データ·レコード,終了レコードを送信します。 各レコードは1レコードずつ送信し、応答レコードを受信するまで、次のレコードの送信は行いません。

(1)開始レコード

書き換えの実行時に,最初に送信するレコードです。

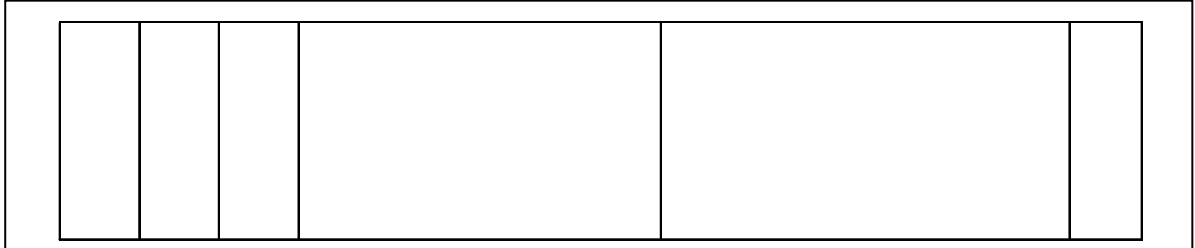

#### 図 **8-2** 開始レコードの形式

- ①レコード種別 レコードの種類 1 バイト 開始レコードのレコード種別は, 0x00
- ②レコード長

デバイス種別以降のバイト数 1 バイト

③デバイス種別

デバイスの種類 1 バイト

#### ④日付

現在の日付 年,月,日が各 1 バイト 年は西暦年の下 2 桁

#### ⑤時刻

現在の時刻 時, 分, 秒が各 1 バイト

⑥チェック・サム

レコードのチェック・サム 1 バイト レコード長とデバイス種別と日付と時刻のチェック・サム 各バイトの値を加算した合計値の 1 の補数の下位 8 ビット

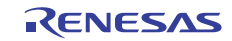

(2)データ・レコード 書き込むデータのレコードです。

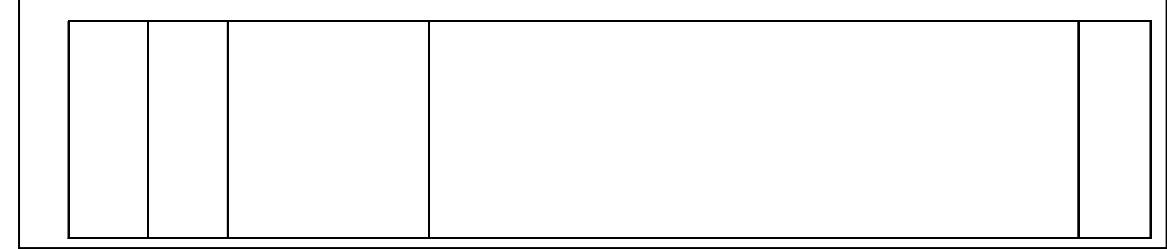

#### 図 **8-3** データ・レコードの形式

①レコード種別

レコードの種類 1 バイト データ・レコードのレコード種別は, 0x0f

- ②レコード長
	- ロード・アドレス以降のバイト数
	- 1 バイト

③ロード・アドレス フラッシュ・メモリのアドレス 4 バイト このアドレスからデータが書き込まれる ロード・アドレスは,32 ビット数値でリトル・エンディアンの形式

④データ フラッシュ・メモリに書き込むデータ 1 レコードあたり最大で 256 バイト

⑤チェック・サム レコードのチェック・サム 1 バイト レコード長とロード・アドレスとデータのチェック・サム 各バイトの値を加算した合計値の 1 の補数の下位 8 ビット

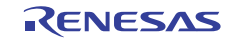

(3)終了レコード

すべてのデータを送信後,最後に送信するレコードです。

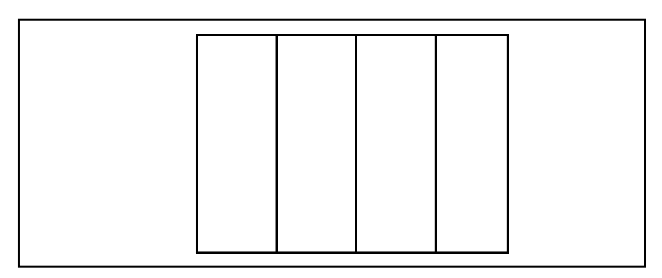

図 **8-4** 終了レコードの形式

①レコード種別

レコードの種類 1 バイト

終了レコードのレコード種別は, 0xf0

②レコード長

デバイス種別以降のバイト数 1 バイト

③デバイス種別

デバイスの種類 1 バイト

④チェック・サム

レコードのチェック・サム 1 バイト レコード長とデバイス種別のチェック・サム 各バイトの値を加算した合計値の 1 の補数の下位 8 ビット

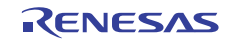

V850ES マイクロコントローラ USB ファンクション内蔵品 USB ファンクション ファームウエア・アップデート

# 8.1.3 評価ボード側送信データ

評価ボードは、PCからのレコードに対して、応答レコードを送信します。

(1)応答レコード

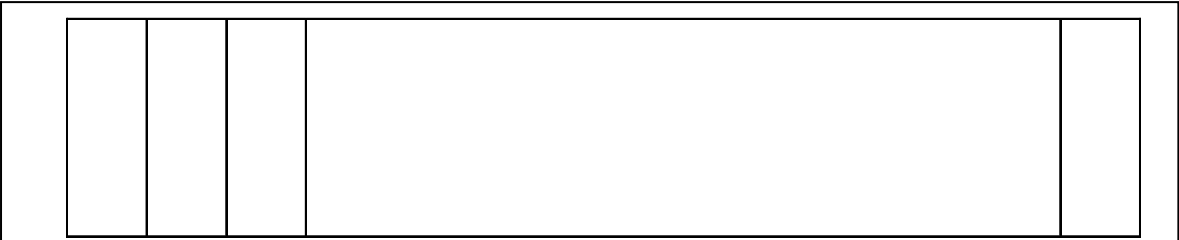

#### 図 **8-5** 応答レコードの形式

- ①レコード種別
	- レコードの種類 1 バイト

応答を返す対象のレコードのレコード種別

②レコード長 応答種別以降のバイト数 1 バイト

③応答種別

応答種別 1 バイト 以下の 3 種類 0x00 : ACK  $0x0f$  : NAK (再送要求)  $0xf0$  : NAK (エラー終了)

④フィールド

エラーの場合は、エラー・コード 1 バイト エラーでない場合は,レコード種別によって内容が異なる 開始レコード :デバイス種別 データ・レコード :ロード・アドレス 終了レコード :デバイス種別

⑤チェック・サム

レコードのチェック・サム 1 バイト レコード長と応答種別とフィールドのチェック・サム 各バイトの値を加算した合計値の 1 の補数の下位 8 ビット

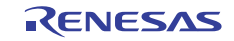

# ホームページとサポート窓口

ルネサス エレクトロニクスホームページ <http://japan.renesas.com/>

お問合せ先 <http://japan.renesas.com/inquiry>

すべての商標および登録商標は,それぞれの所有者に帰属します。

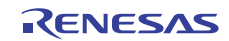

# 改訂記録

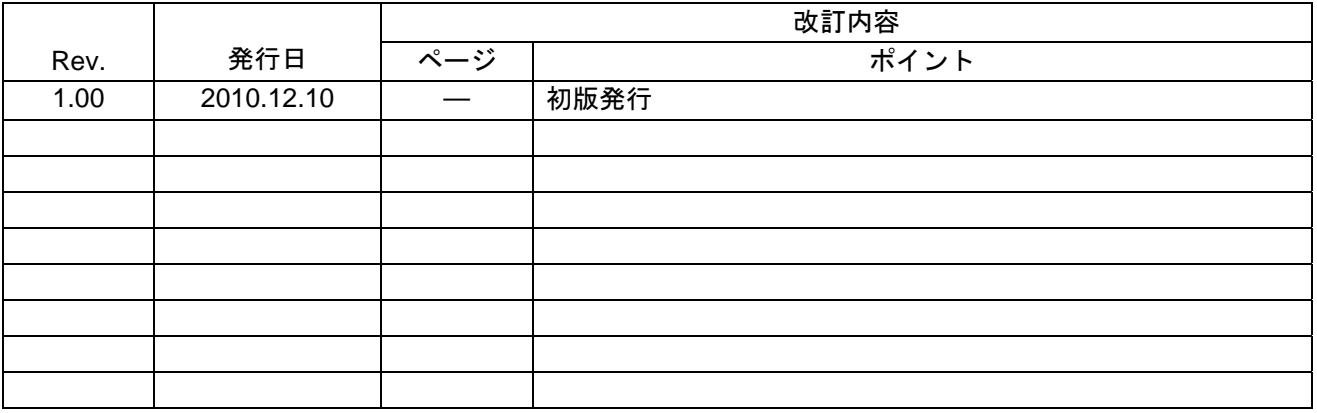

#### 製品ご使用上の注意事項

ここでは,マイコン製品全体に適用する「使用上の注意事項」について説明します。個別の使用上の注意 事項については、本文を参照してください。なお、本マニュアルの本文と異なる記載がある場合は、本文の 記載が優先するものとします。

1. 未使用端子の処理

【注意】未使用端子は,本文の「未使用端子の処理」に従って処理してください。

CMOS製品の入力端子のインピーダンスは,一般に,ハイインピーダンスとなっています。未使用端子 を開放状態で動作させると,誘導現象により,LSI周辺のノイズが印加され,LSI内部で貫通電流が流れ たり,入力信号と認識されて誤動作を起こす恐れがあります。未使用端子は,本文「未使用端子の処理」 で説明する指示に従い処理してください。

#### 2. 電源投入時の処置

【注意】電源投入時は,製品の状態は不定です。

電源投入時には,LSIの内部回路の状態は不確定であり,レジスタの設定や各端子の状態は不定です。 外部リセット端子でリセットする製品の場合、電源投入からリセットが有効になるまでの期間、端子の 状態は保証できません。

同様に,内蔵パワーオンリセット機能を使用してリセットする製品の場合,電源投入からリセットのか かる一定電圧に達するまでの期間,端子の状態は保証できません。

3. リザーブアドレスのアクセス禁止

【注意】リザーブアドレスのアクセスを禁止します。

アドレス領域には,将来の機能拡張用に割り付けられているリザーブアドレスがあります。これらのア ドレスをアクセスしたときの動作については,保証できませんので,アクセスしないようにしてくださ い。

#### 4. クロックについて

【注意】リセット時は,クロックが安定した後,リセットを解除してください。

プログラム実行中のクロック切り替え時は,切り替え先クロックが安定した後に切り替えてください。 リセット時,外部発振子(または外部発振回路)を用いたクロックで動作を開始するシステムでは,ク ロックが十分安定した後,リセットを解除してください。また,プログラムの途中で外部発振子(また は外部発振回路)を用いたクロックに切り替える場合は,切り替え先のクロックが十分安定してから切 り替えてください。

5. 製品間の相違について

【注意】型名の異なる製品に変更する場合は,事前に問題ないことをご確認下さい。

同じグループのマイコンでも型名が違うと,内部メモリ,レイアウトパターンの相違などにより,特性 が異なる場合があります。型名の異なる製品に変更する場合は,製品型名ごとにシステム評価試験を実 施してください。

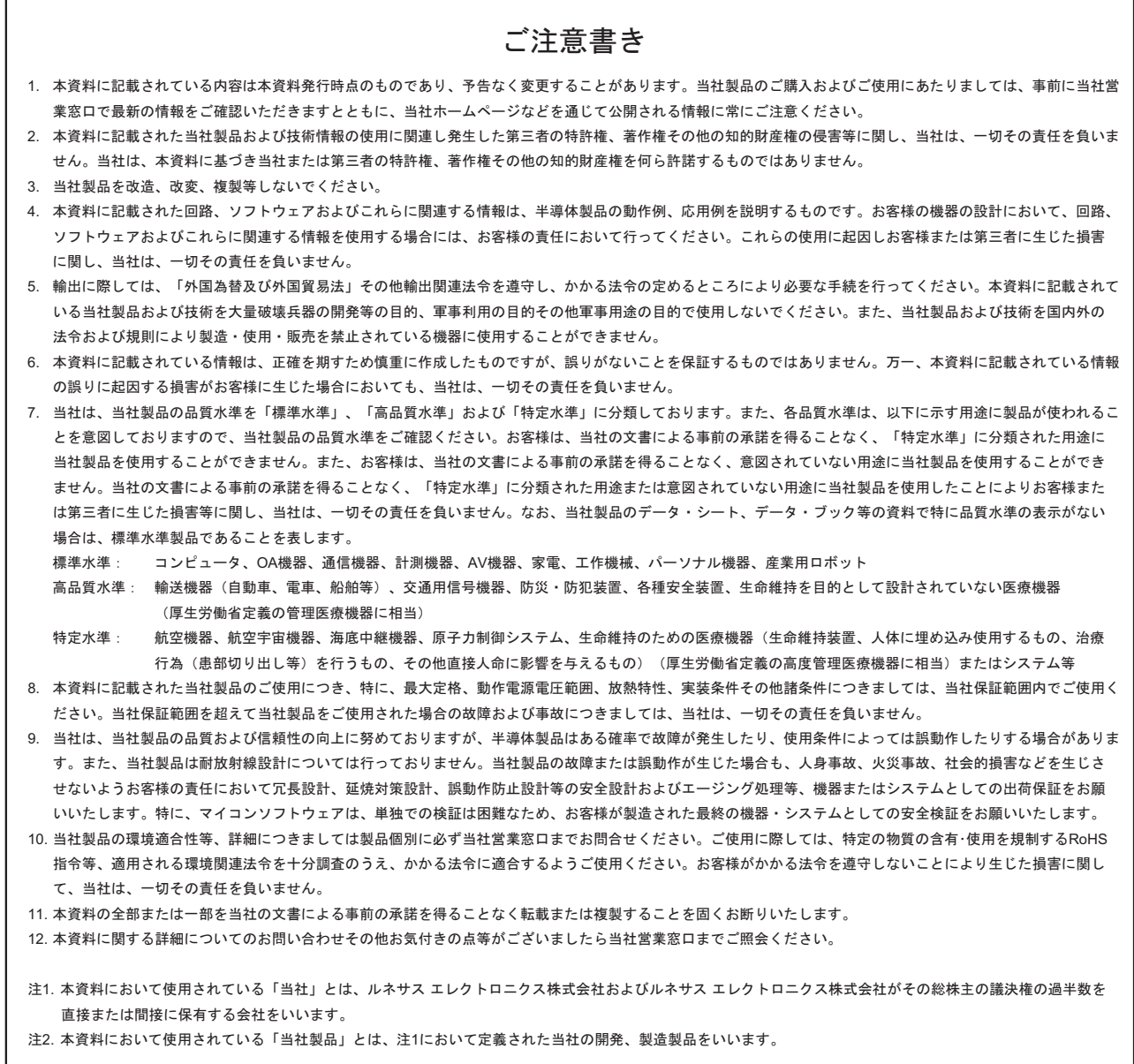

# RENESAS

ルネサスエレクトロニクス株式会社

http://www.renesas.com

ルネサス エレクトロニクス販売株式会社 〒100-0004 千代田区大手町2-6-2(日本ビル) (03)5201-5307

※営業お問合せ窓口の住所・電話番号は変更になることがあります。最新情報につきましては、弊社ホームページをご覧ください。

■技術的なお問合せおよび資料のご請求は下記へどうぞ。<br>──総合お問合せ窓口:http://japan.renesas.com/inquiry

■営業お問合せ窓口

© 2010 Renesas Electronics Corporation. All rights reserved. Colophon 1.0